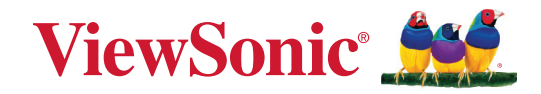

# **IFPG1-serien**

**Kommersiell berøringsskjerm Brukerveiledning**

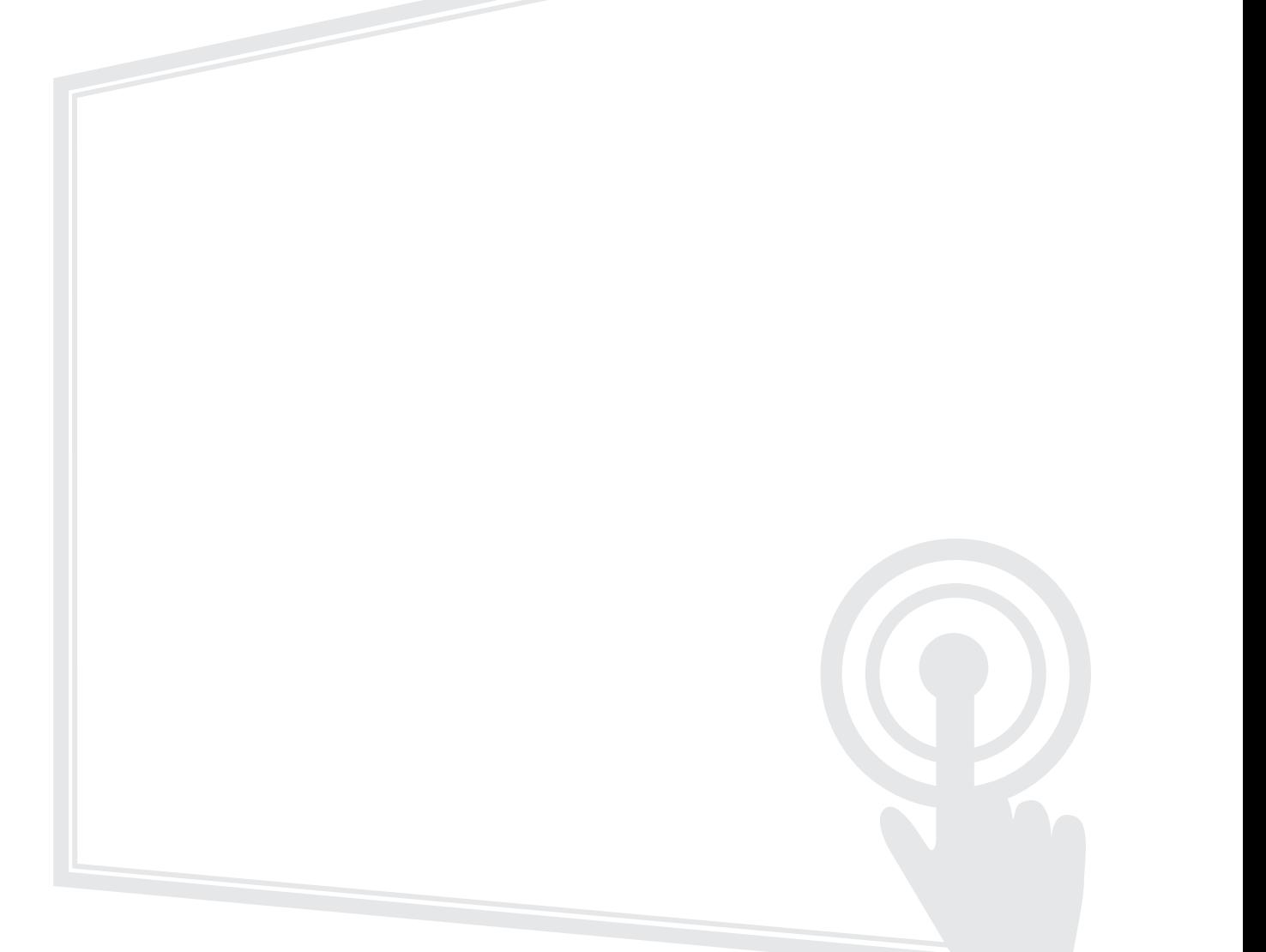

Modellnr. VS19763 | VS19764 | VS19765 | VS19766 Delenummer: IFP55G1 | IFP65G1 | IFP75G1 | IFP86G1

# **Takk for at du valgte ViewSonic®**

Som en verdensledende leverandør av visuelle løsninger er ViewSonic® dedikert til å overgå verdens forventninger til teknologisk evolusjon, innovasjon og enkelhet. Hos ViewSonic® tror vi på at våre produkter har potensial til å skape en positiv innvirkning på verden, og vi er sikre på at ViewSonic®-produktet du har valgt, vil tjene deg godt.

Takk igjen for at du valgte ViewSonic®!

# <span id="page-2-0"></span>**Sikkerhetsforholdsregler**

Les følgende **Sikkerhetsforholdsregler** før du begynner å bruke enheten.

- Behold denne brukerveiledningen på et trygt sted for fremtidig referanse.
- Les alle advarsler, og følg alle instruksjoner.
- Ikke bruk enheten i nærheten av vann. For å redusere faren for brann eller elektrisk støt skal enheten ikke utsettes for fukt.
- Fjern aldri bakdekselet. Denne skjermen inneholder høyspenningsdeler. Du kan bli alvorlig skadet hvis du berører dem.
- Ikke utsett enheten for direkte sollys eller andre vedvarende varmekilder.
- Ikke monter i nærheten av varmekilder som for eksempel radiatorer, varmeventiler, varmeovner eller andre enheter (inkludert forsterkere) som kan øke temperaturen til enheten til farlige nivå.
- Bruk en myk, tørr klut til å rengjøre det eksterne kabinettet. Du finner mer informasjon i delen «Vedlikehold».
- Når du flytter enheten, må du være forsiktig så du ikke mister eller dunker enheten mot noe.
- Ikke enheten skriveren på en ubalansert eller ustabil overflate. Enheten kan falle over og få skade eller funksjonsfeil.
- Ikke legg tunge gjenstander på enheten eller tilkoblingskablene.
- Hvis det kommer røyk, en unormal støy eller en merkelig lukt, må du umiddelbart slå av enheten og ringe forhandleren eller ViewSonic®. Det er farlig å fortsette å bruke enheten.
- Enheten er en skjerm med LED-baklys beregnet på generelt kontorbruk.
- Ikke forsøk å omgå sikkerhetsfunksjonen til et polarisert eller jordet støpsel. Enkelte land bruker polariserte støpsler der stiftene har forskjellig bredde. Et jordet støpsel har to pinner og i tillegg jordingskontakt. Den brede pinnen eller jordingskontakten er der for din sikkerhet. Hvis støpselet ikke passer inn i stikkontakten, må du skaffe en adapter og ikke forsøke å tvinge støpselet inn i stikkontakten.
- Når du kobler til et stikkontakt, må du IKKE omgå jordingen. Sørg for at jordingstenger ALDRI FJERNES.
- Pass på at strømledningen ikke kan bli tråkket på eller komme i klemme, særlig ved støpselet og der ledningen kommer ut av utstyret. Sørg for at stikkontakten er i nærheten av utstyret slik at den er lett tilgjengelig.
- Bruk kun ekstrautstyr/tilbehør som er spesifisert av produsenten.
- Ved bruk av en vogn må det utvises varsomhet når apparatet og vognen flyttes for å unngå velt og personskade.
- Ta støpselet ut av stikkontakten dersom enheten ikke skal brukes over en lengre periode.
- Plasser enheten på et godt ventilert område. Ikke plasser noe på enheten som hindrer varmeavledning.

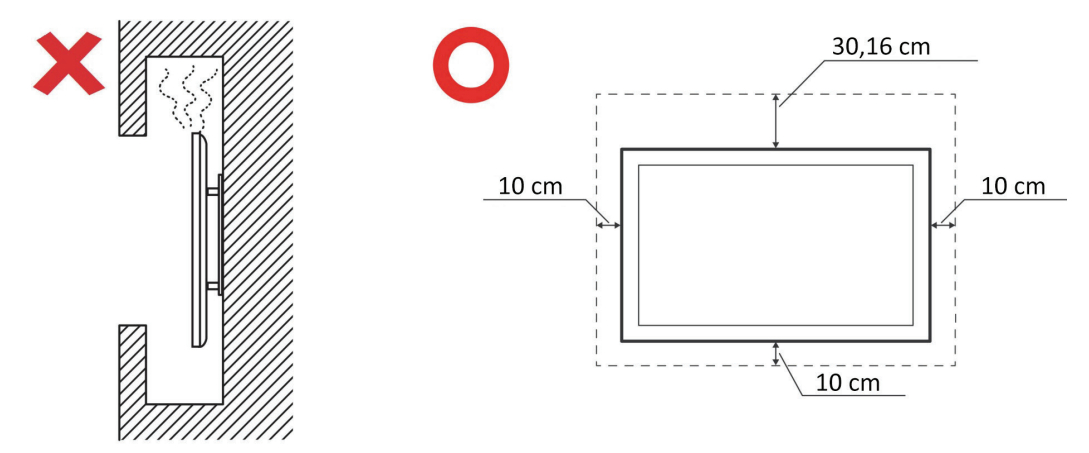

- Overlat alt reparasjonsarbeid til kvalifisert servicepersonell. Det er nødvendig med service når enheten har skadet på en eller annen måte:
	- ͫ hvis strømforsyningsledningen eller støpslet er skadet
	- ͫ hvis væske søles på eller gjenstander faller inn i enheten
	- ͫ hvis enheten utsettes for fuktighet
	- ͫ hvis enheten ikke fungerer normalt eller har blitt sluppet

# **Innhold**

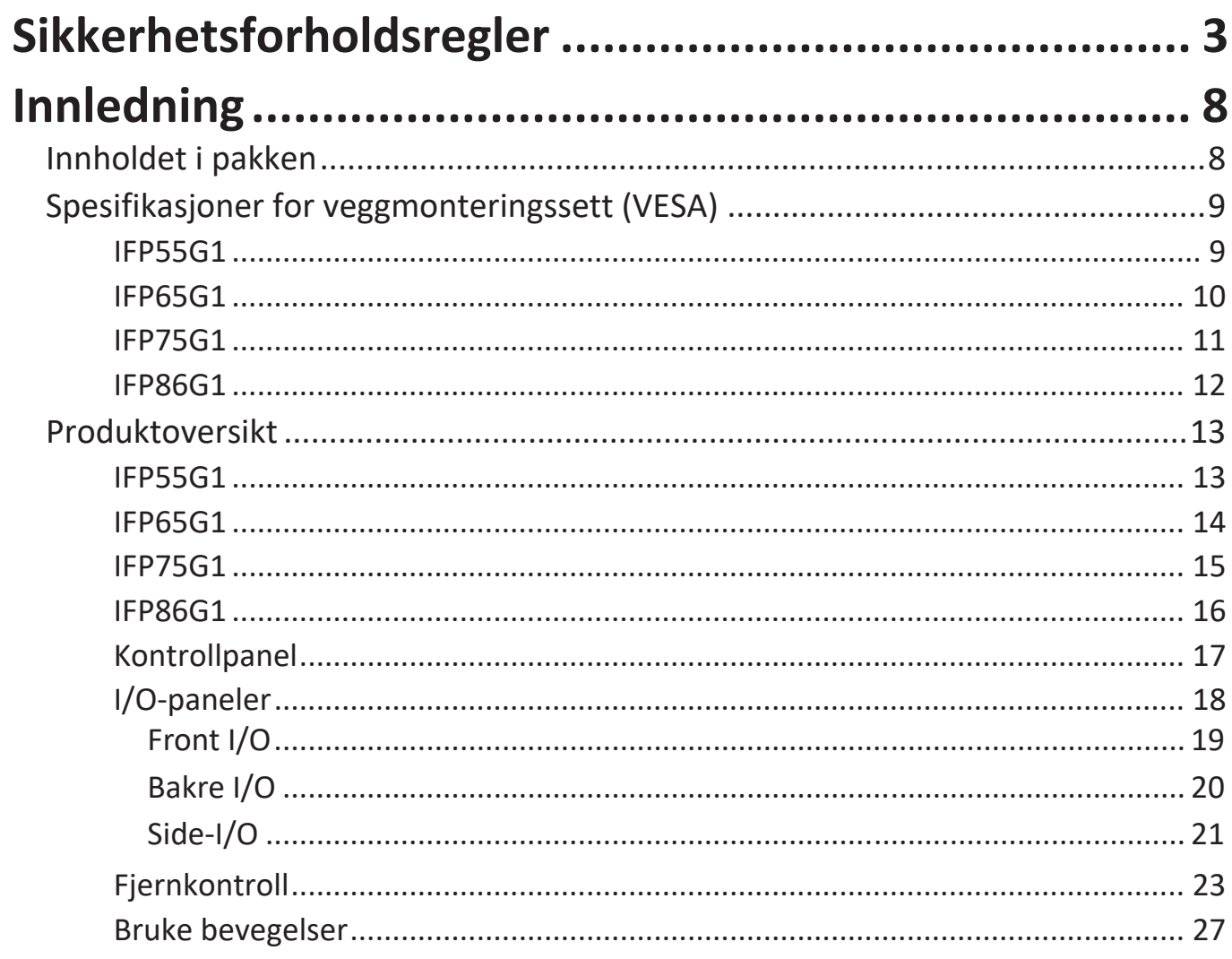

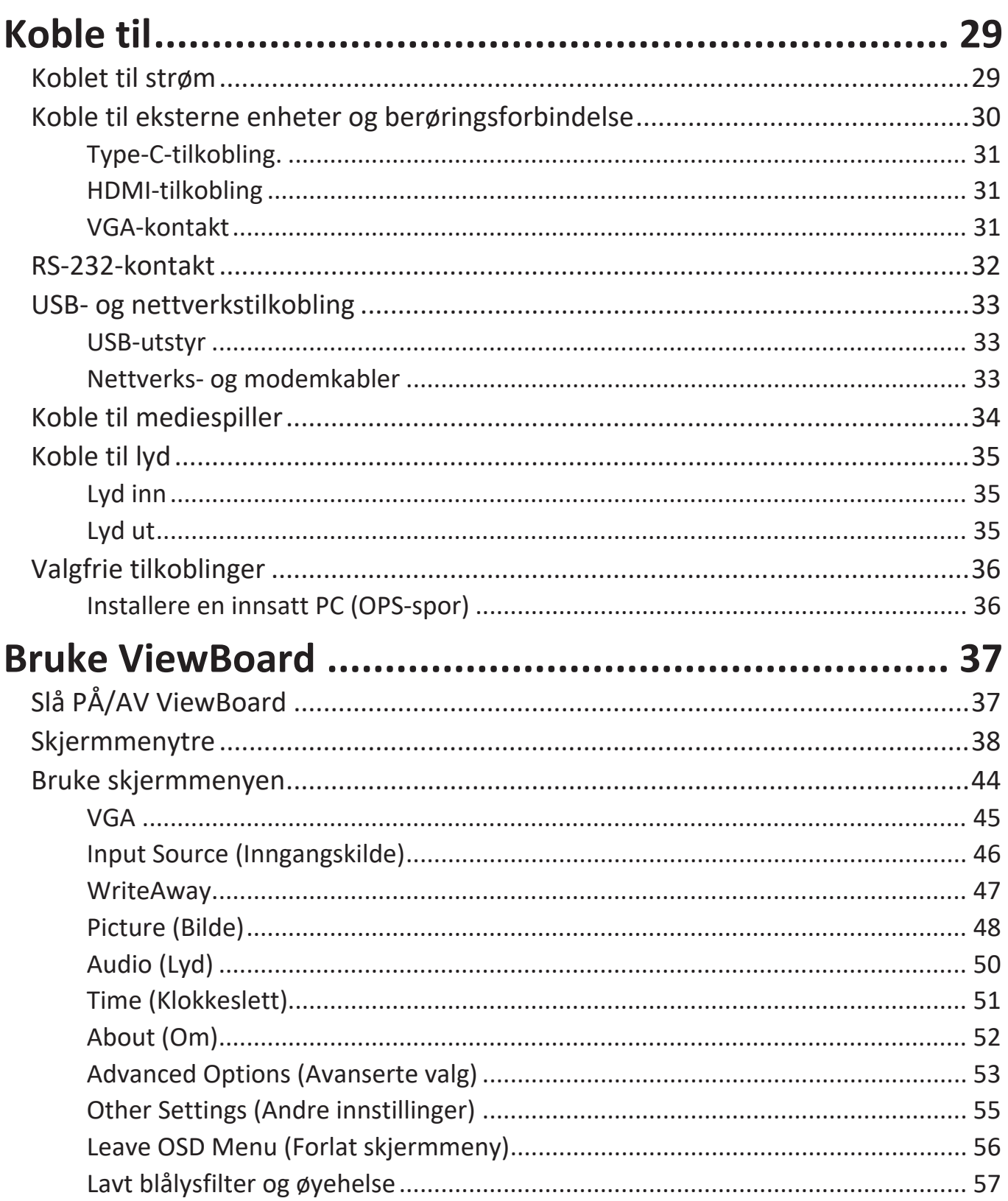

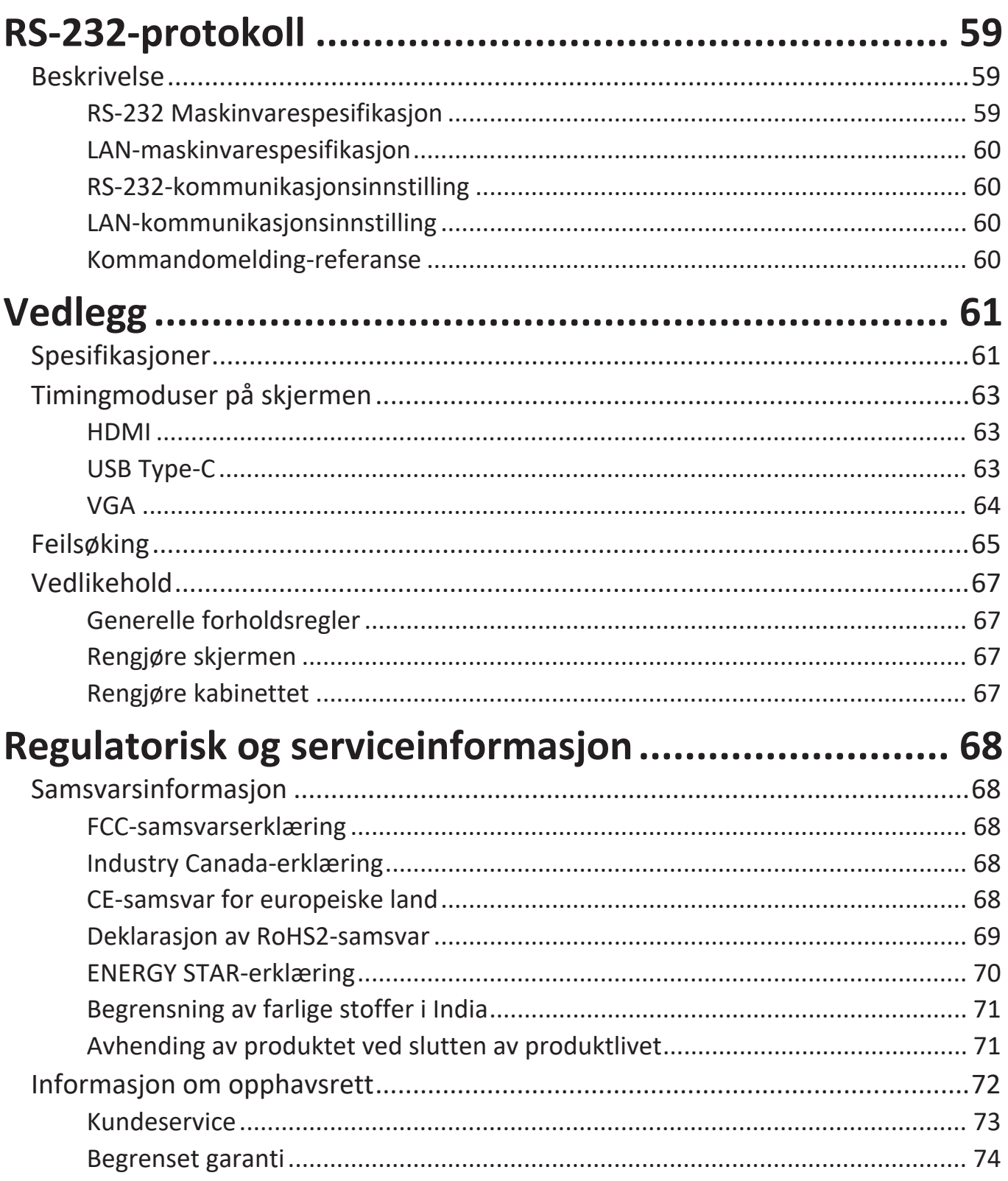

# <span id="page-7-0"></span>**Innledning**

# **Innholdet i pakken**

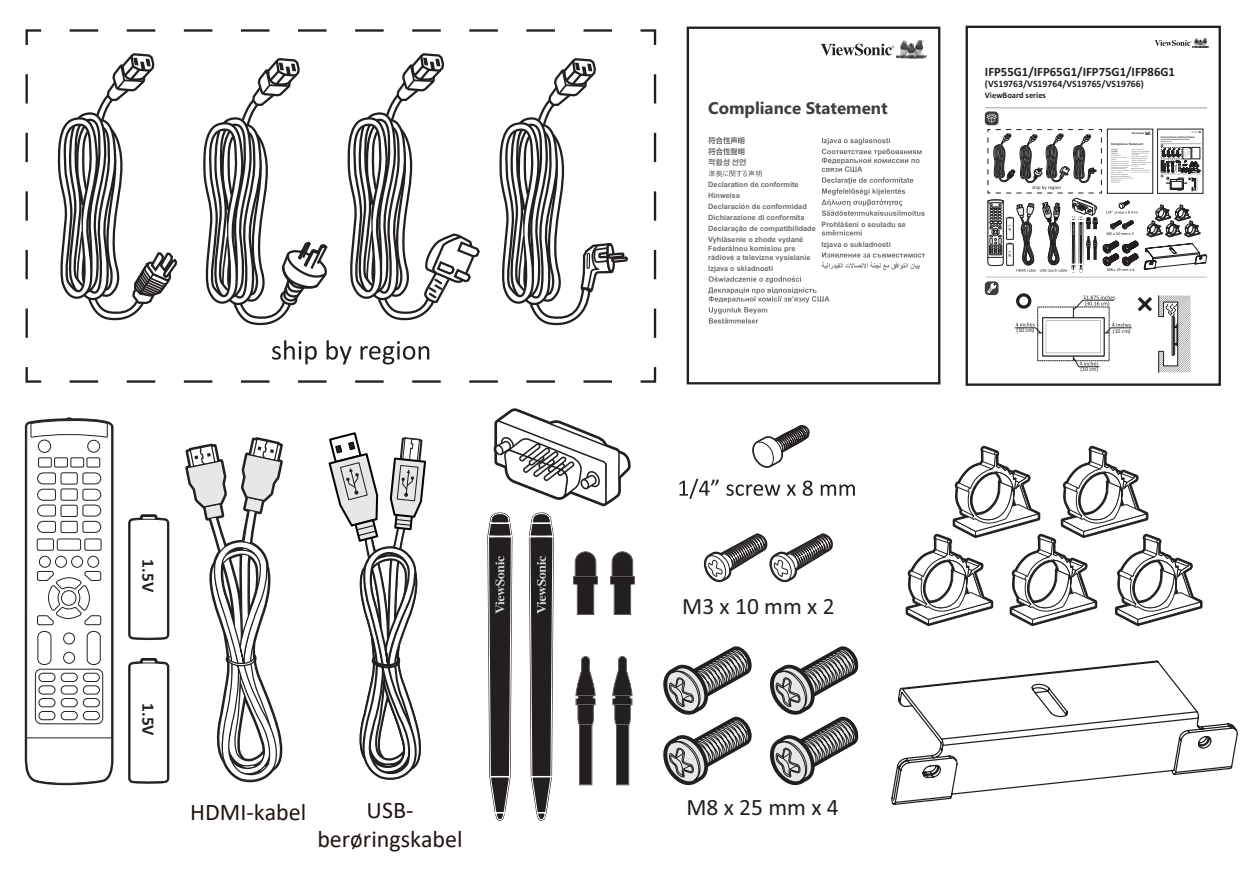

- 
- 
- 
- Samsvarserklæring Skrue x 7
- 
- 
- Erstatningspennspiss x 4
- AAA-batteri Hurtigstartveiledning
- Kameraplate Fjernkontroll
- Klemme x 5 RS-232-adapter
	-
- HDMI-kabel (3 m) Berøringspenn x 2
- Strømledning (3 m) USB-berøringskabel (3 m)

**MERKNAD:** Strømledningen og videokablene som følger med i pakken kan variere avhengig av landet du er i. Ta kontakt med din lokale forhandler for mer informasjon.

## <span id="page-8-0"></span>**Spesifikasjoner for veggmonteringssett (VESA)**

**MERKNAD:** Følg instruksjonene i installasjonsveiledningen til veggmonteringen for å installere veggmonteringen eller den mobile monteringsbraketten. Kontakt nærmeste forhandler ved festing til andre bygningsmaterialer.

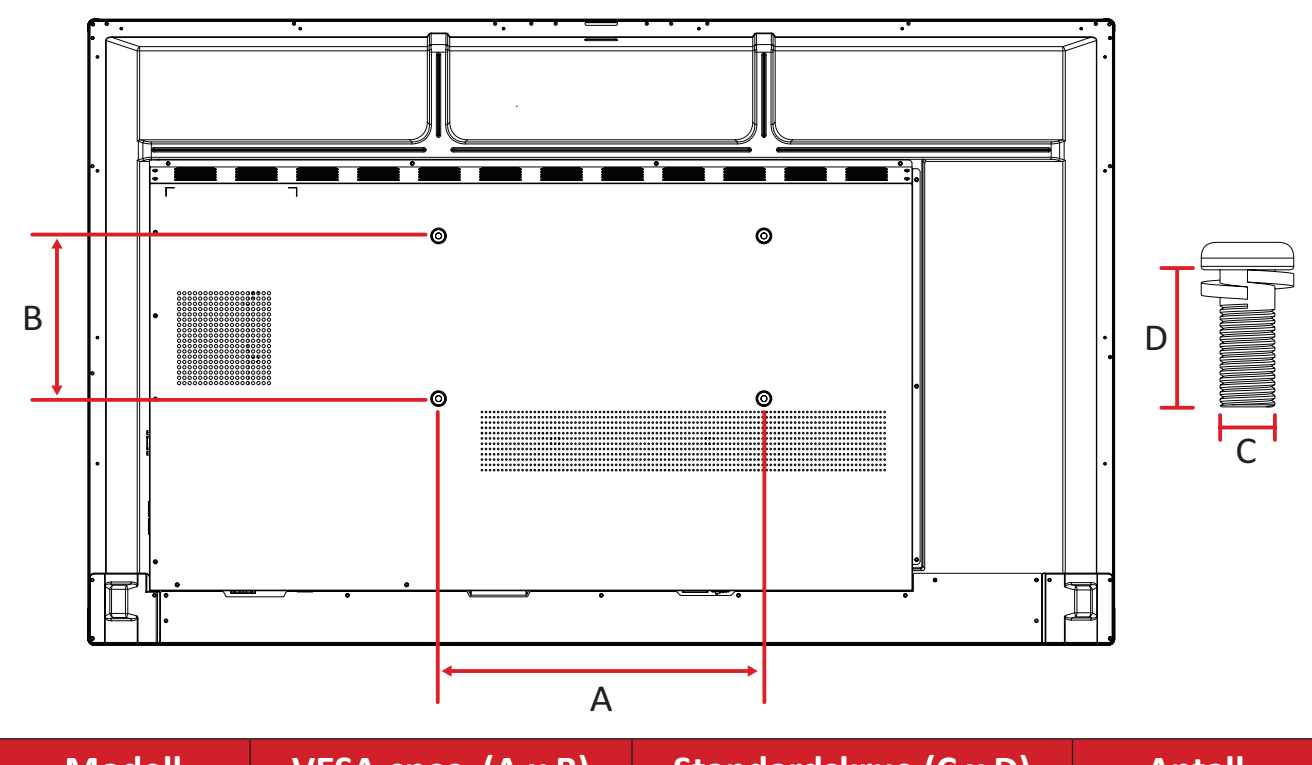

#### **IFP55G1**

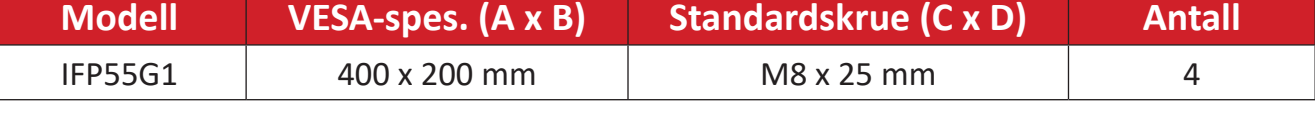

**MERKNAD:** Ikke bruk skruer som er lengre enn standardmålet, da de kan skade innsiden av skjermen.

#### <span id="page-9-0"></span>**IFP65G1**

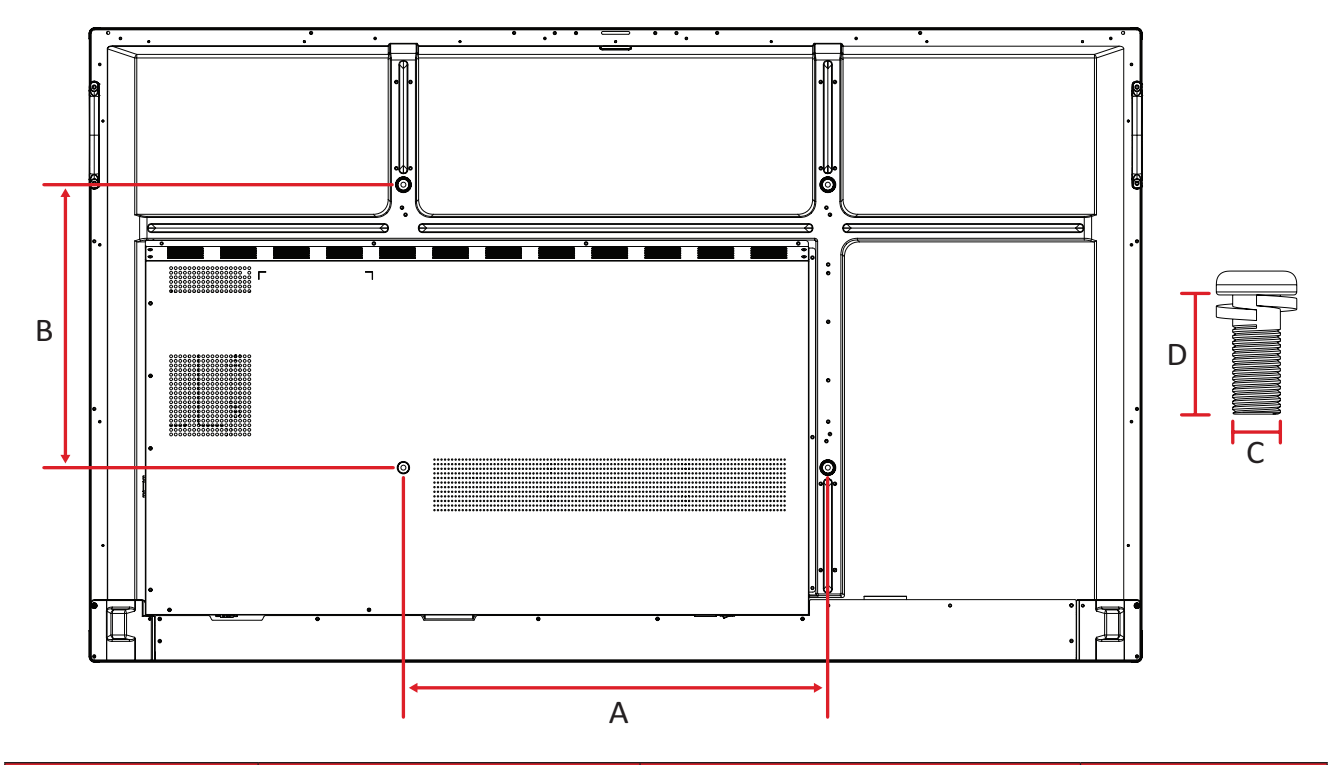

| <b>Modell</b>  | <b>VESA-spes.</b> $(A \times B)$ | <b>Standardskrue (C x D)</b> | <b>Antall</b> |
|----------------|----------------------------------|------------------------------|---------------|
| <b>IFP65G1</b> | 600 x 400 mm                     | M8 x 25 mm                   |               |

**MERKNAD:** Ikke bruk skruer som er lengre enn standardmålet, da de kan skade innsiden av skjermen.

#### <span id="page-10-0"></span>**IFP75G1**

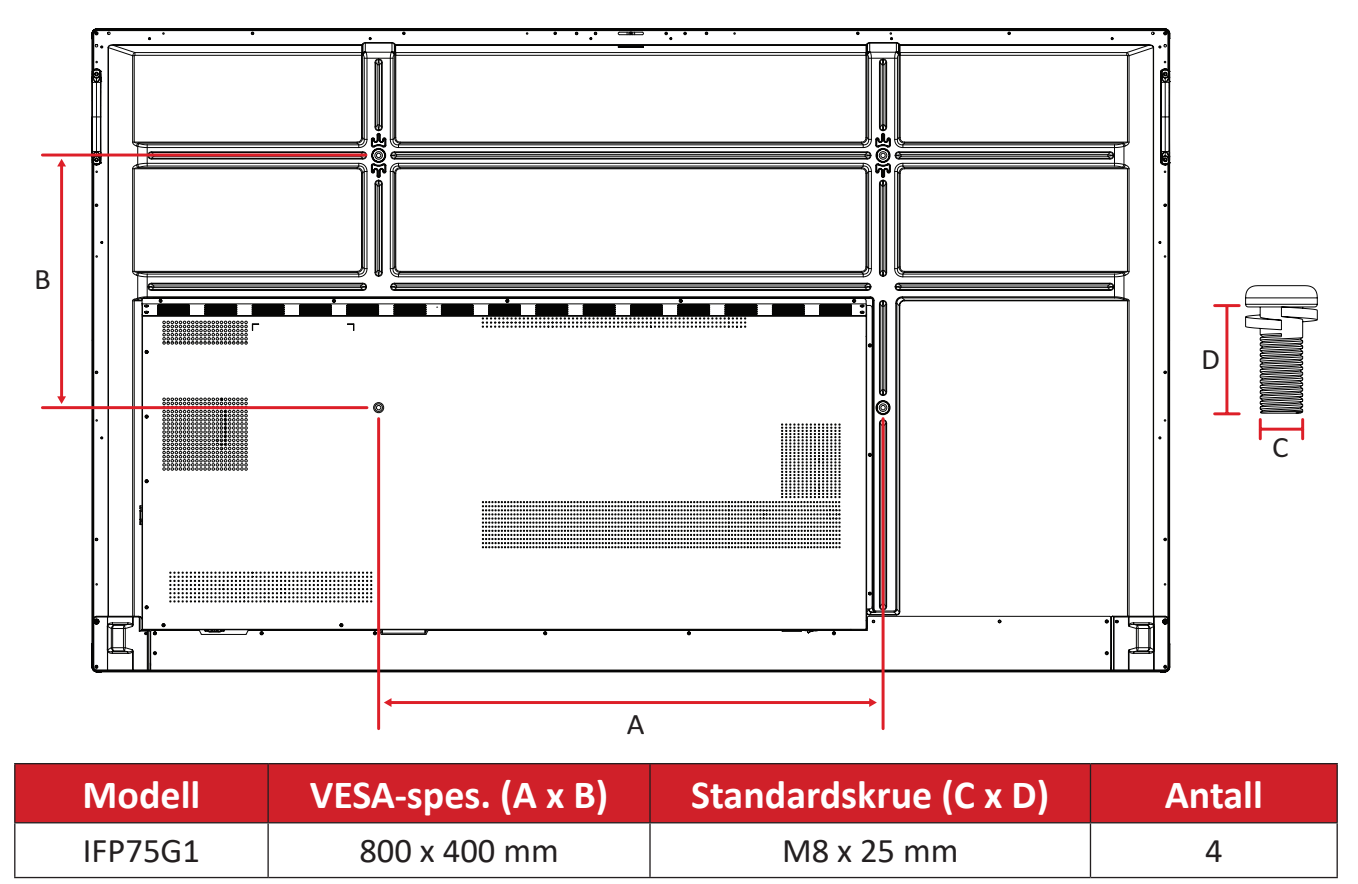

**MERKNAD:** Ikke bruk skruer som er lengre enn standardmålet, da de kan skade innsiden av skjermen.

#### <span id="page-11-0"></span>**IFP86G1**

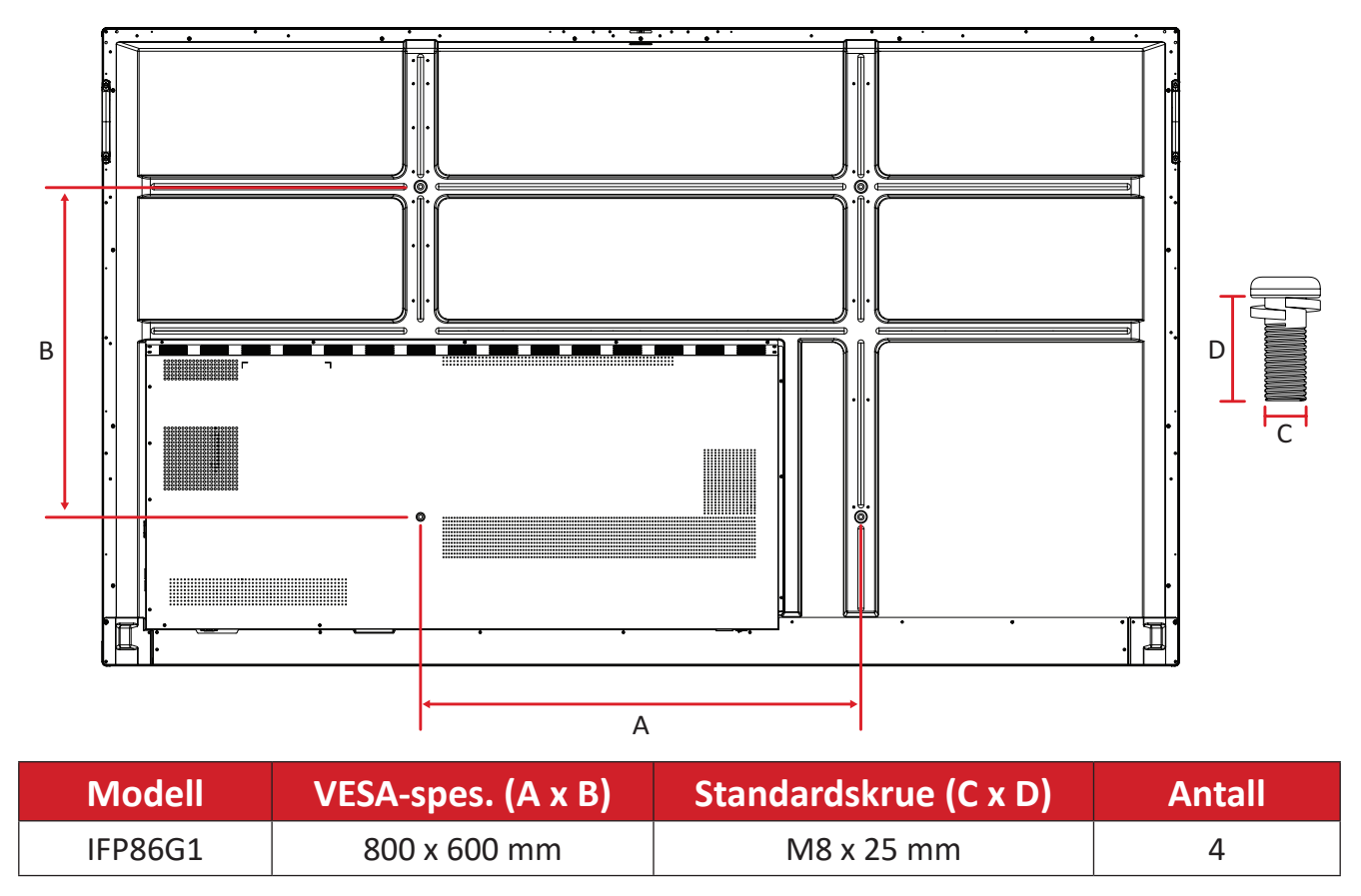

**MERKNAD:** Ikke bruk skruer som er lengre enn standardmålet, da de kan skade innsiden av skjermen.

## <span id="page-12-0"></span>**Produktoversikt**

#### **IFP55G1**

Frontpanel

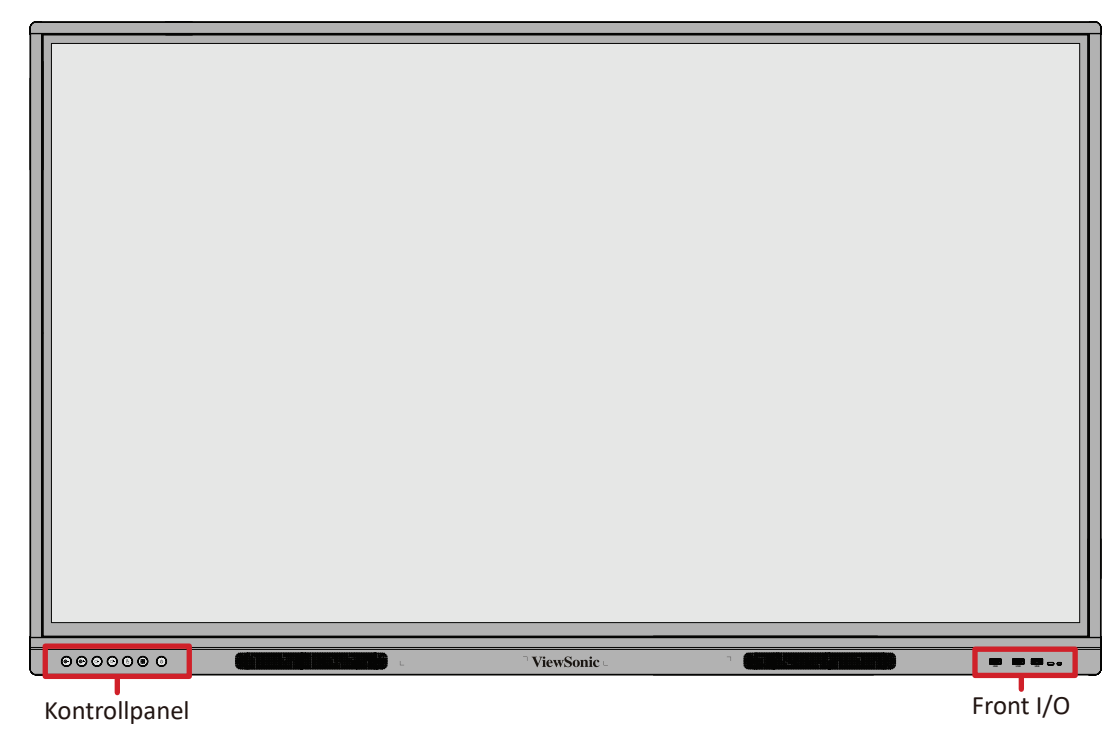

#### Bakpanel

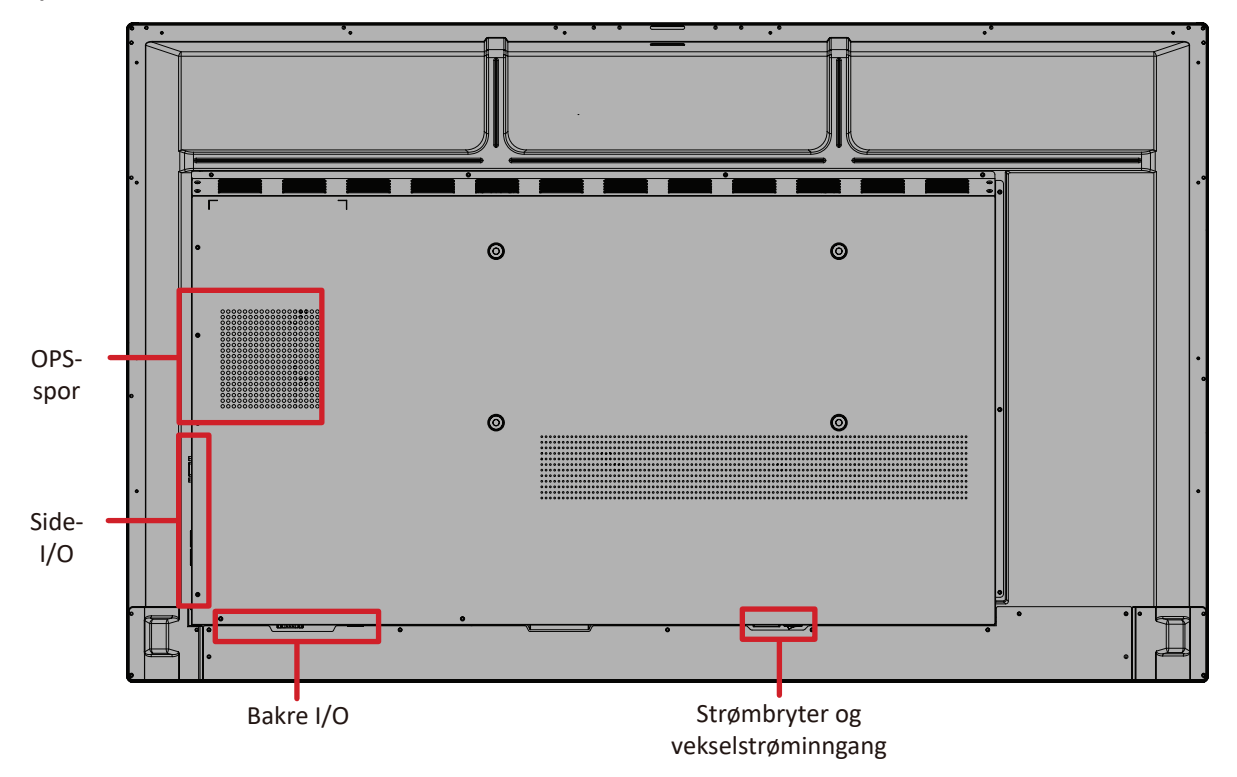

#### <span id="page-13-0"></span>**IFP65G1**

#### Frontpanel

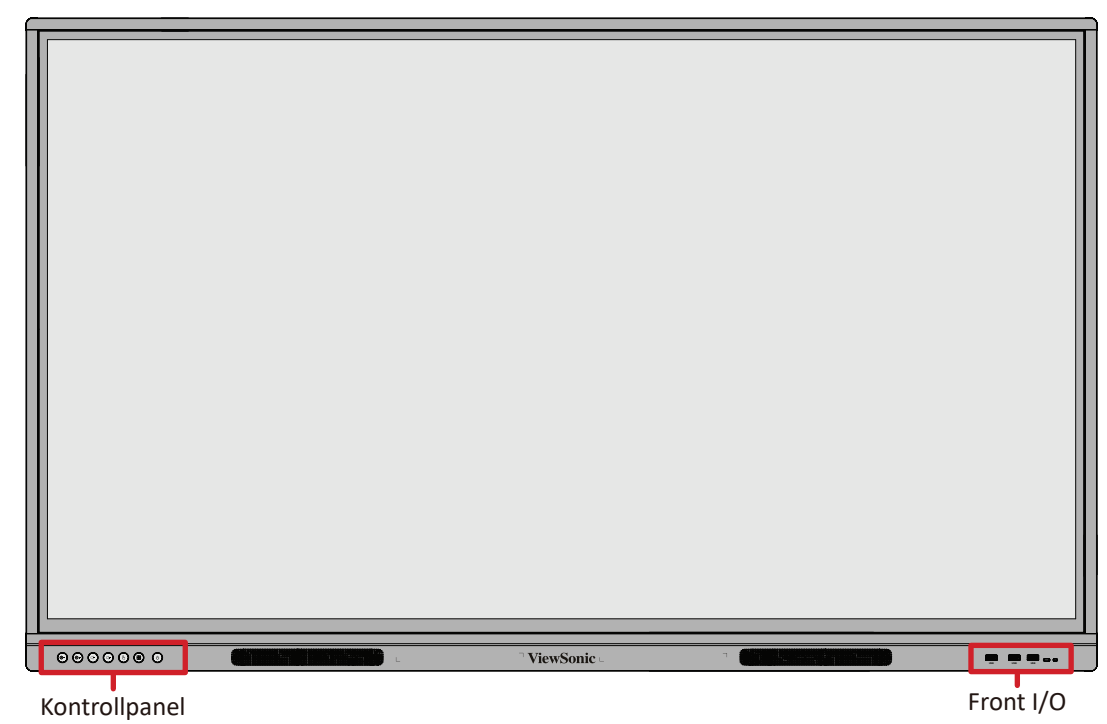

Bakpanel

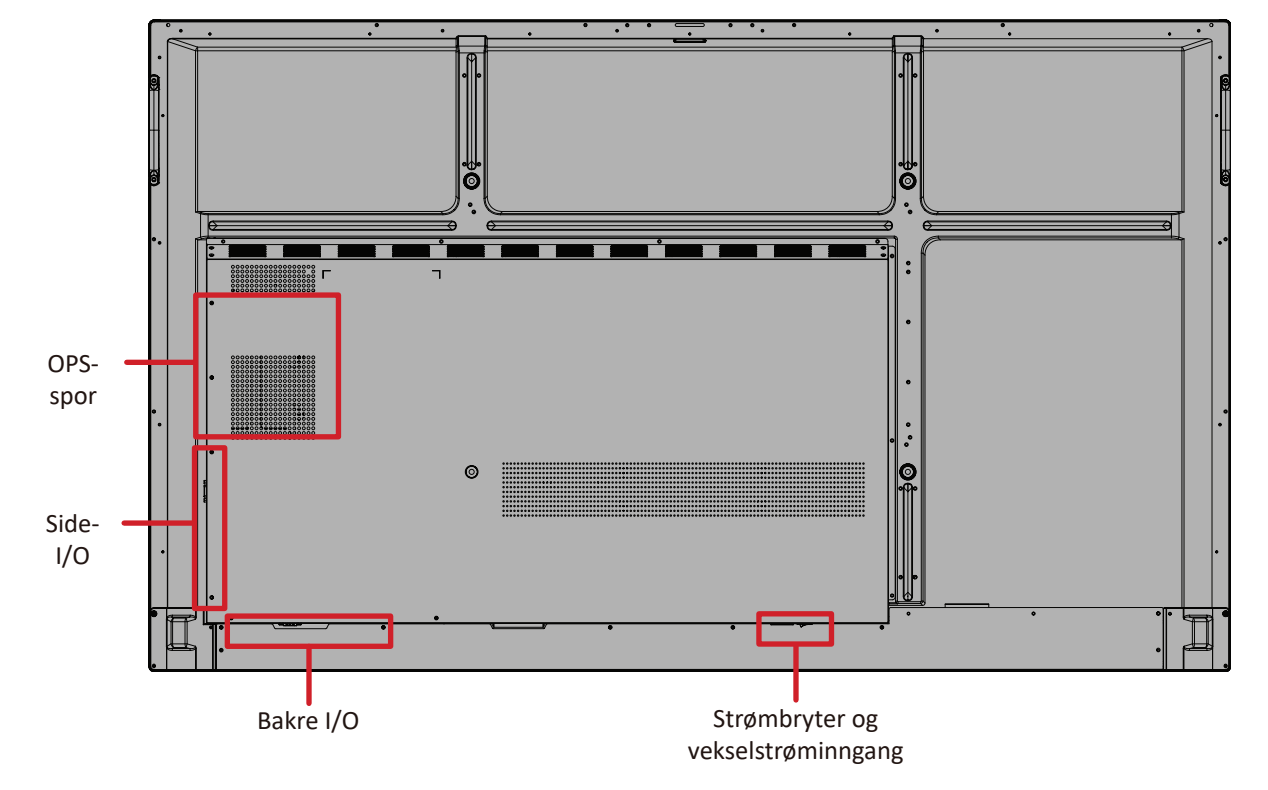

#### <span id="page-14-0"></span>**IFP75G1**

#### Frontpanel

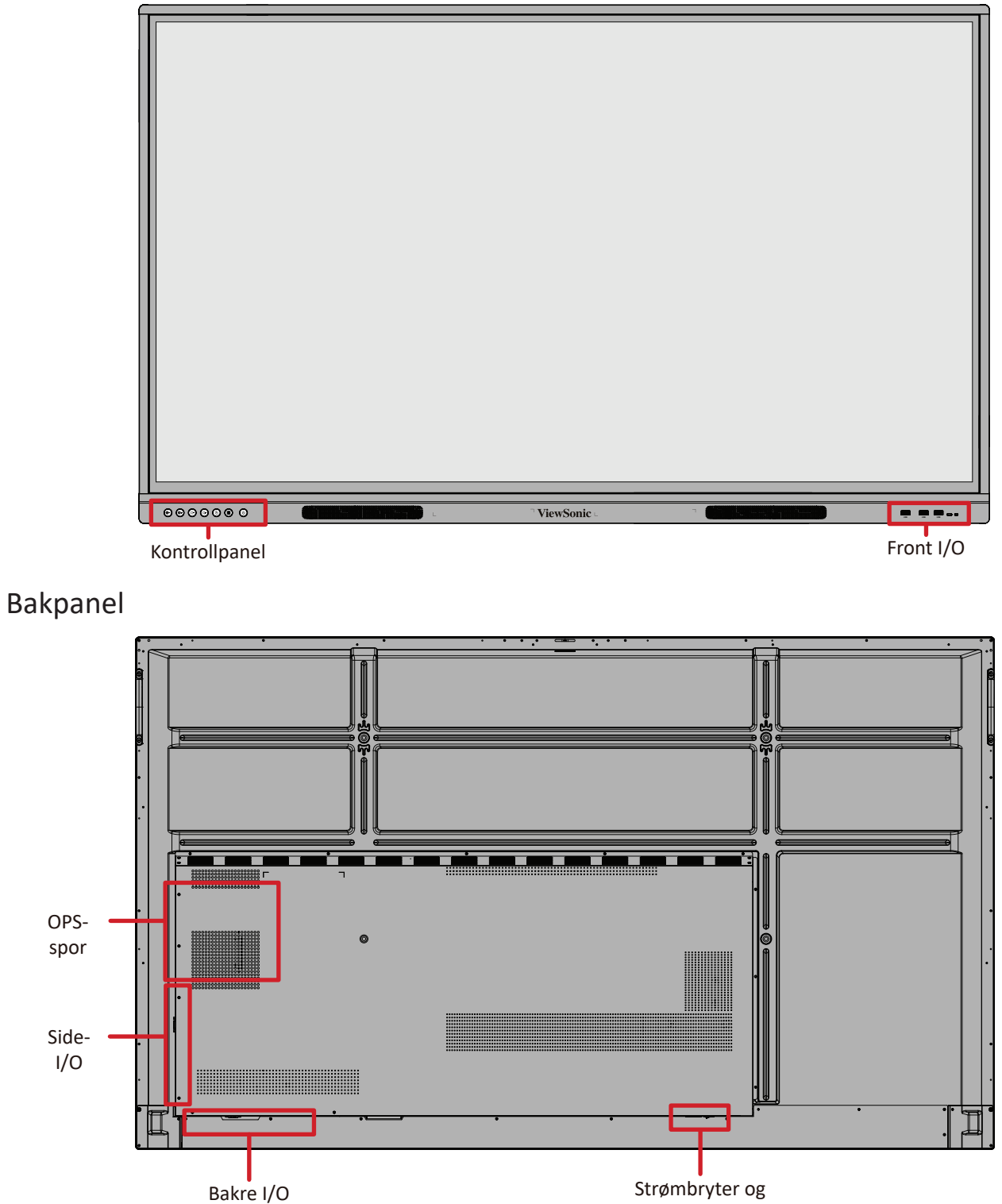

vekselstrøminngang

#### <span id="page-15-0"></span>**IFP86G1**

#### Frontpanel

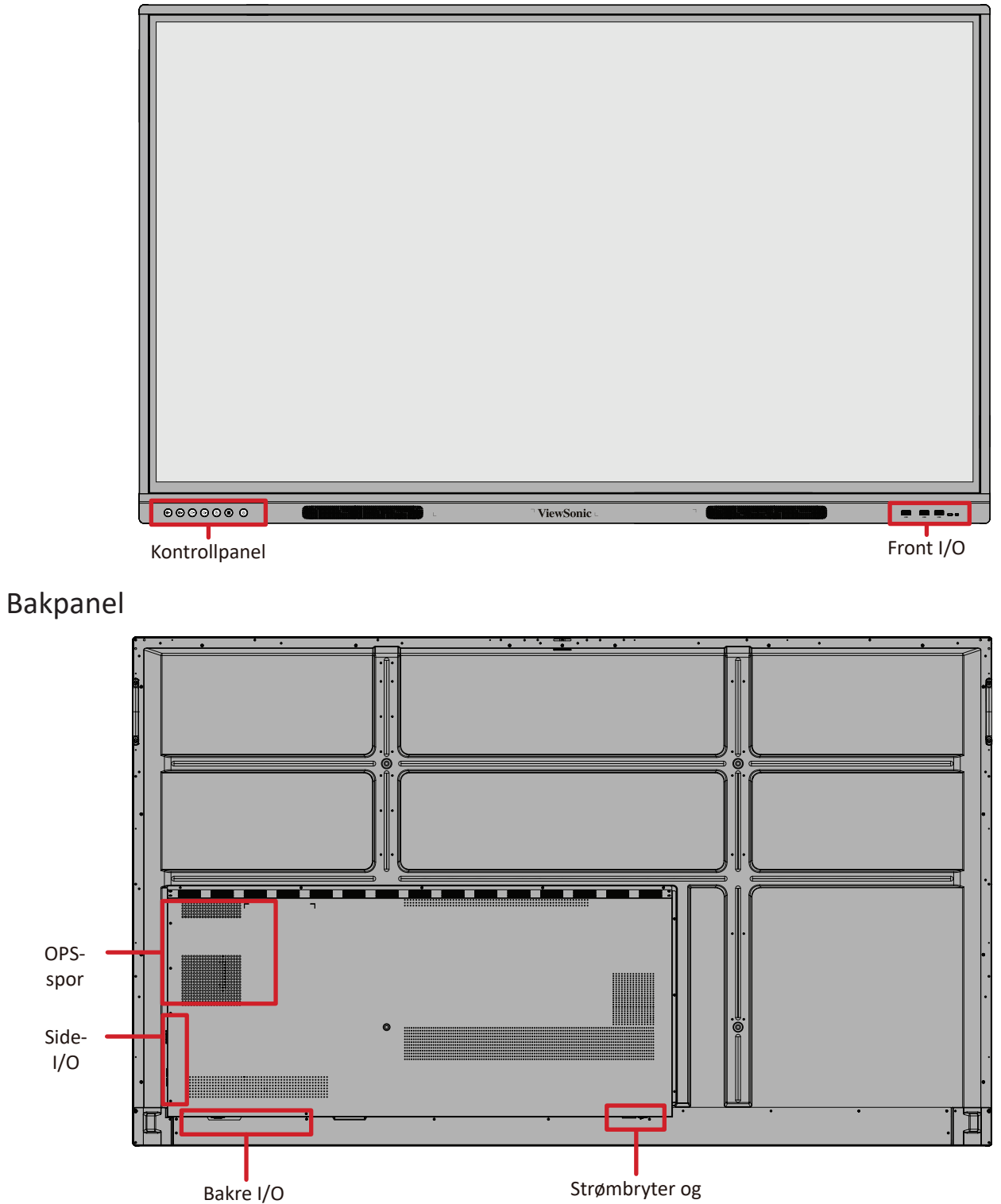

Strømbryter og vekselstrøminngang

#### <span id="page-16-0"></span>**Kontrollpanel**

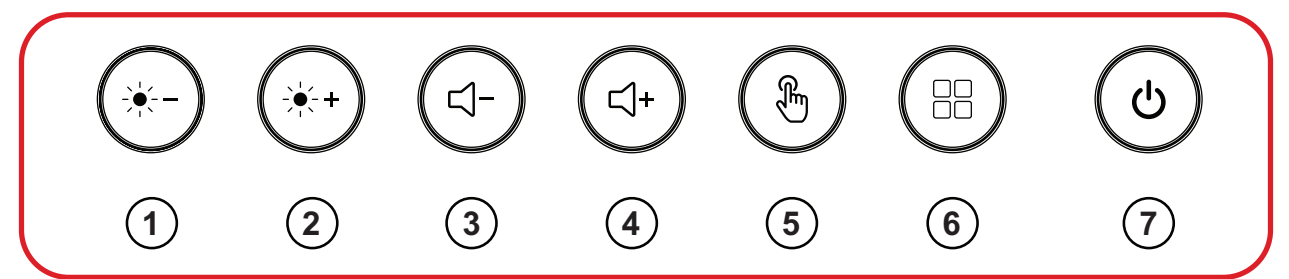

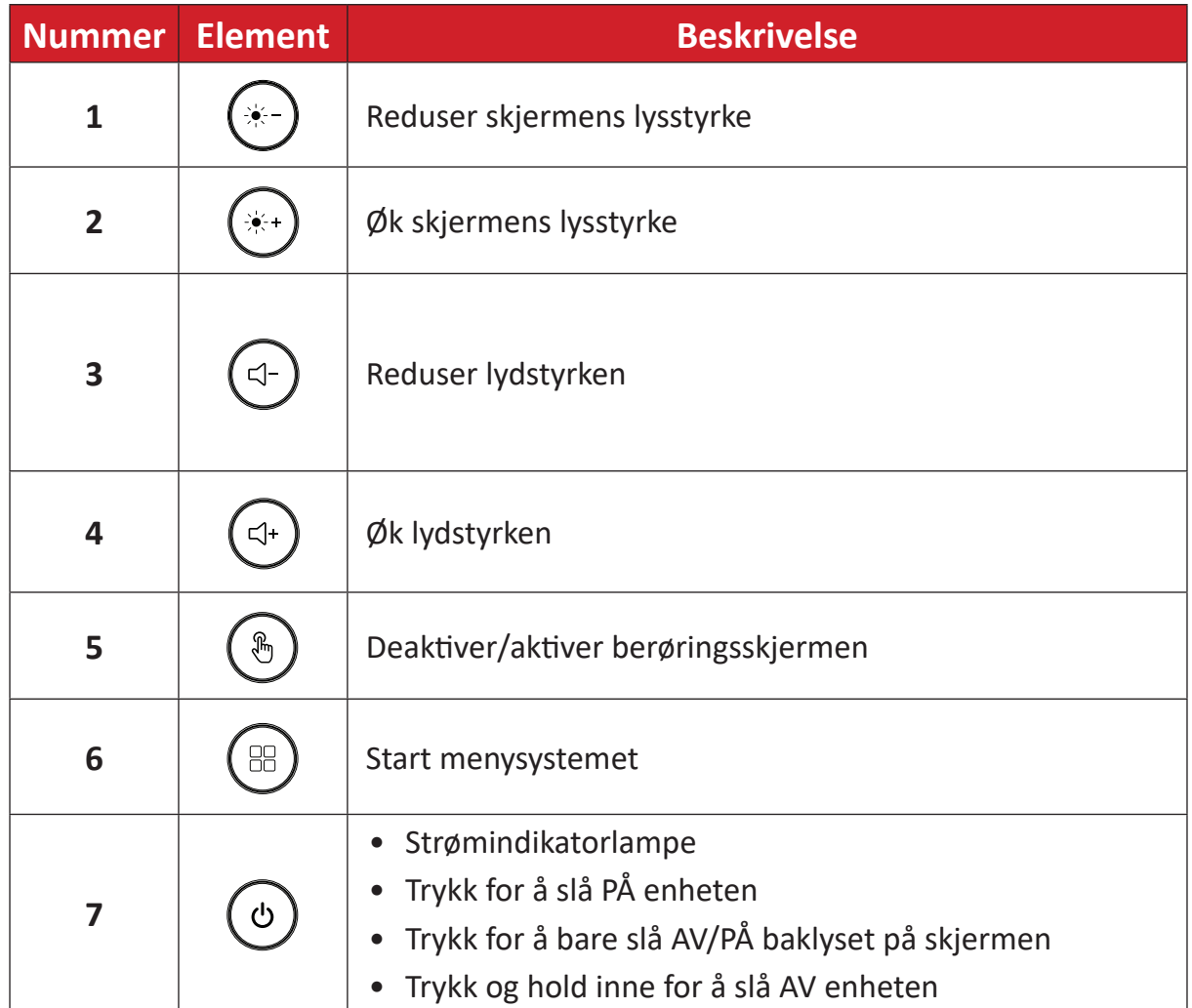

# $\overline{\begin{array}{c} \circ \circ \circ \circ \circ \circ \circ \end{array}}$ ViewSonic **USB USB USB** Front I/O

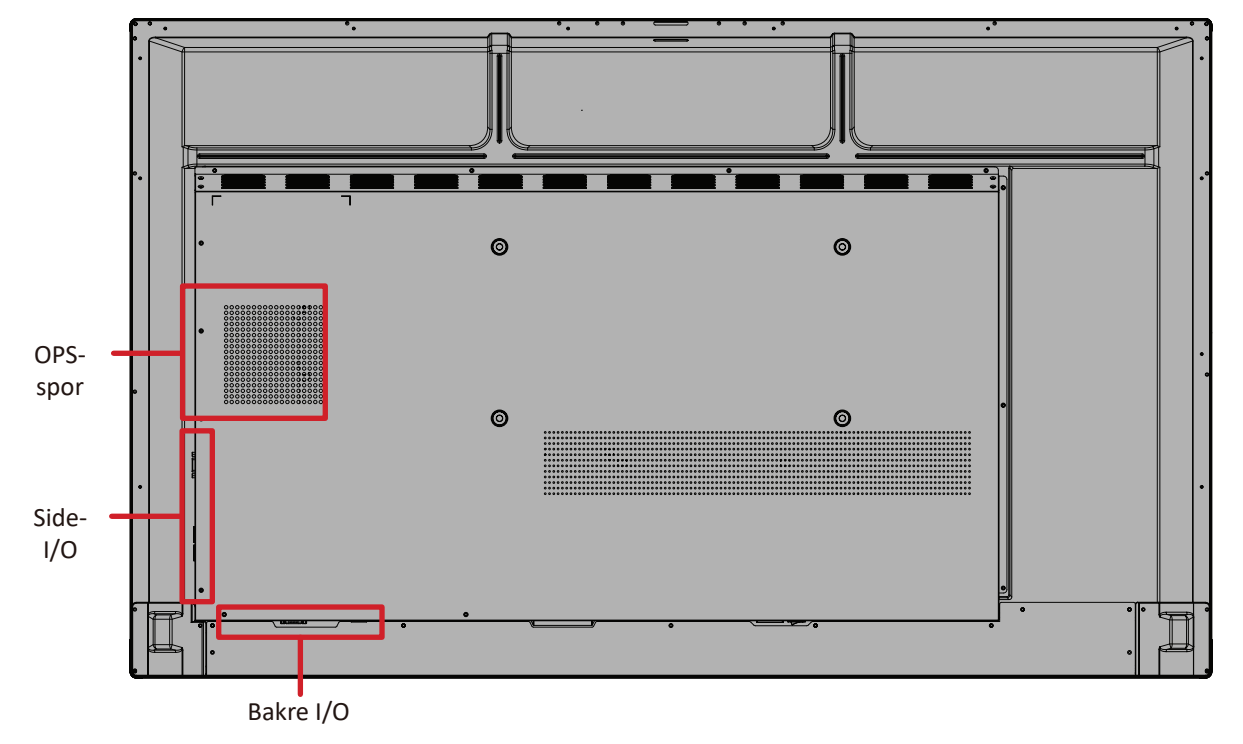

## <span id="page-17-0"></span>**I/O-paneler**

#### <span id="page-18-0"></span>**Front I/O**

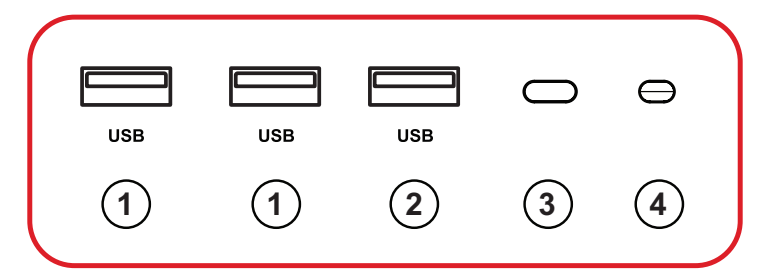

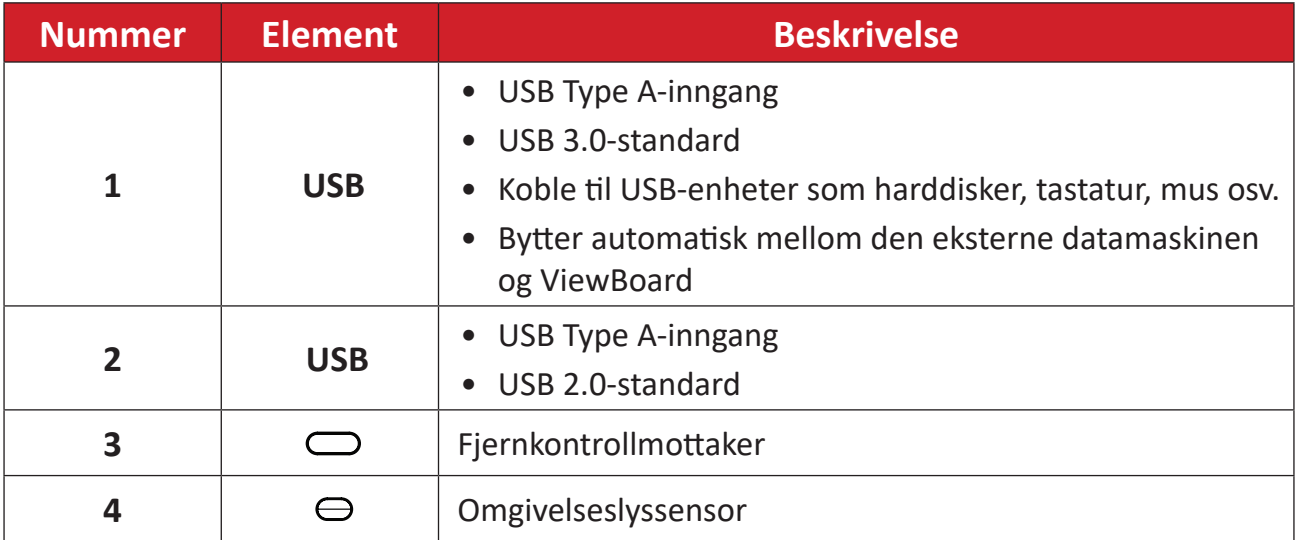

#### <span id="page-19-0"></span>**Bakre I/O**

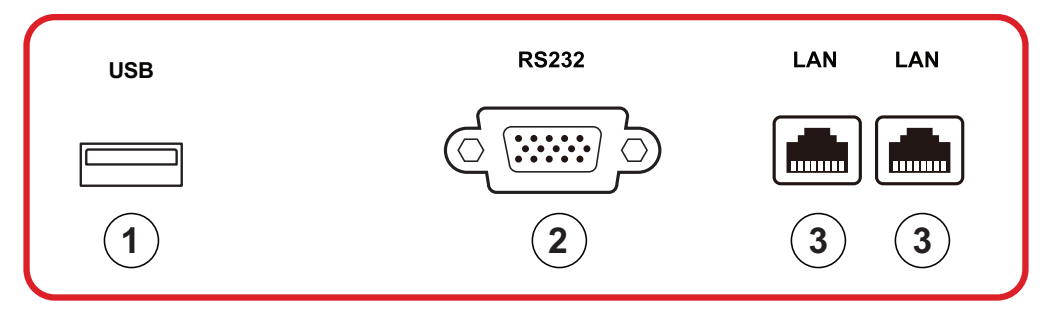

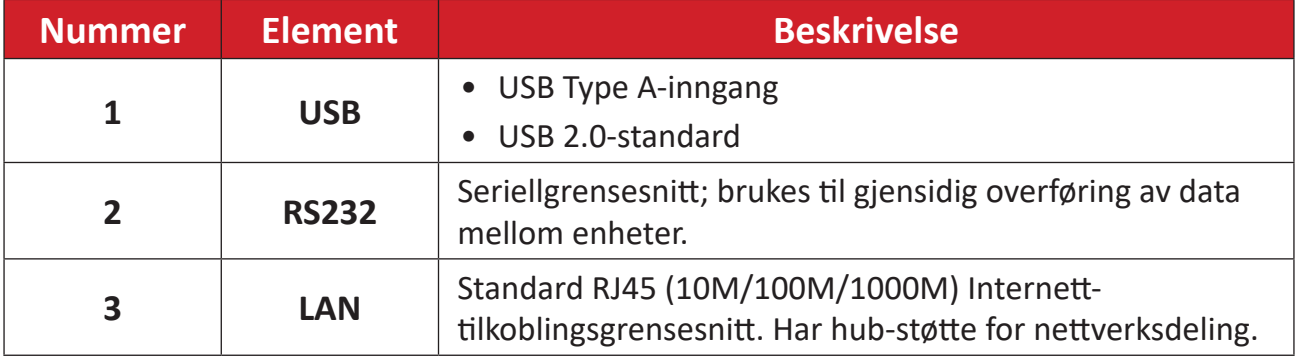

```
Side-I/O
```
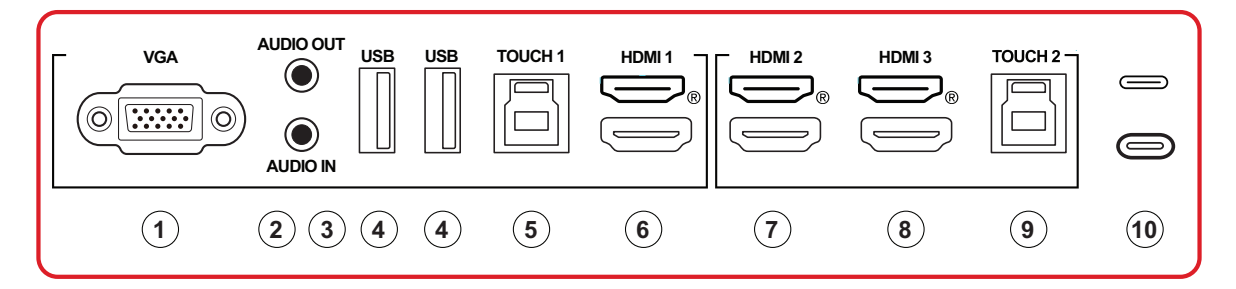

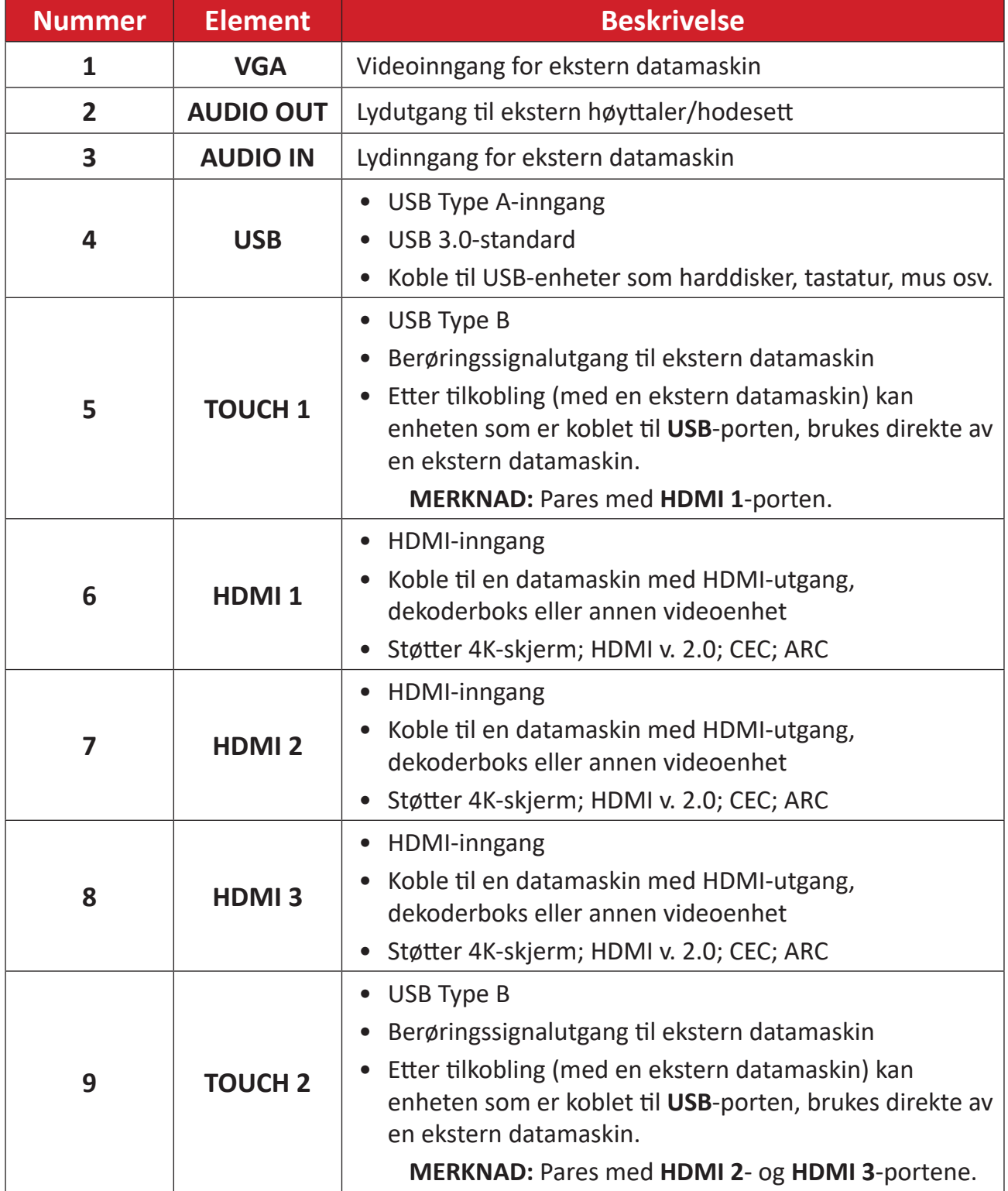

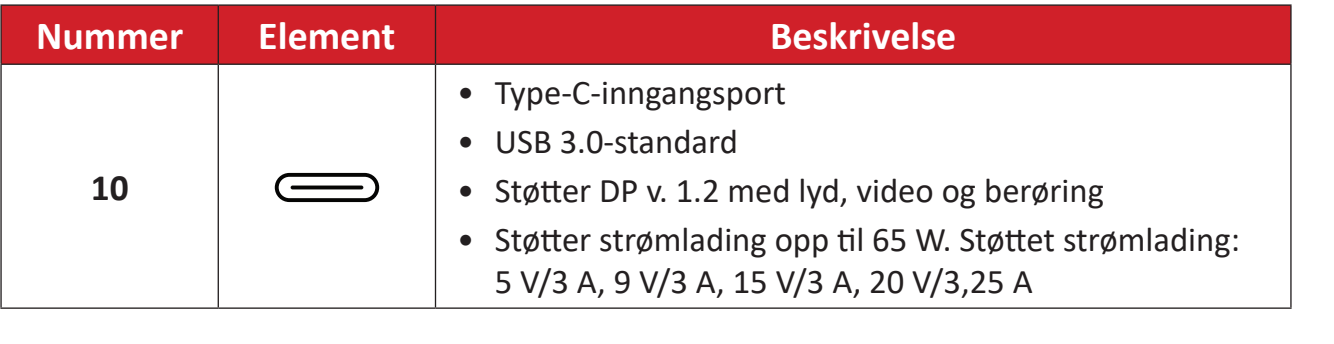

#### <span id="page-22-0"></span>**Fjernkontroll**

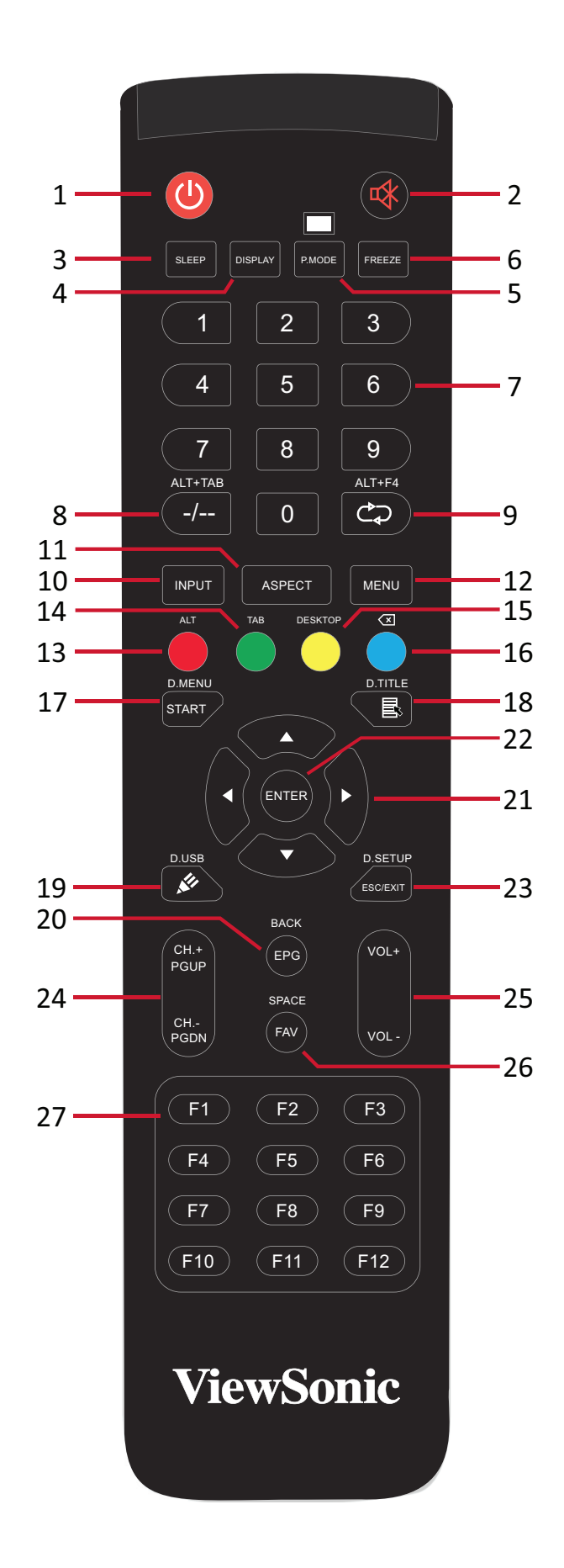

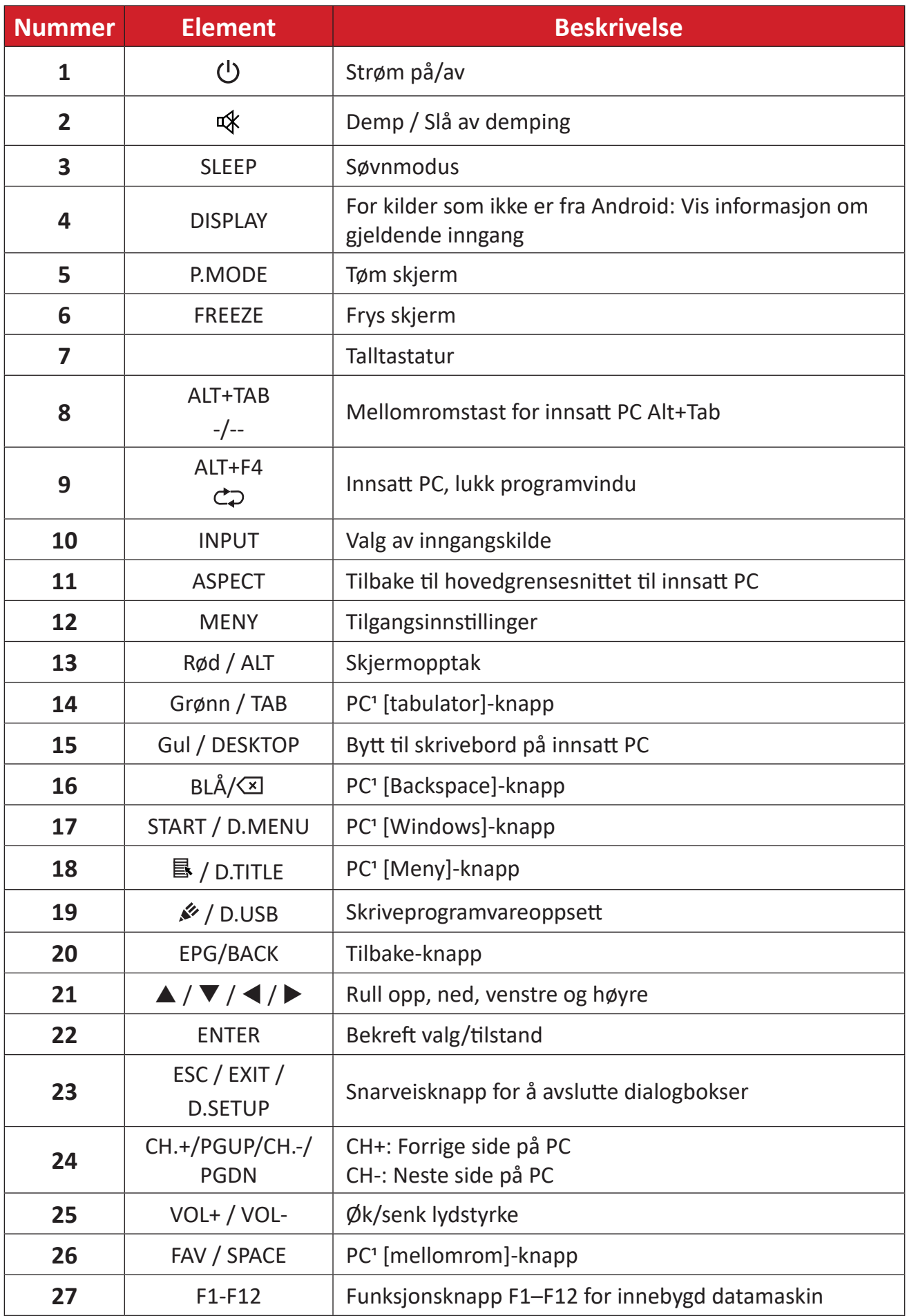

Datarelaterte funksjonstaster er ikke tilgjengelig uten en innsatt PC.

#### **Sette batterier i fjernkontrollen**

Slik setter du batterier i fjernkontrollen:

- **1.** Ta av dekselet på baksiden av fjernkontrollen.
- **2.** Sett inn to «AAA»-batterier, og sørg for at «+»-symbolet på batteriet samsvarer med «+» på batteriplassen.
- **3.** Sett på dekselet igjen ved å sette det på linje med sporet på fjernkontrollen og smette låsen igjen.

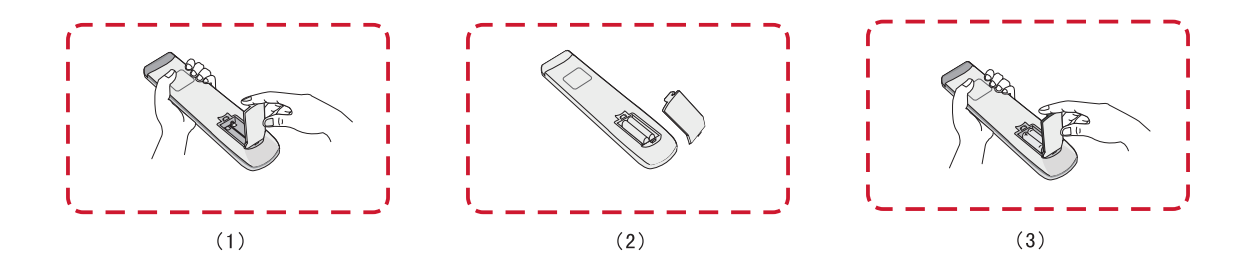

**ADVARSEL:** Det er fare for eksplosjon hvis batteriene erstattes med feil type.

#### **MERKNAD:**

- Du bør ikke blande batterityper.
- Kast alltid gamle batterier på en miljøvennlig måte. Kontakt din lokale myndighet for opplysninger om hvordan du kaster batterier på en sikker måte.

#### **Fjernkontrollens rekkevidde**

Fjernkontrollens bruksrekkevidde vises her. Den har en effektiv rekkevidde på 8 meter, 30° grader til venstre og høyre. Sørg for at ingenting hindrer signalet fra fjernkontrollen til mottakeren.

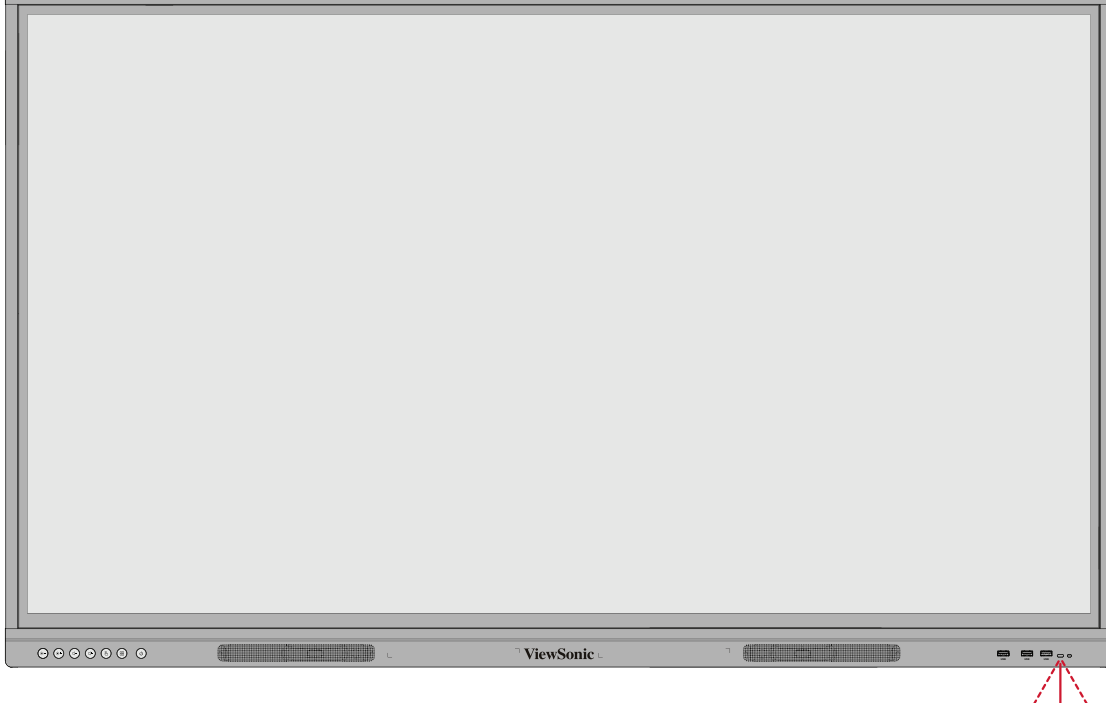

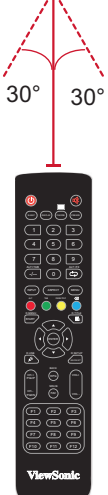

#### <span id="page-26-0"></span>**Bruke bevegelser**

Berøringsbevegelser lar brukeren bruke forhåndsbestemte kommandoer uten tastatur eller mus. Brukeren kan med bevegelser på ViewBoard velge/fjerne merking av objekter, endre plasseringen til et objekt, få tilgang til innstillinger, slette digitalt blekk og mye mer.

#### **Velge og fjerne valg av et objekt (klikke)**

Trykk og slipp ViewBoard for å velge / fjerne valg av alternativer eller objekter. Dette er som et enkelt, standard venstreklikk med mus.

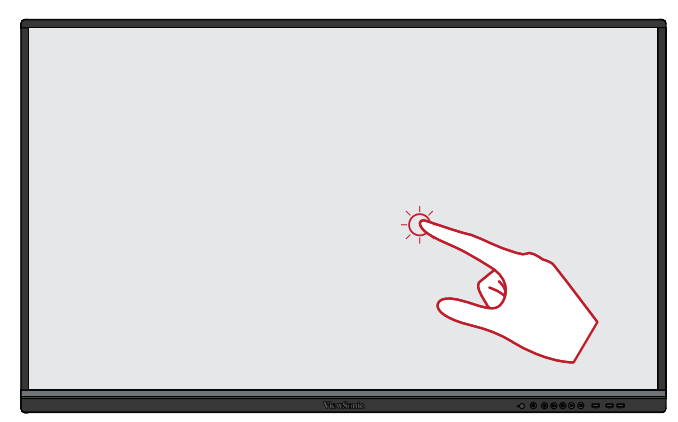

#### **Vis menyalternativer (høyreklikk)**

Trykk og hold ViewBoard med fingeren. Dette er som et enkelt, standard høyreklikk med mus.

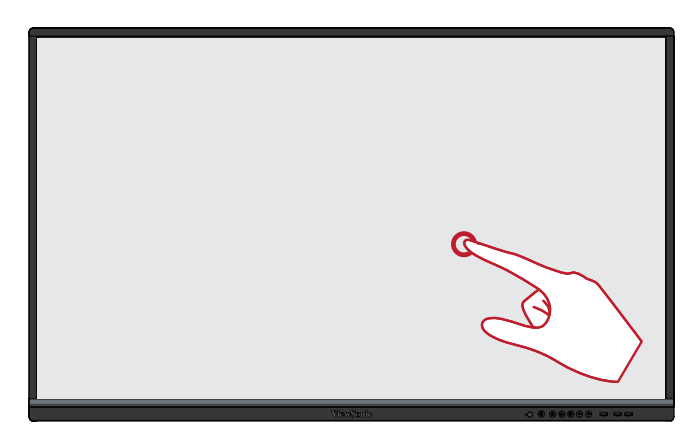

#### **Dobbeltklikk**

Trykk og slipp raskt to ganger på samme sted på ViewBoard. Dette er som et dobbelt venstreklikk med mus.

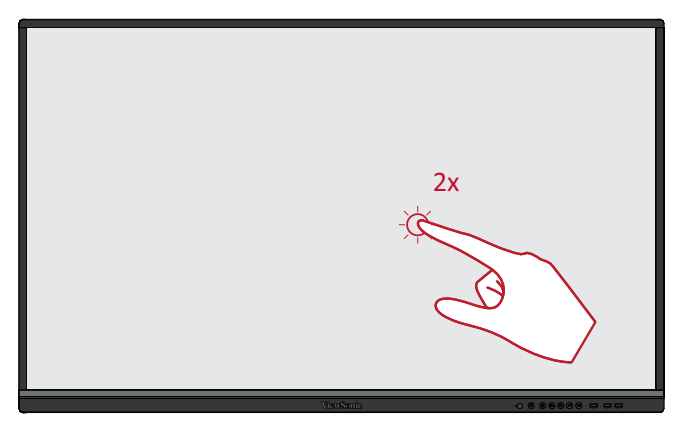

#### **Flytte et objekt**

Trykk og hold objektet på ViewBoard, og dra det sakte med fingeren til ønsket sted.

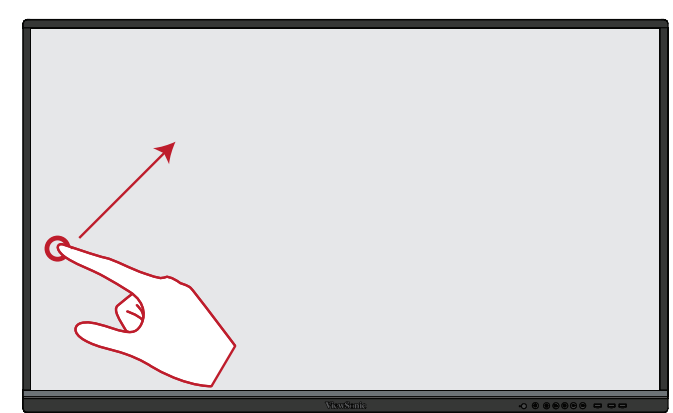

#### **Slette digitalt blekk**

Bruk håndflaten eller knyttneven på ViewBoard, og flytt hånden over området du vil slette.

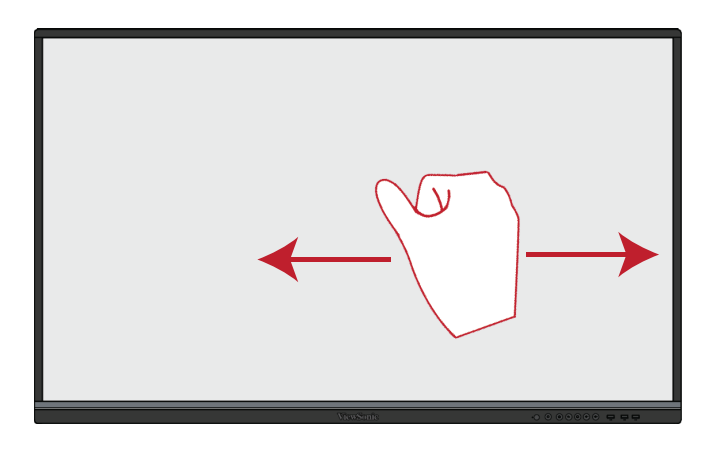

#### **Sveip opp for generelle innstillinger**

Sveip opp fra bunnen av ViewBoard for å starte Generelle innstillinger.

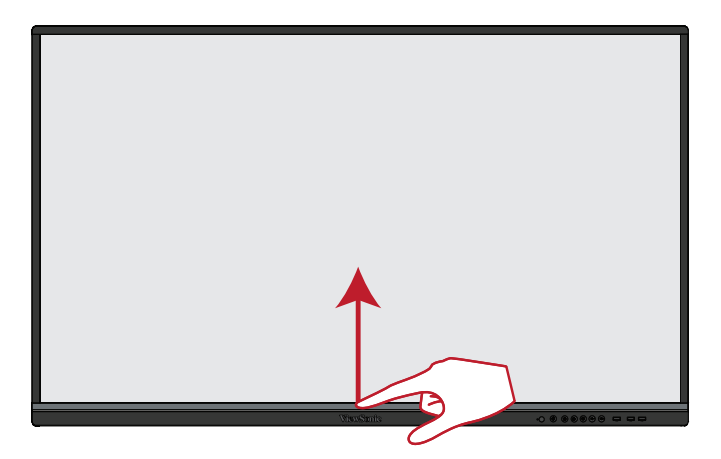

# <span id="page-28-0"></span>**Koble til**

# **Koblet til strøm**

- **1.** Koble strømledningen til AC IN-kontakten på baksiden av enheten.
- **2.** Sett støpselet på strømledningen i en stikkontakt.

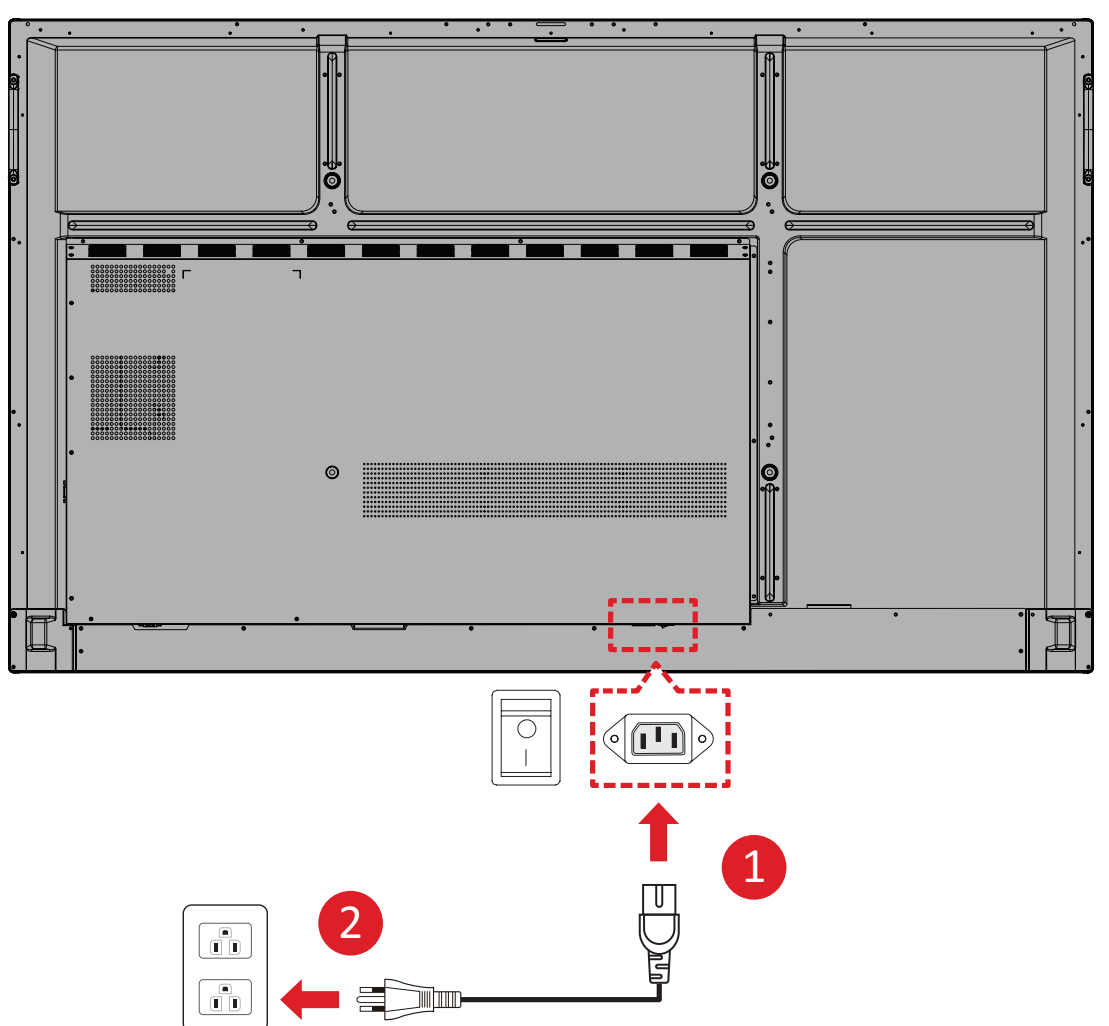

# <span id="page-29-0"></span>**Koble til eksterne enheter og berøringsforbindelse**

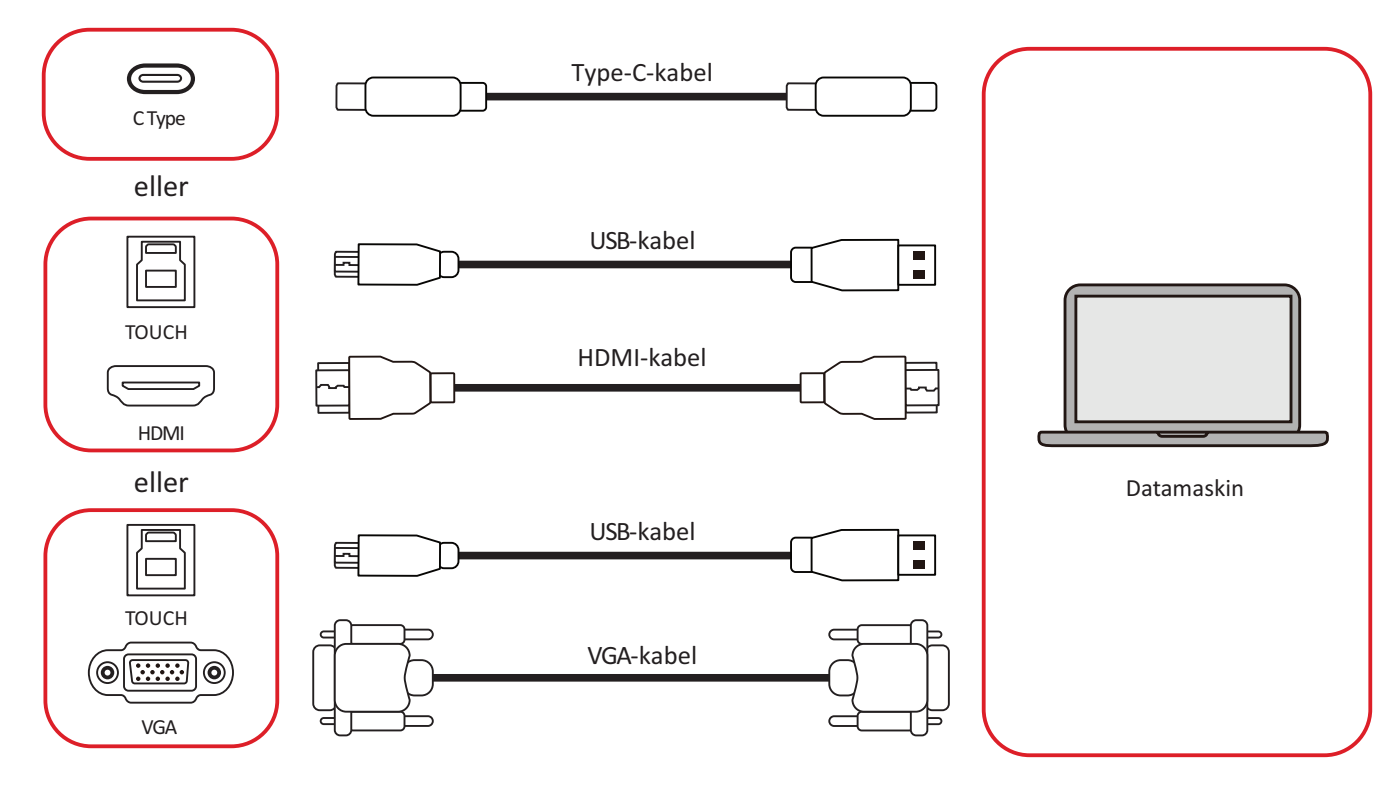

<span id="page-30-0"></span>Du kan koble til eksterne enheter i en av følgende konfigurasjoner:

#### **Type-C-tilkobling.**

For å koble til via Type-C:

Koble en Type-C-kabel fra den eksterne enheten til en **Type-C**-port på ViewBoard.

#### **HDMI-tilkobling**

For å koble til via HDMI:

- **1.** Koble en HDMI-kabel fra den eksterne enheten til **HDMI 1/2/3**-porten på ViewBoard.
- **2.** Koble en USB Type B til A-kabel til den eksterne enheten fra en **TOUCH**-port på ViewBoard.

**MERKNAD: TOUCH 1**-porten er for **HDMI 1**- og **VGA**-portene. **TOUCH 2**-porten er for **HDMI 2**- **HDMI 3**-portene.

#### **VGA-kontakt**

Koble til via VGA:

- **1.** Koble en VGA-kabel fra den eksterne enheten til **VGA**-porten på ViewBoard.
- **2.** Koble en USB Type B til A-kabel til den eksterne enheten fra **TOUCH 2**-porten på ViewBoard.

**MERKNAD: TOUCH 1**-porten er for **HDMI 1**- og **VGA**-portene. **TOUCH 2**-porten er for **HDMI 2**- **HDMI 3**-portene.

### <span id="page-31-0"></span>**RS-232-kontakt**

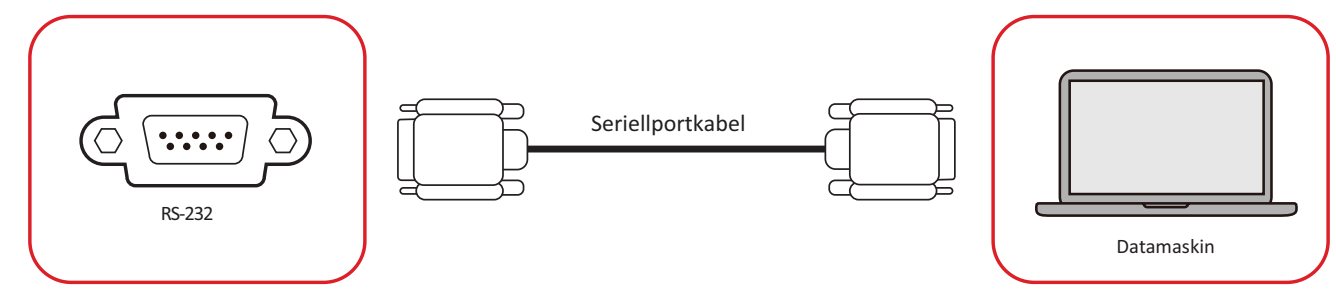

Når du bruker en RS232-seriellportkabel for å koble skjermen til en ekstern datamaskin, kan noen funksjoner styres av datamaskin-en, inkludert strøm PÅ/AV, volumjustering, inngangsvalg, lysstyrke og mer.

## <span id="page-32-0"></span>**USB- og nettverkstilkobling**

Akkurat som med en PC er det enkelt å koble forskjellige USB-enheter og annet ekstrautstyr til ViewBoard.

#### **USB-utstyr**

Sett USB-enheten inn i en **USB**-port.

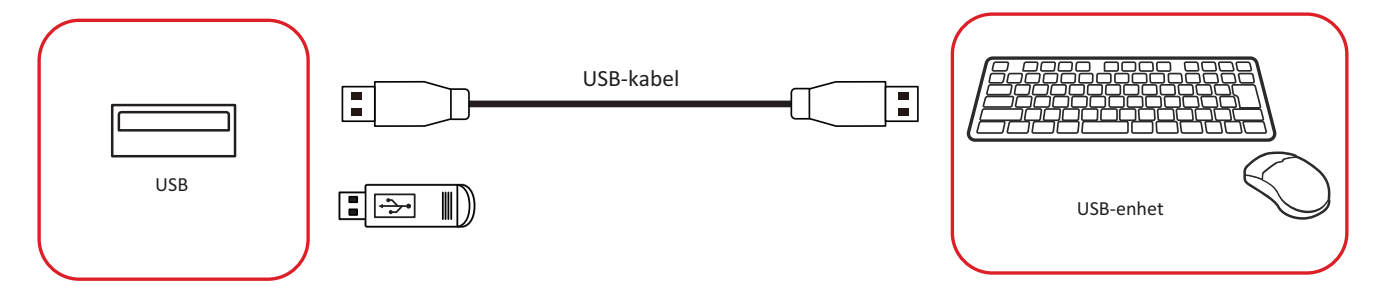

#### **Nettverks- og modemkabler**

Sett nettverkskabelen inn en **LAN**-port.

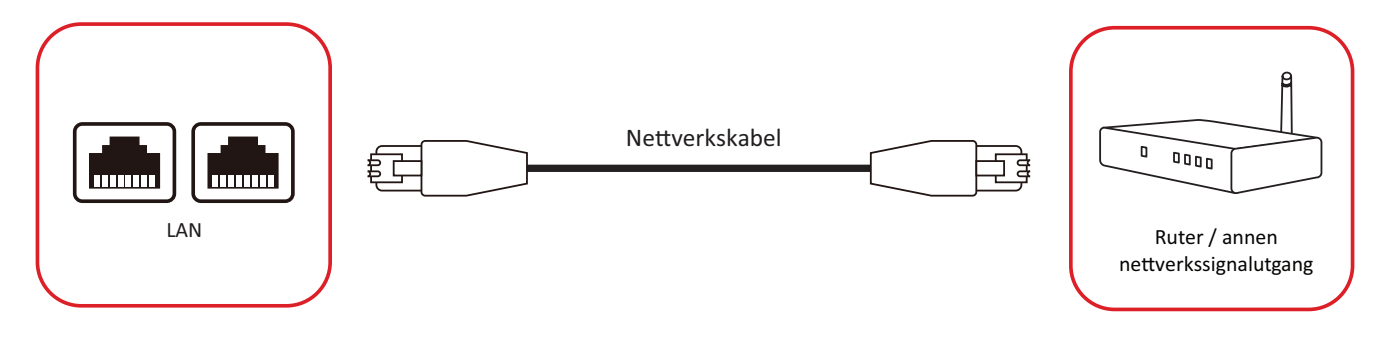

# <span id="page-33-0"></span>**Koble til mediespiller**

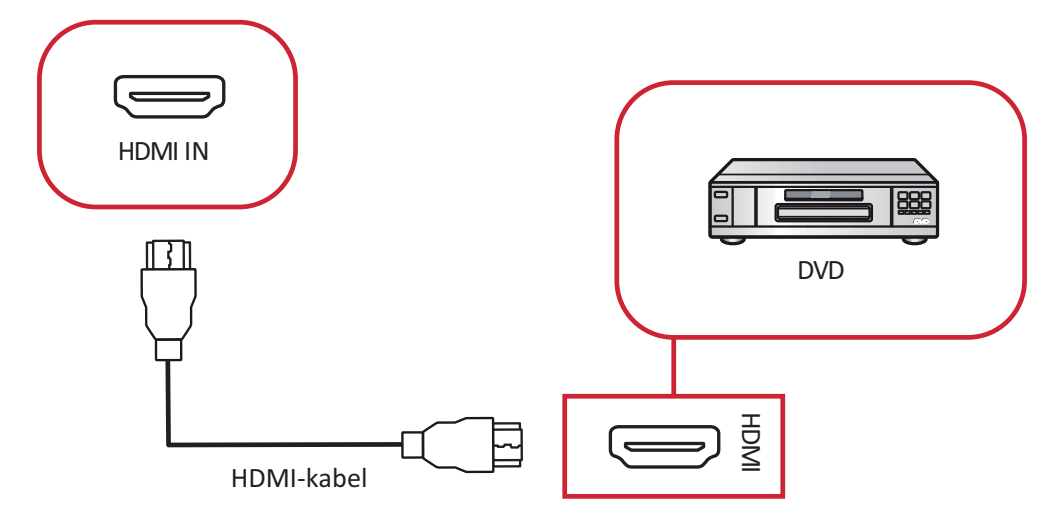

Koble til en mediespiller:

- **1.** Koble HDMI-kabelen til en **HDMI**-port på ViewBoard og utstyrsenheten.
- **2.** Sett inn strømledningen til ViewBoard, og slå på bryterne.
- **3.** Trykk **strømknappen** på ViewBoard for å slå på skjermen.
- **4.** Trykk **inngangsknappen** på fjernkontrollen og bytt til «HDMI»-inngangskilden.

# <span id="page-34-0"></span>**Koble til lyd**

ViewBoard støtter **Lyd inn**, **Lyd ut** og **SPDIF**.

#### **Lyd inn**

For å spille av lyd fra din eksterne enhet gjennom ViewBoards høyttalere kobler du den ene enden av en lydkabel til den eksterne enheten og den andre enden til **AUDIO IN**-porten på ViewBoard.

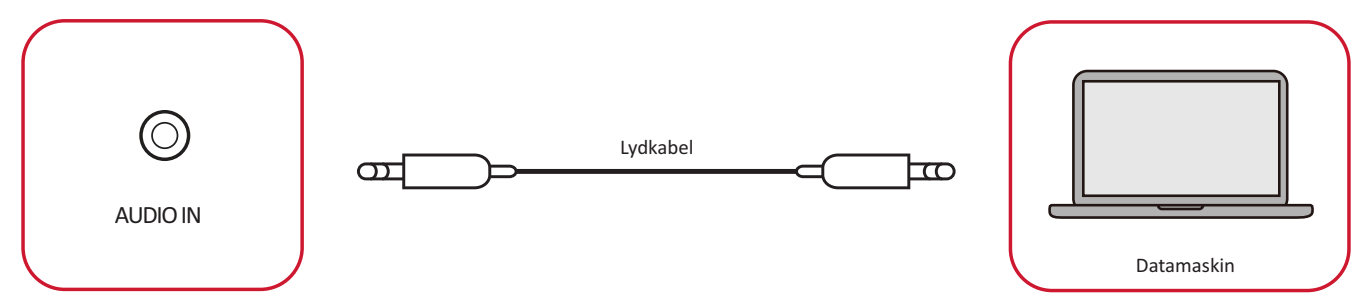

#### **Lyd ut**

For å spille av lyd fra ViewBoard gjennom en ekstern høyttaler kobler du den ene enden av en lydkabel til den eksterne høyttaleren og den andre enden til **AUDIO OUT**-porten på ViewBoard.

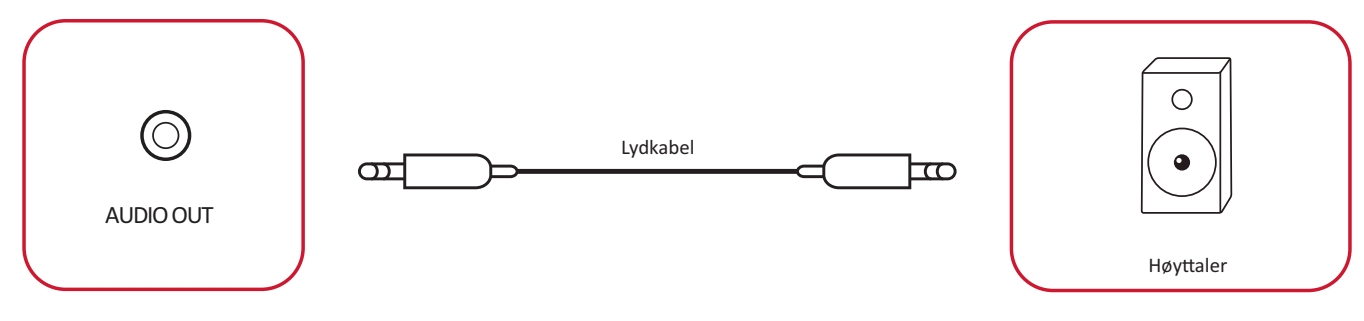

# <span id="page-35-0"></span>**Valgfrie tilkoblinger**

ViewBoard har et **OPS-spor** for et valgfritt tillegg, som en innsatt PC (f.eks. VPC-25-O).

#### **Installere en innsatt PC (OPS-spor)**

**1.** Fjern dekselet til **OPS-sporet** fra skjermen.

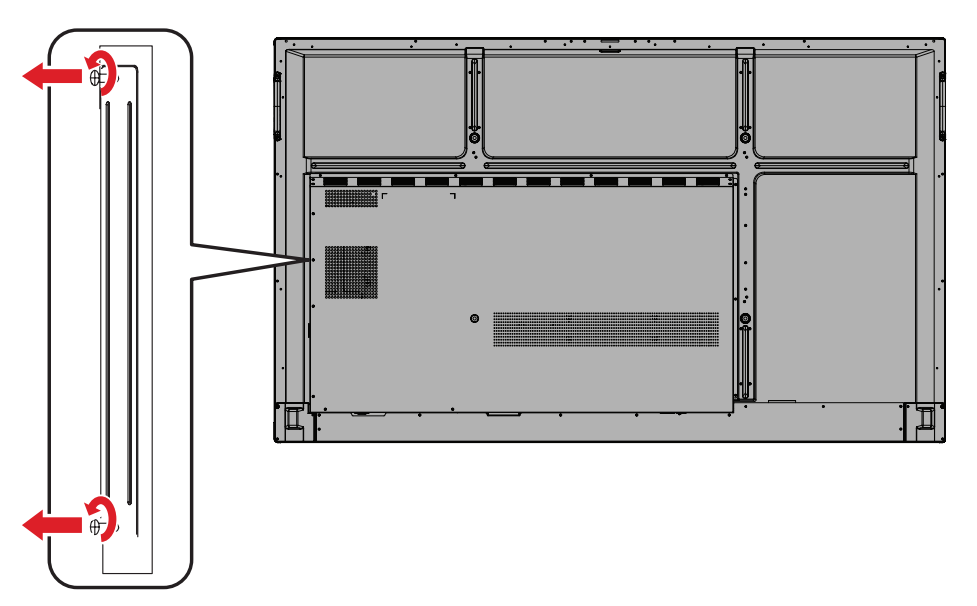

**2.** Sett den innsatte PC-en forsiktig inn i **OPS-sporet** på skjermen.

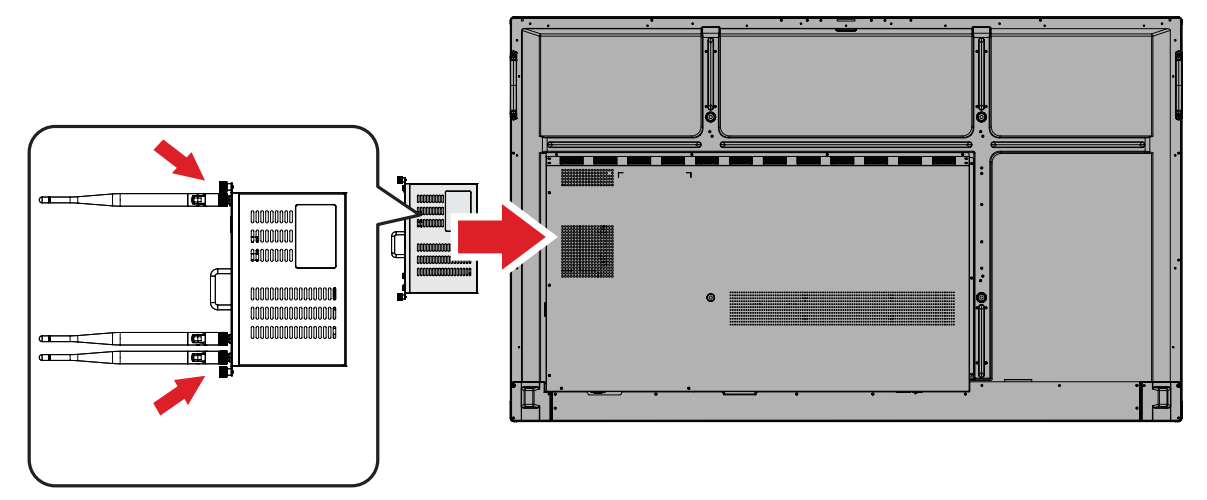

**3.** Fest innsatte PC-en til skjermen.
# **Bruke ViewBoard**

# **Slå PÅ/AV ViewBoard**

**1.** Sørg for at strømledningen er koblet til, er satt i stikkontakt, og at **strømbryteren** er slått PÅ.

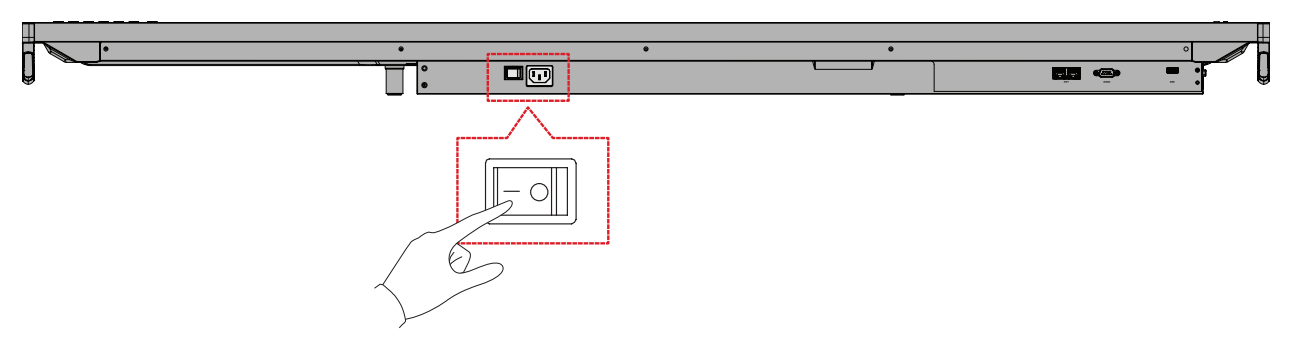

**MERKNAD:** Strøminngangen og **strømbryteren** er plassert nederst på enheten.

**2.** Trykk **strømknappen** for å slå PÅ ViewBoard.

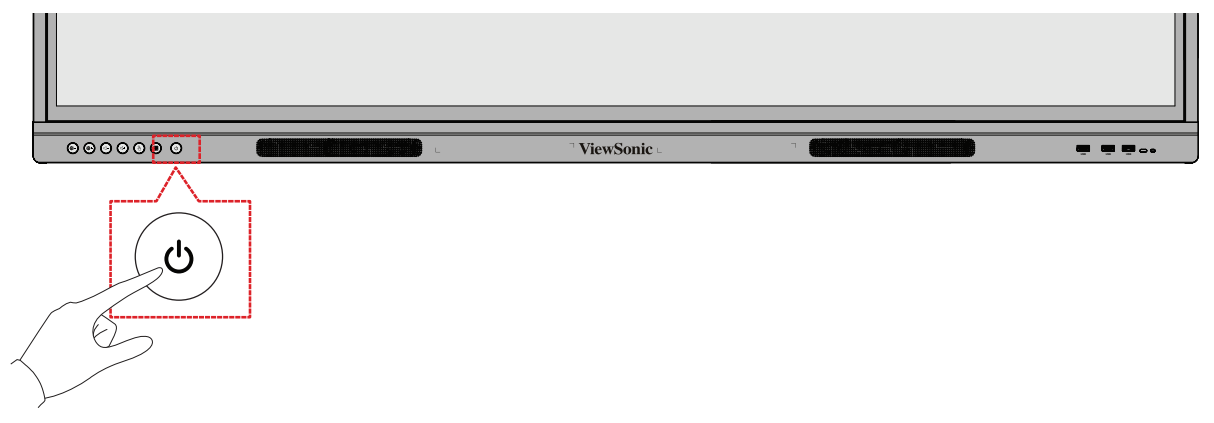

**3.** Trykk og hold **strømknappen** for å slå AV ViewBoard.

## **Skjermmenytre**

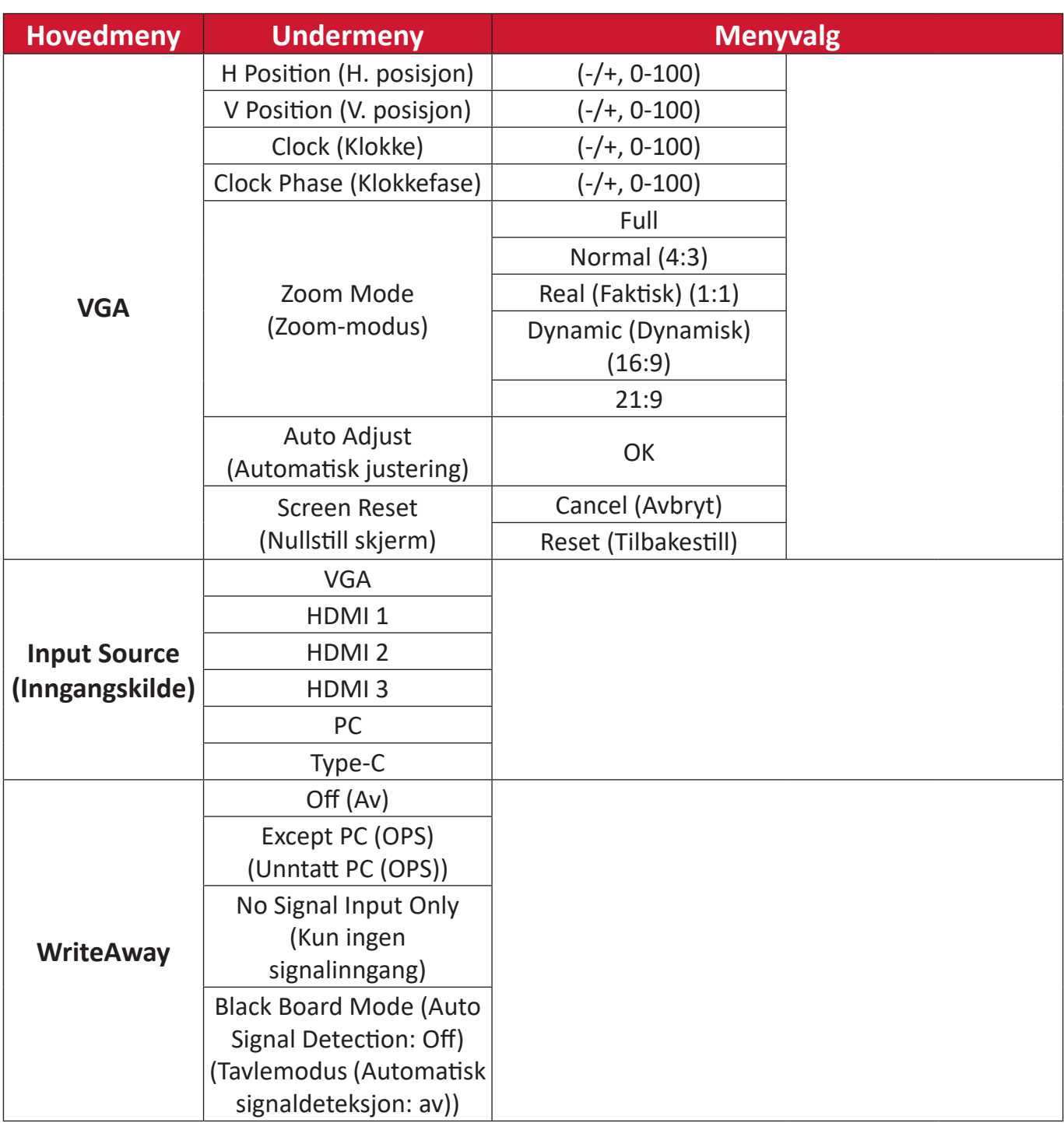

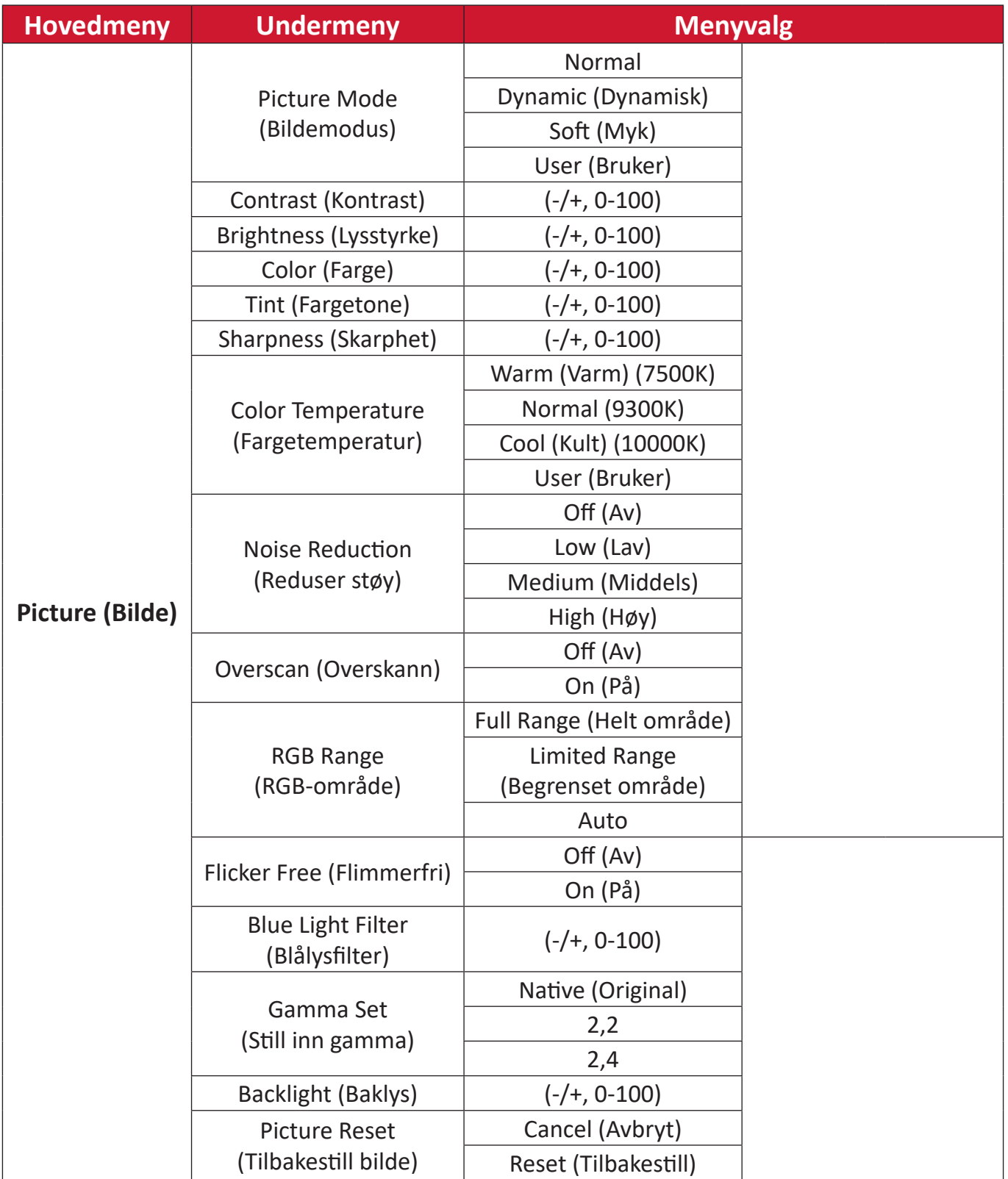

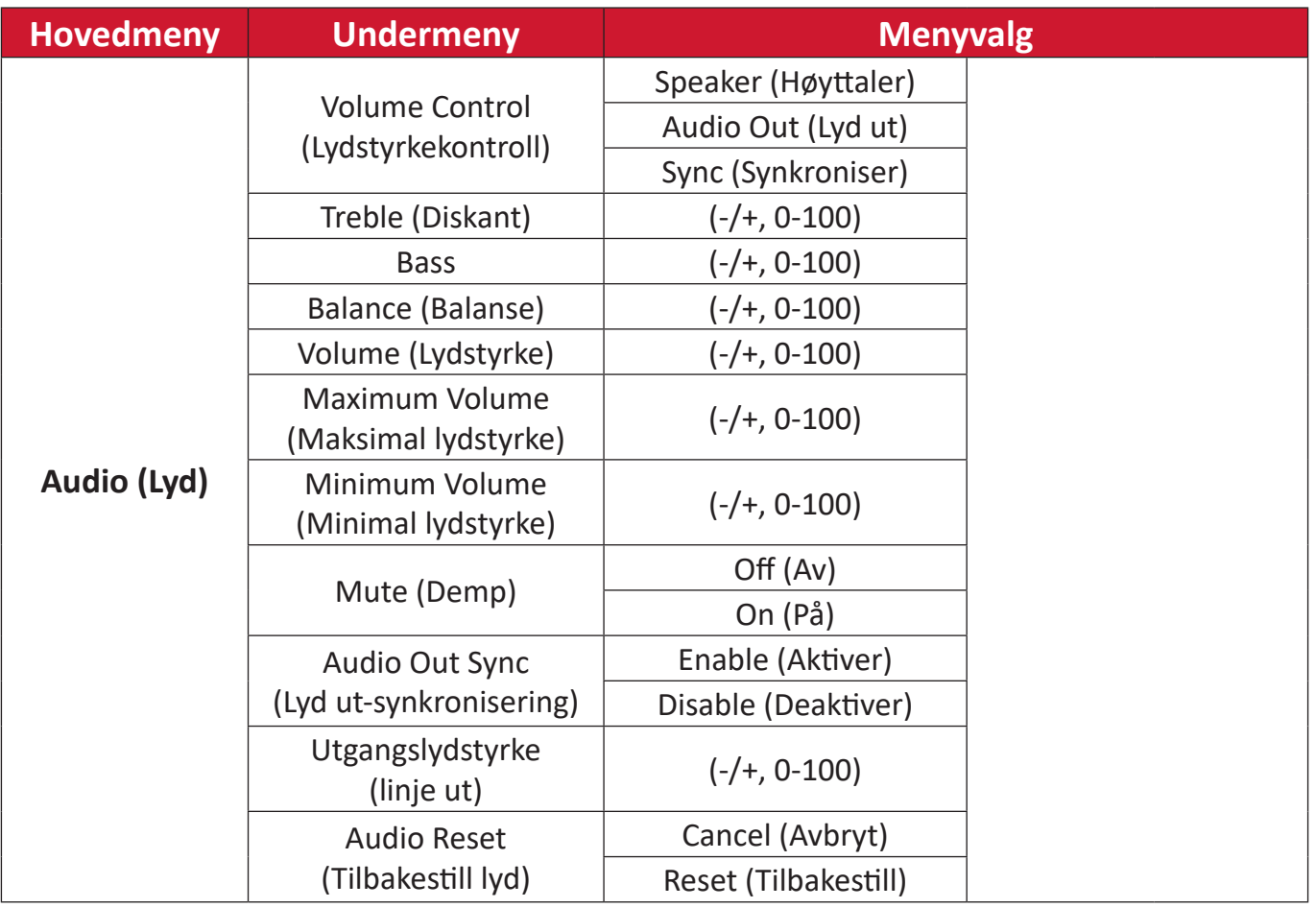

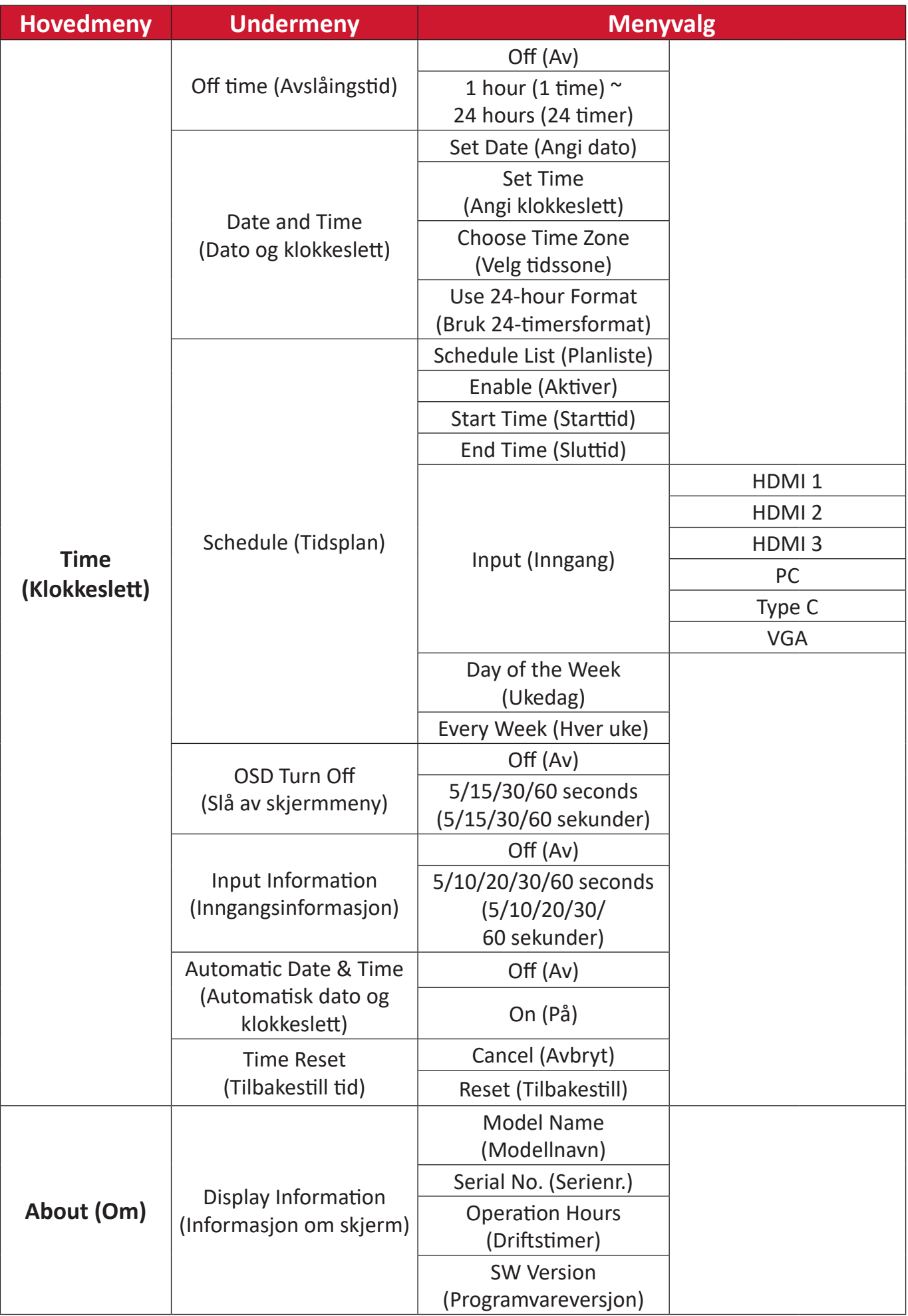

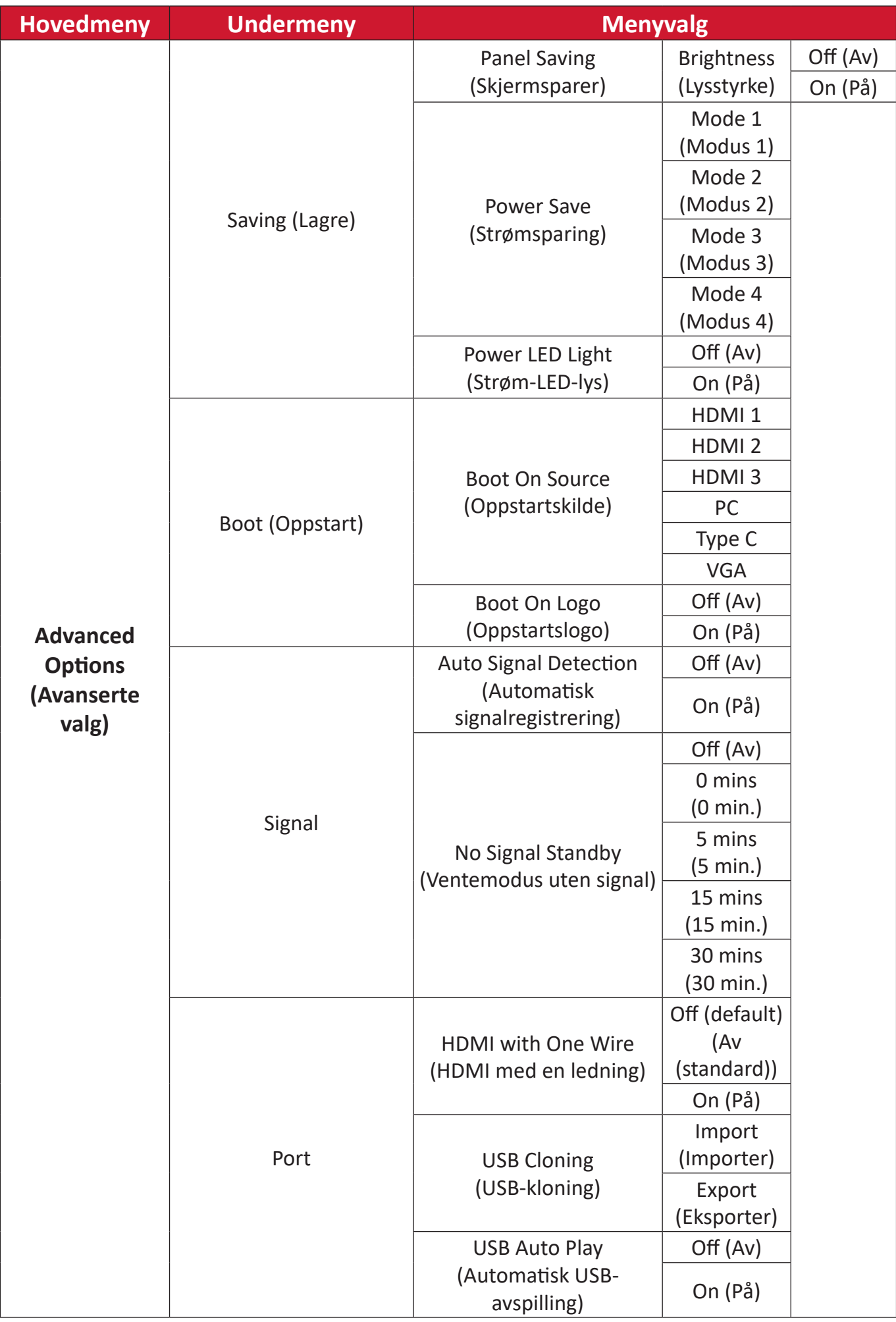

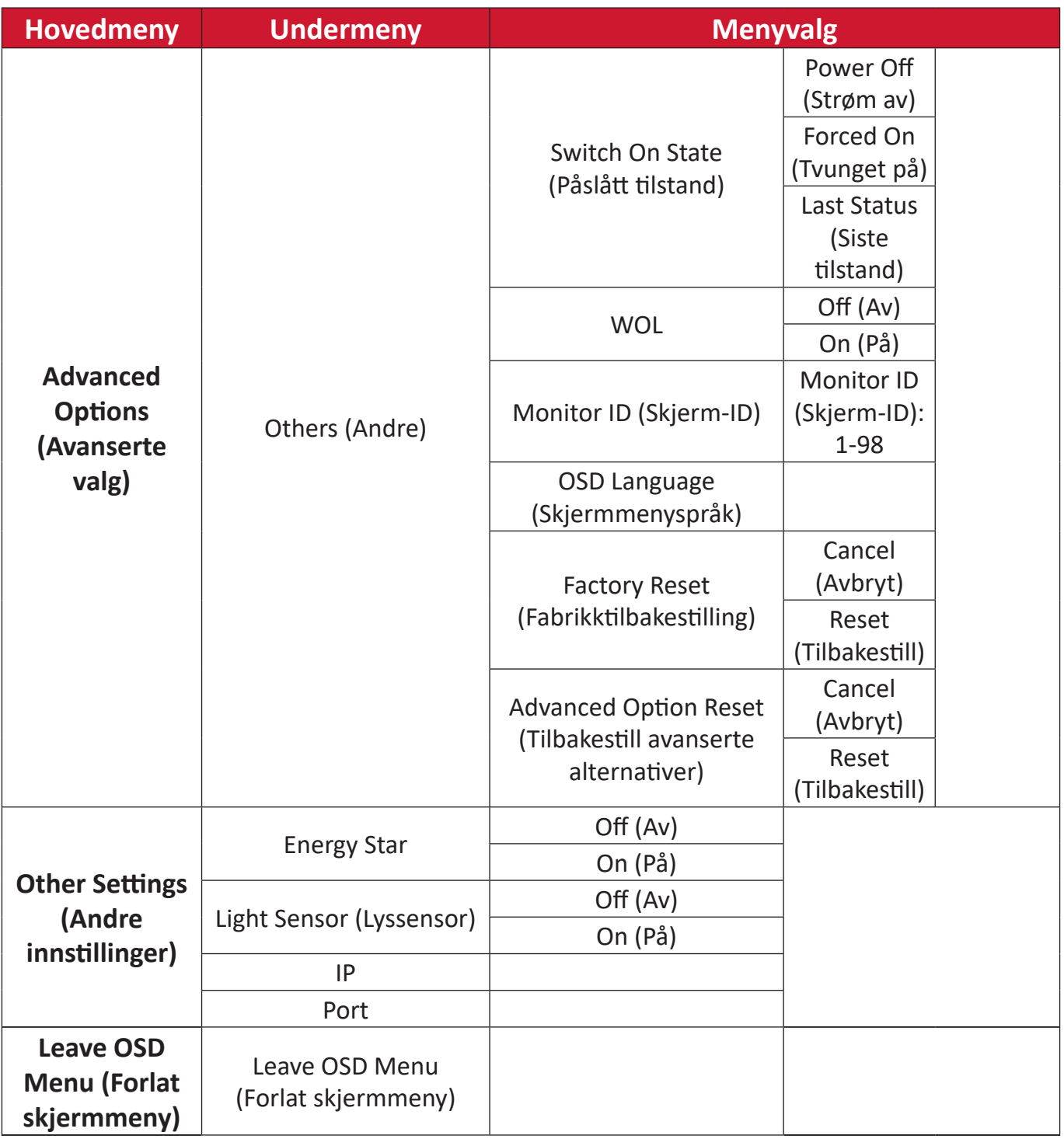

## **Bruke skjermmenyen**

Få tilgang til **VGA**, **Input Source ()**, **WriteAway ()**, **Picture (Bilde)**, **Audio (Lyd)**, **Time (Tid)**, **About (Om)**, **Advanced options (Avanserte alternativer)** og **Other Settings (Andre innstillinger)** via skjermmenyen.

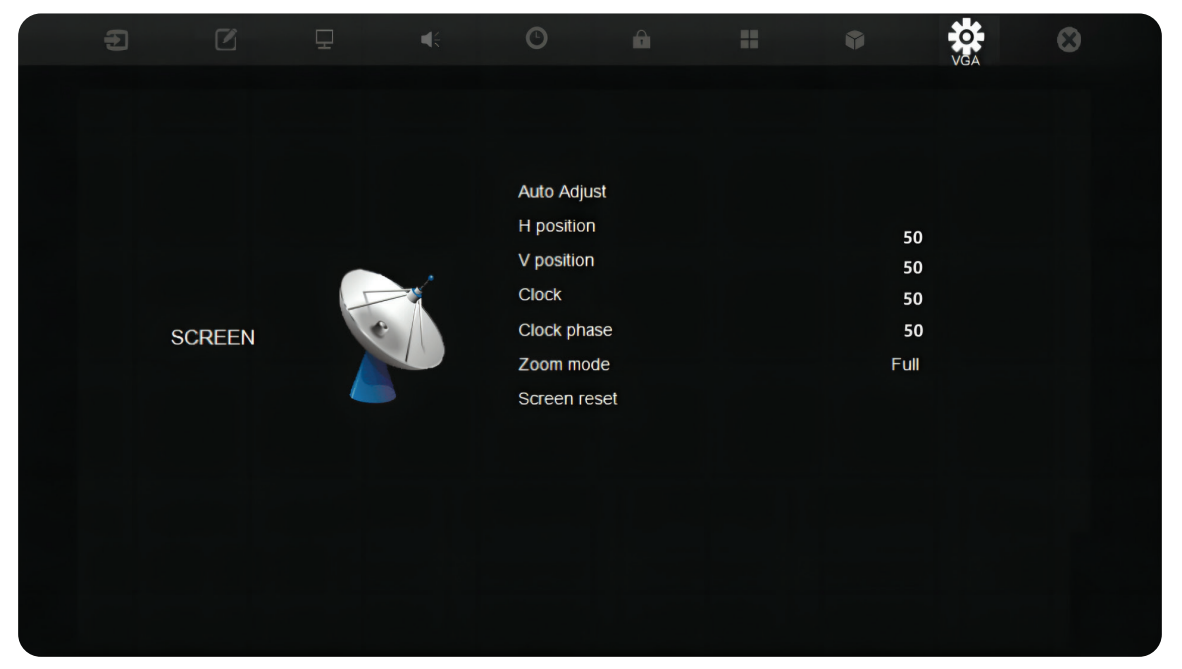

Åpne skjermmenyen ved å trykke **MENY** på fjernkontrollen eller **Meny**-knappen  $\Xi$ ) på kontrollpanelet foran.

## **VGA**

## **MERKNAD:** Kun for VGA-inngangskilde.

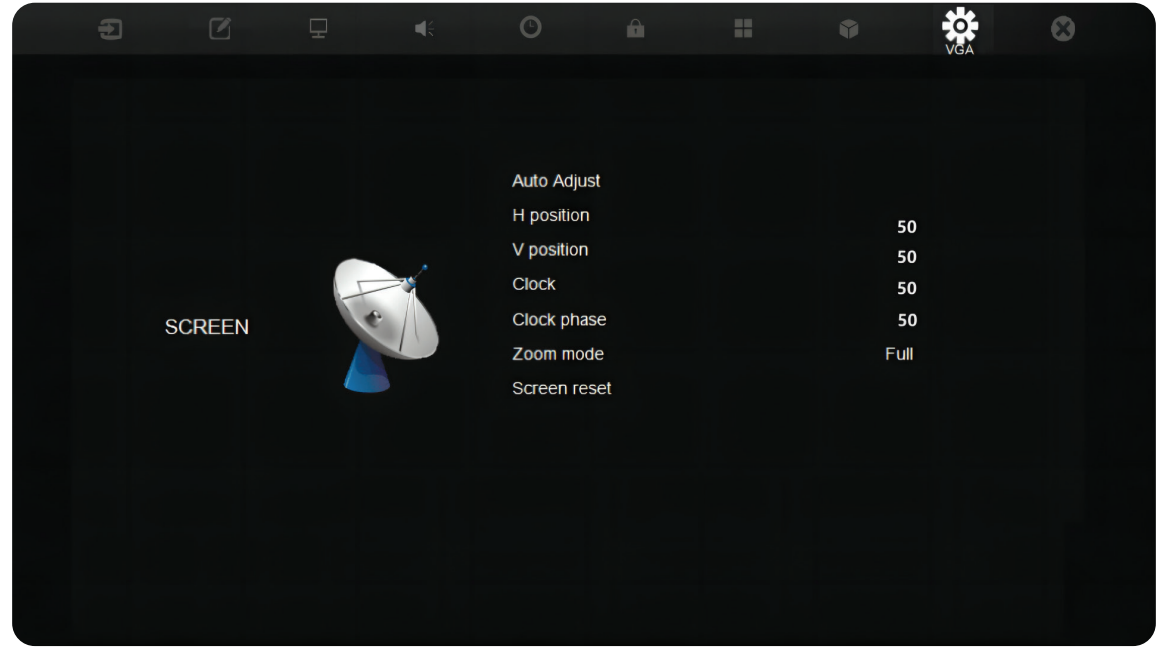

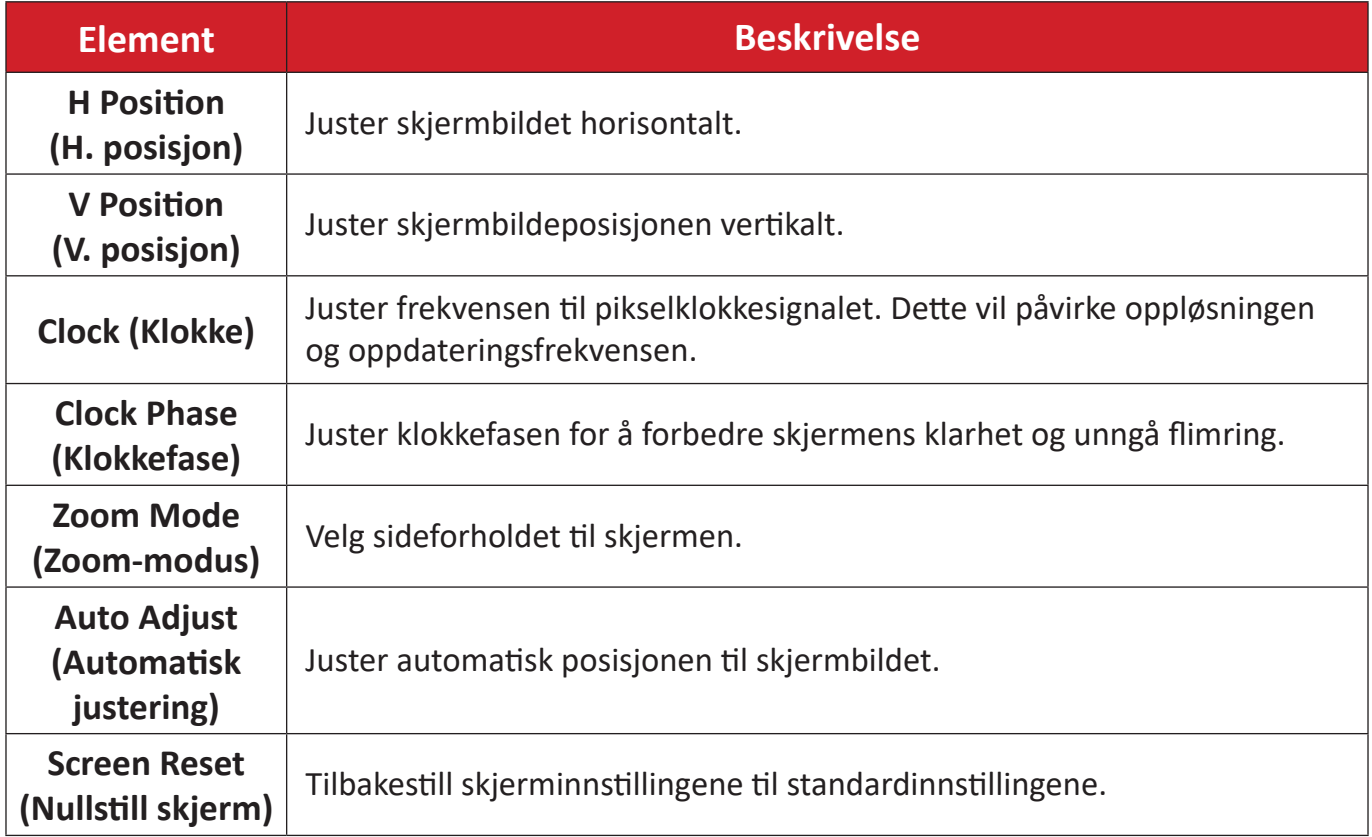

## **Input Source (Inngangskilde)**

Velg en av de tilgjengelige inngangskildene.

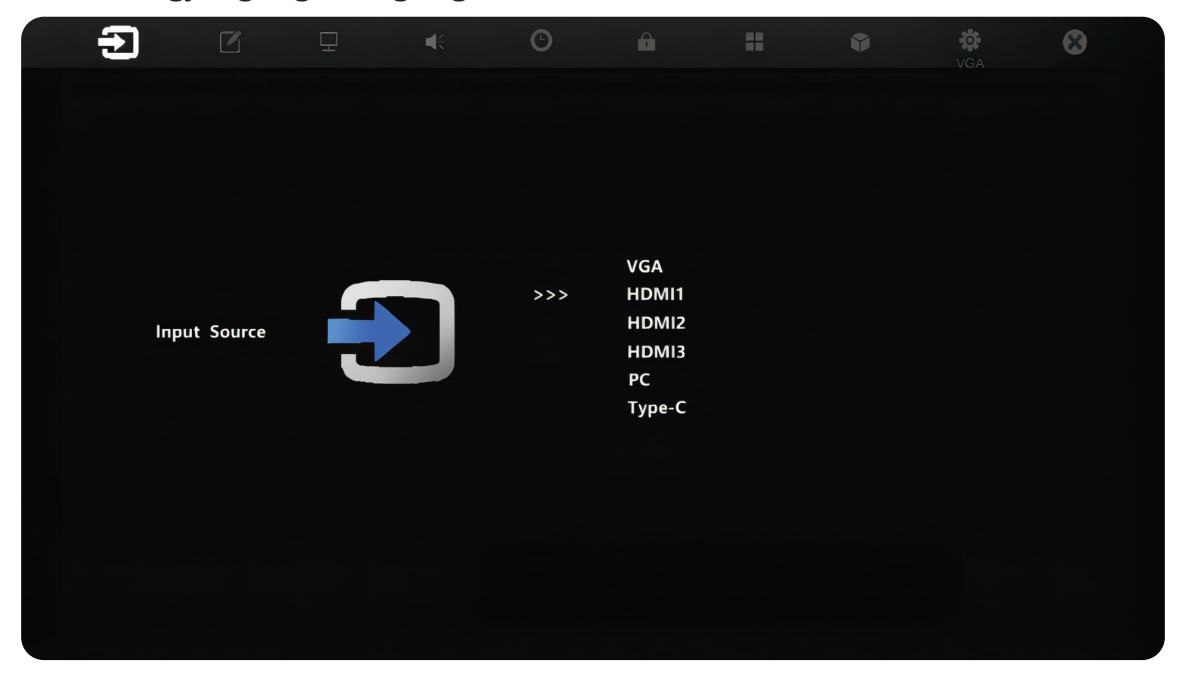

#### **WriteAway**

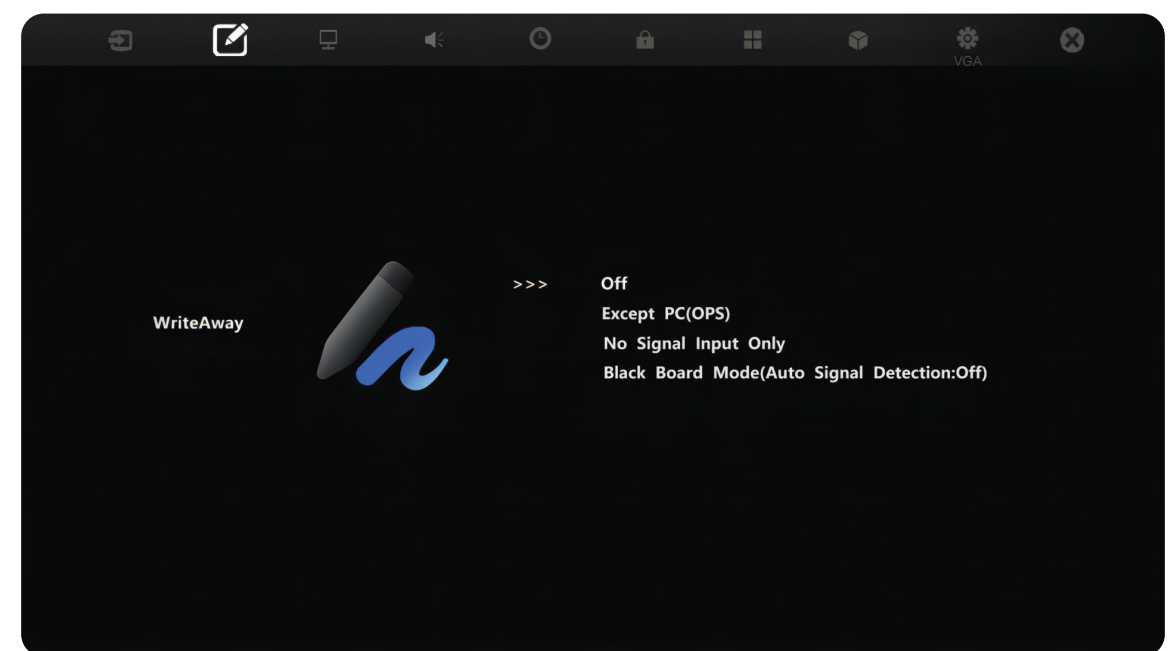

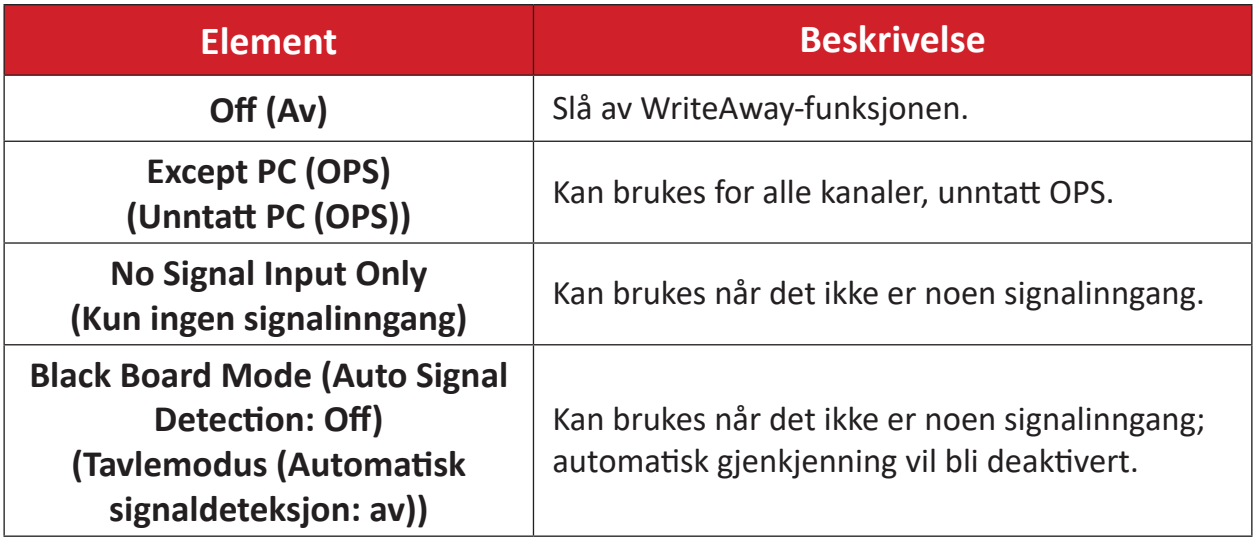

## **Picture (Bilde)**

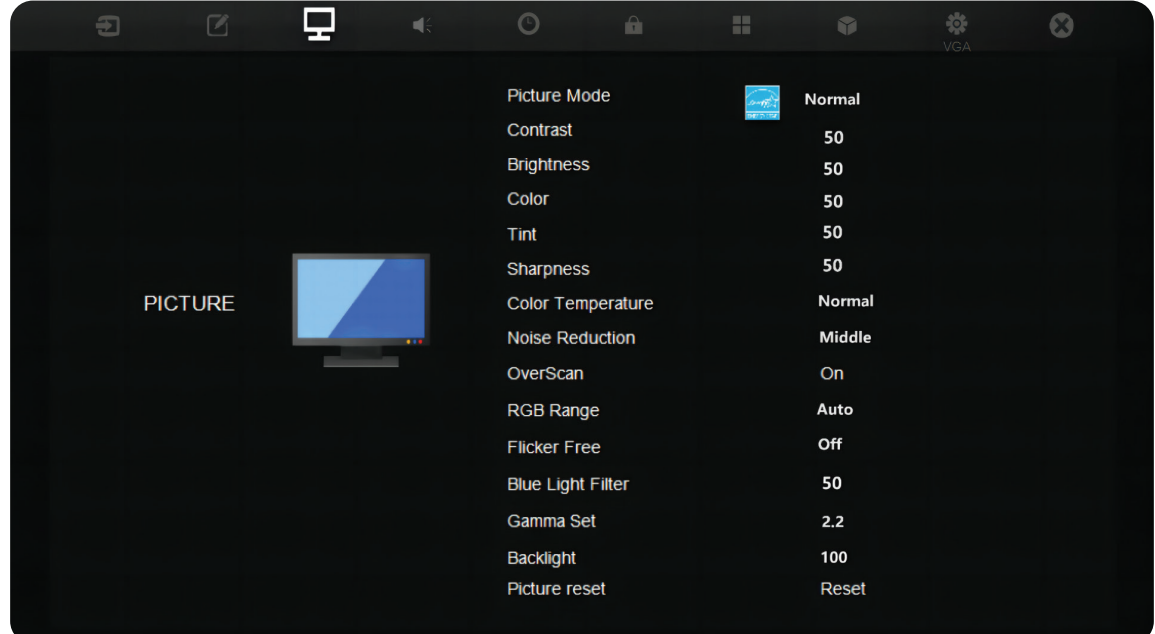

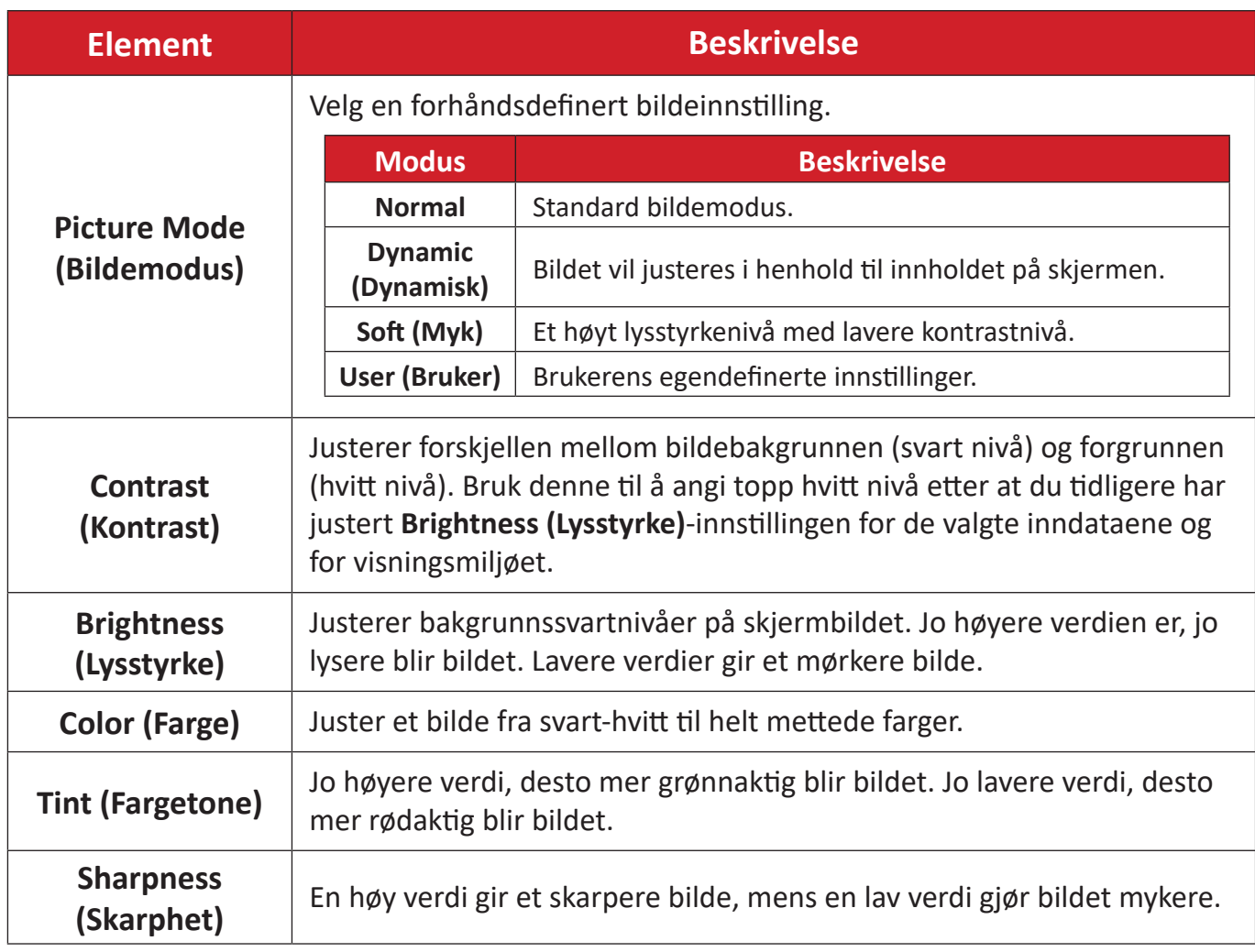

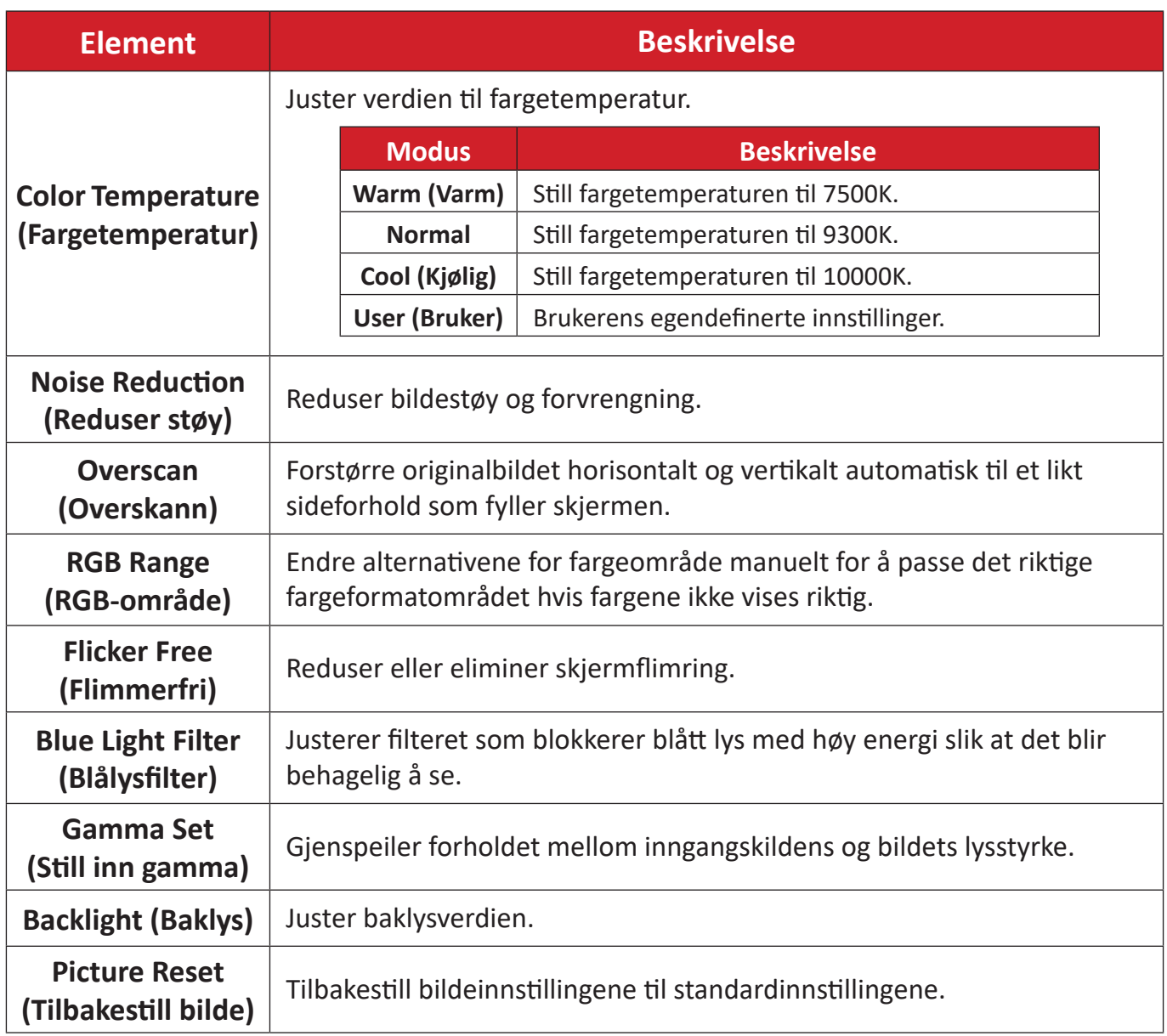

## **Audio (Lyd)**

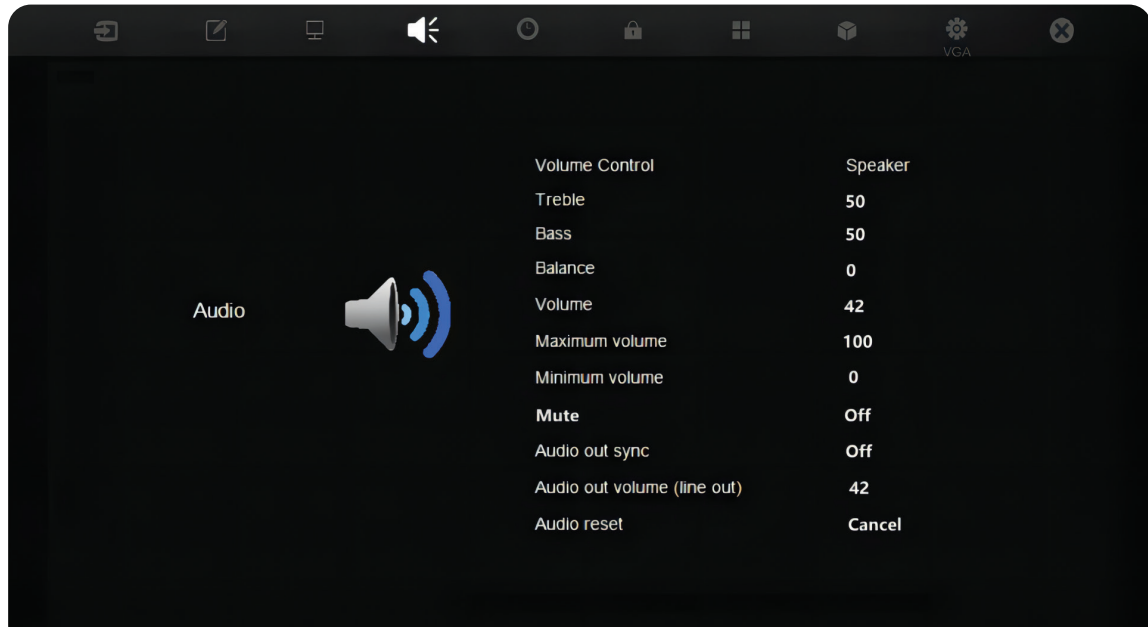

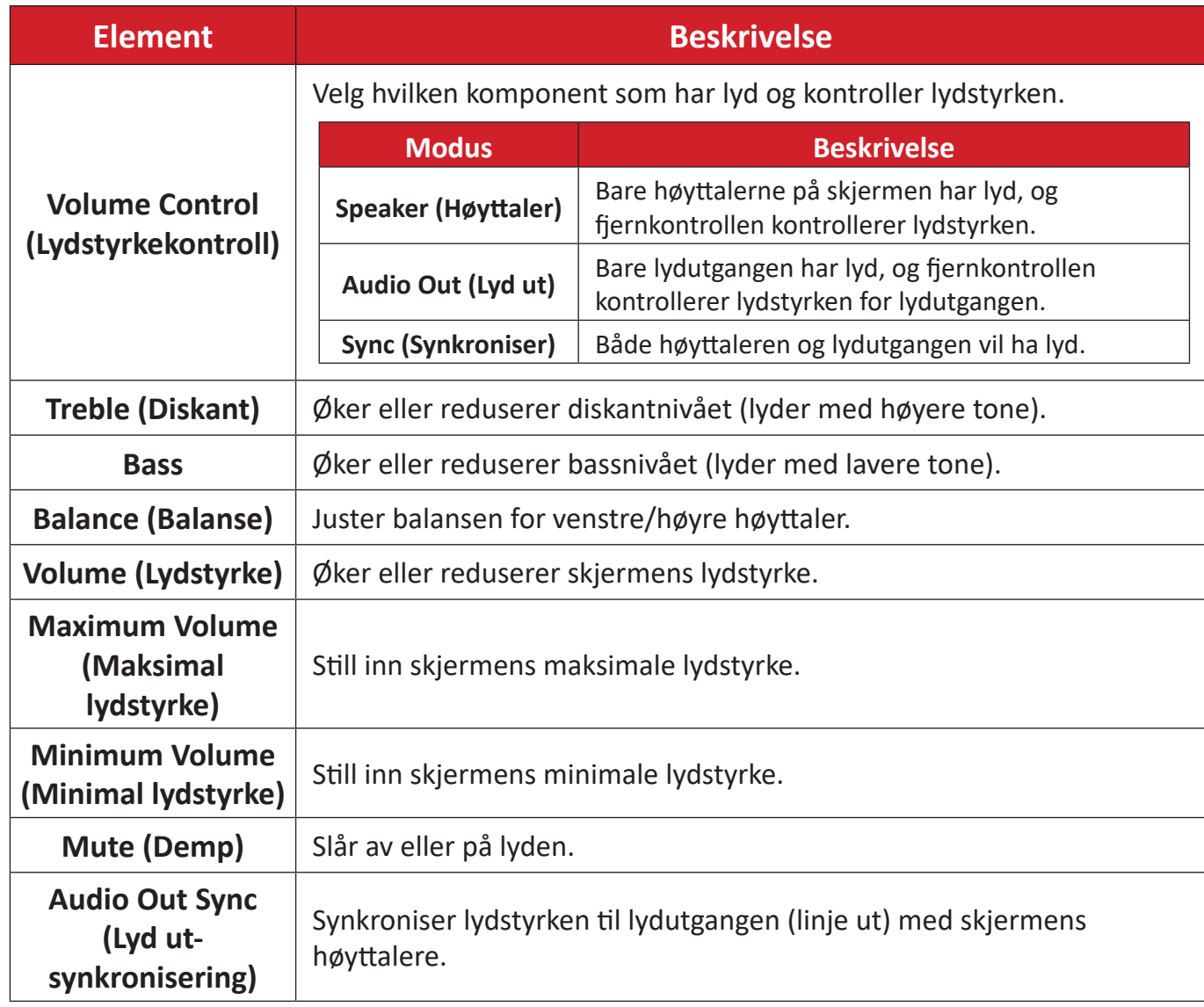

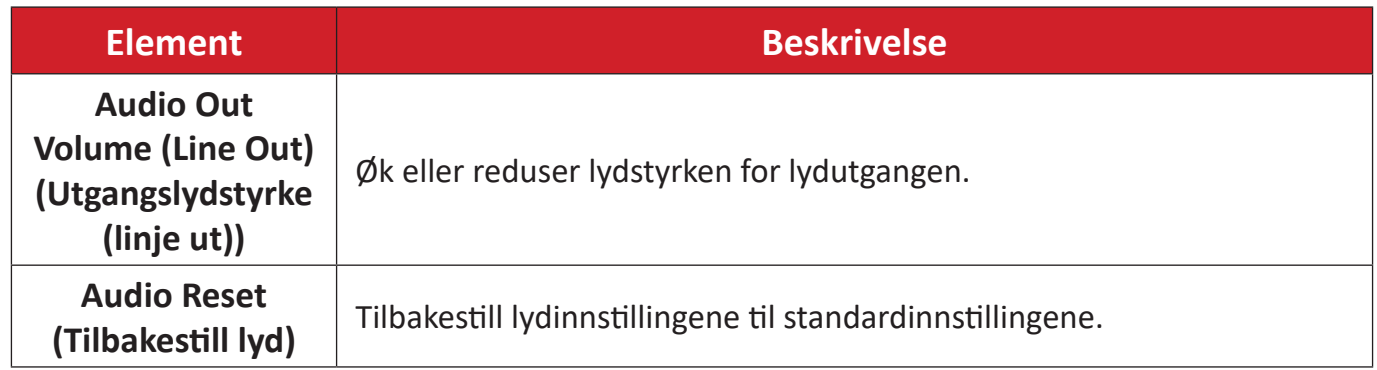

## **Time (Klokkeslett)**

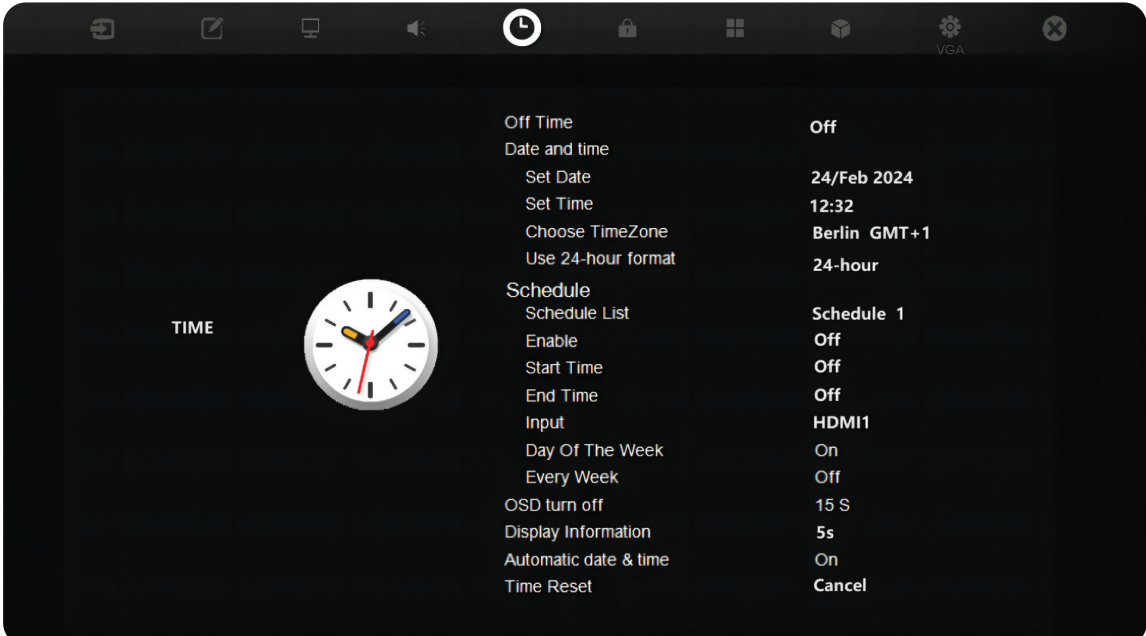

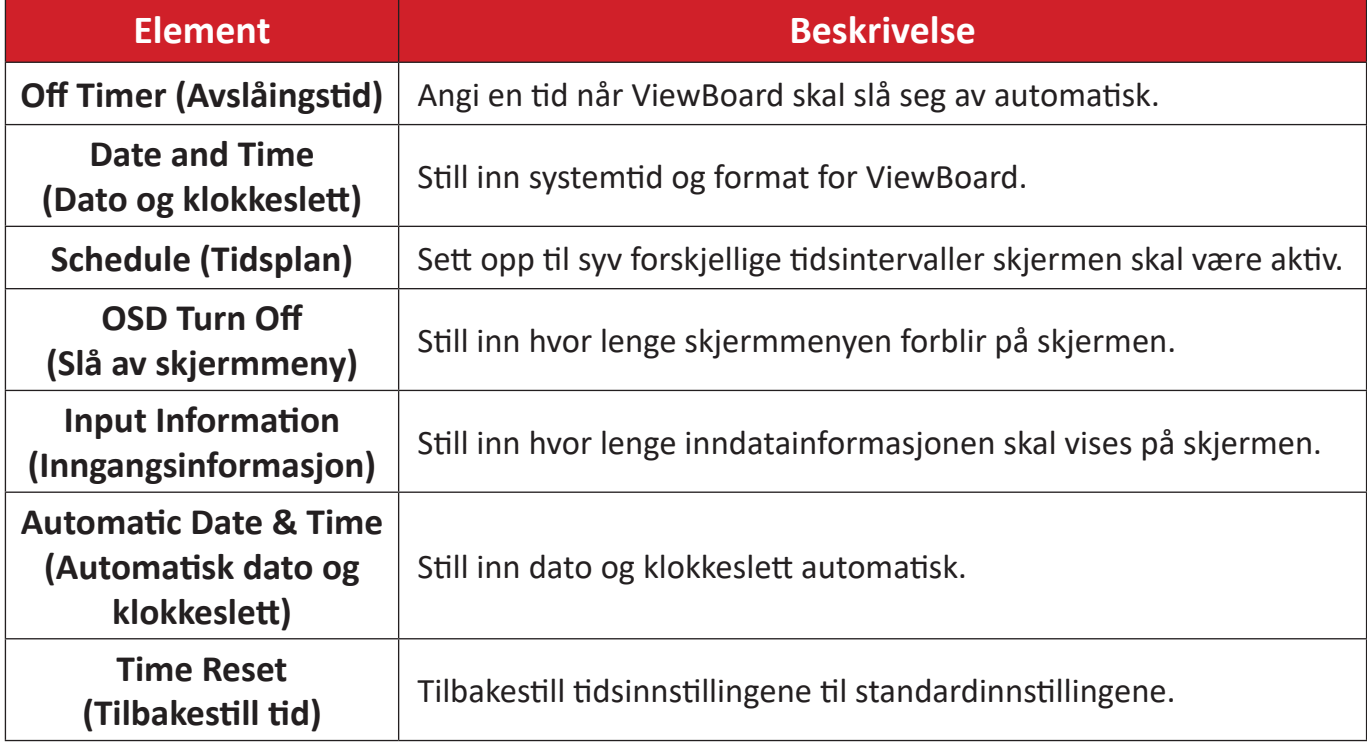

## **About (Om)**

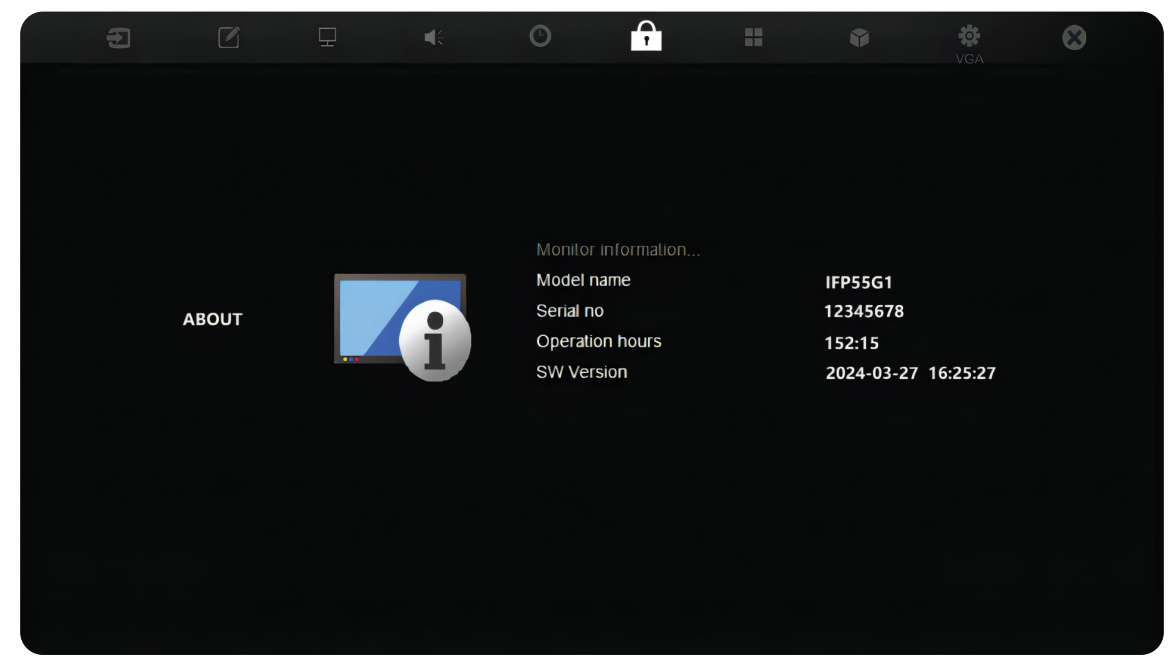

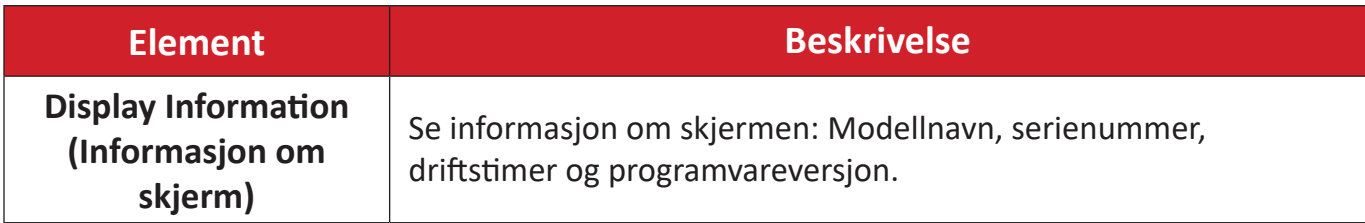

## **Advanced Options (Avanserte valg)**

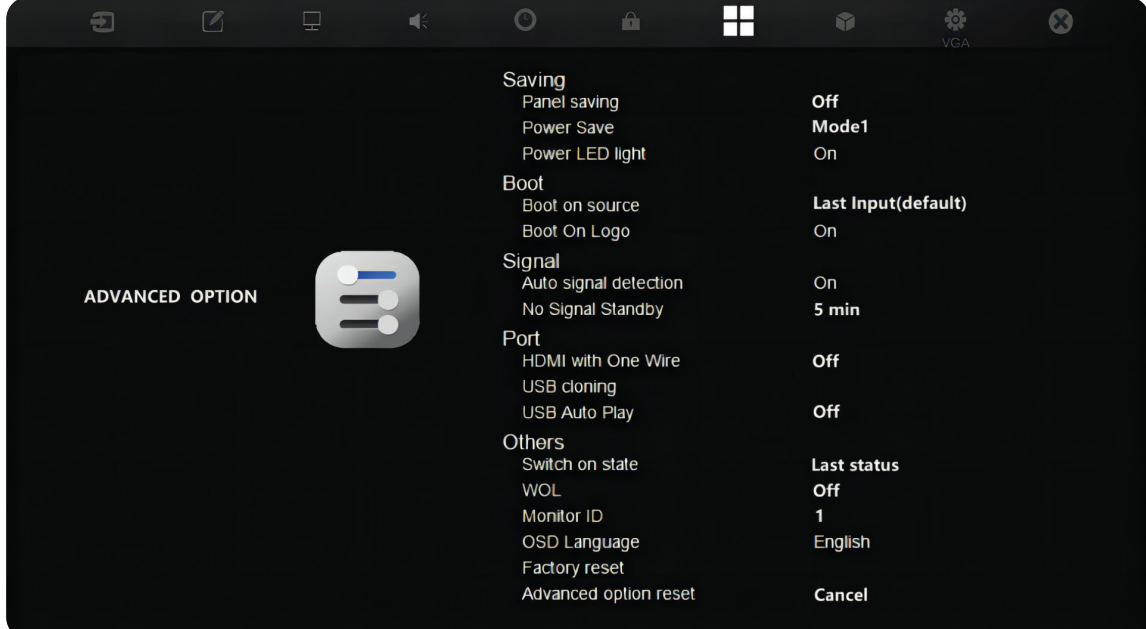

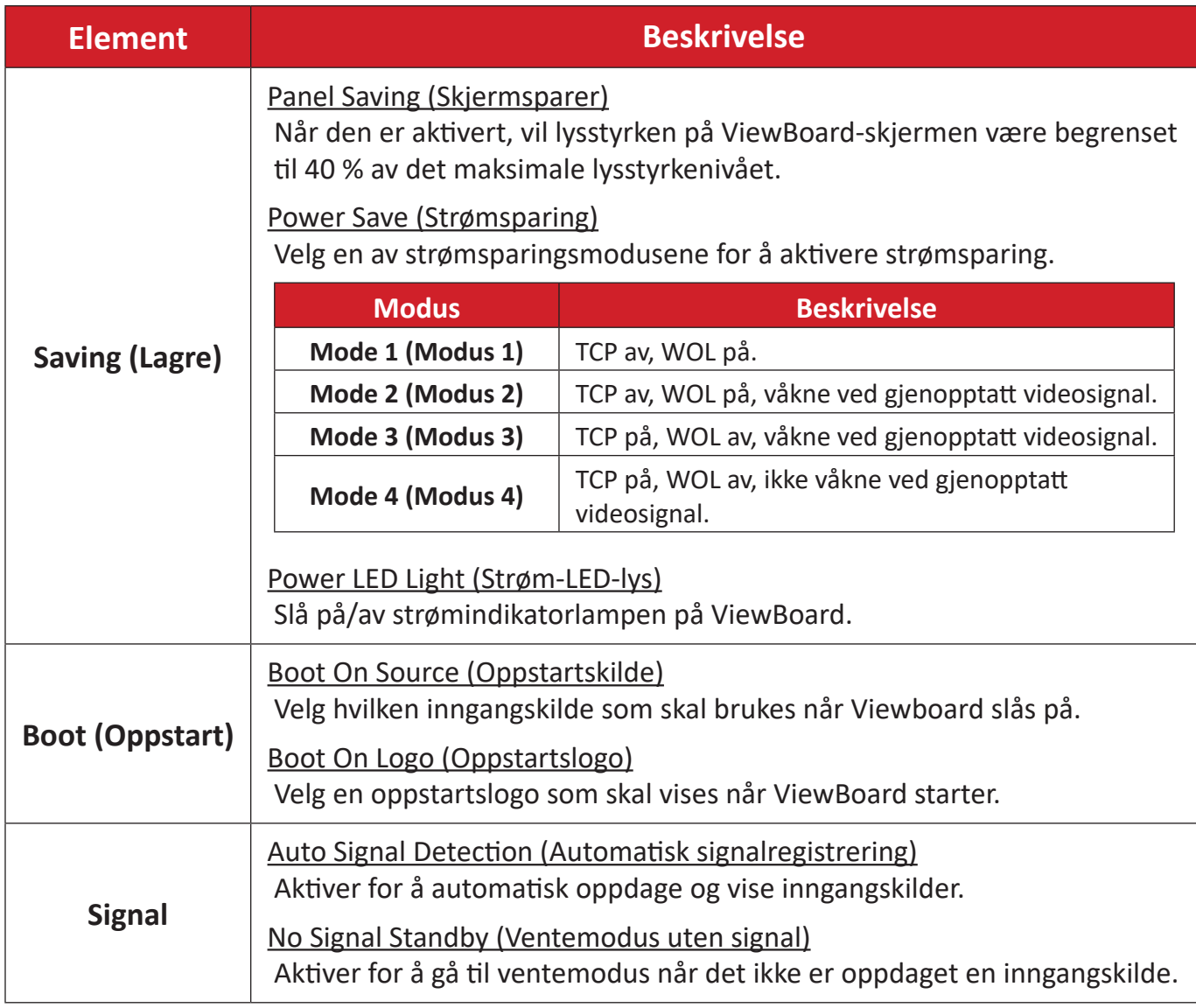

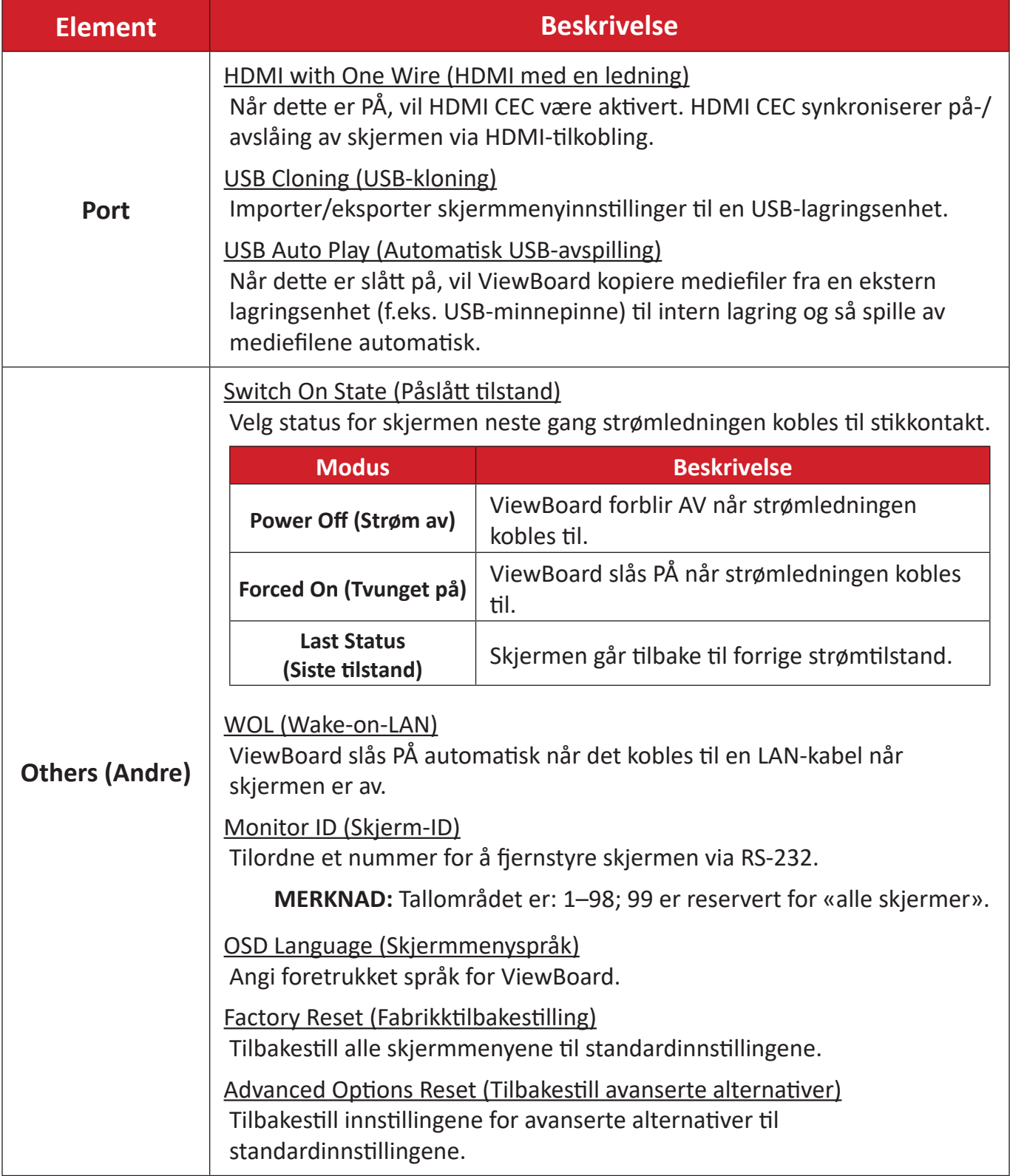

## **Other Settings (Andre innstillinger)**

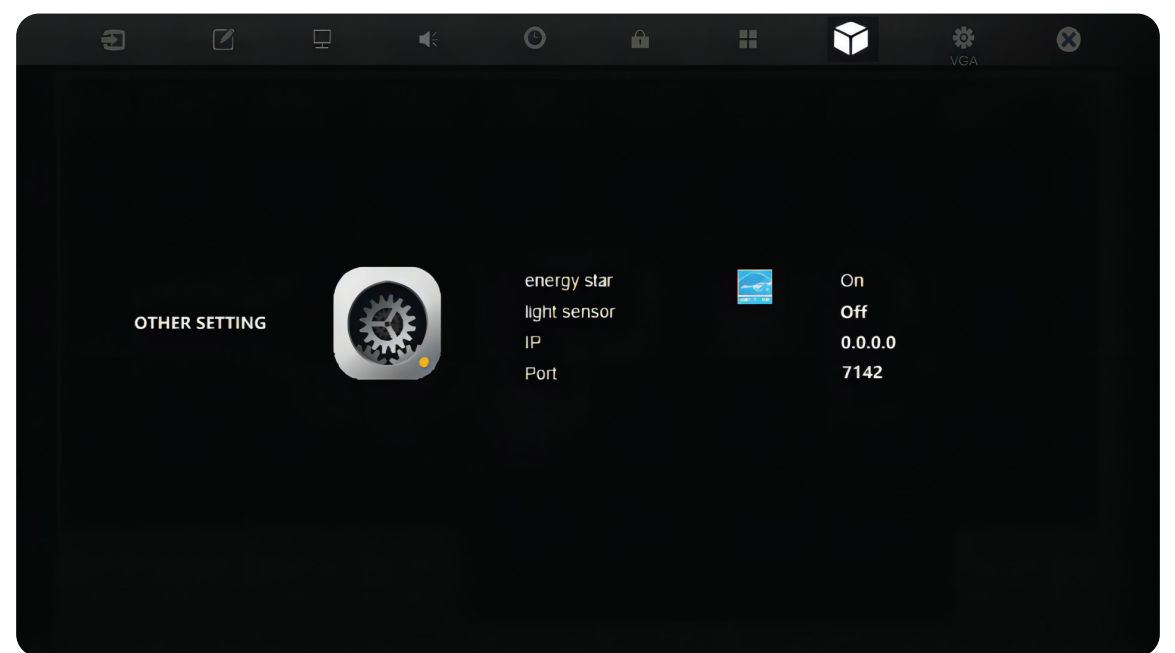

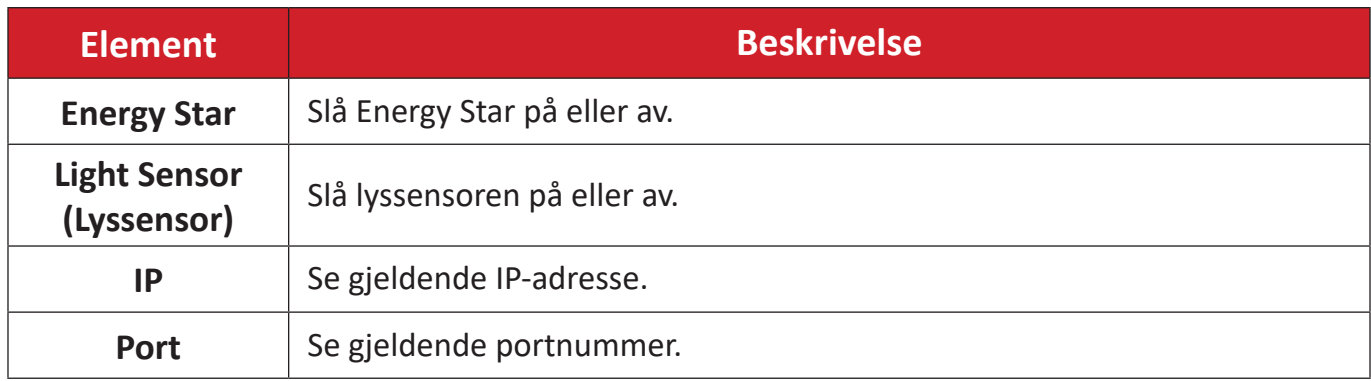

## **Leave OSD Menu (Forlat skjermmeny)**

Avslutt skjermmenyen.ㄒ

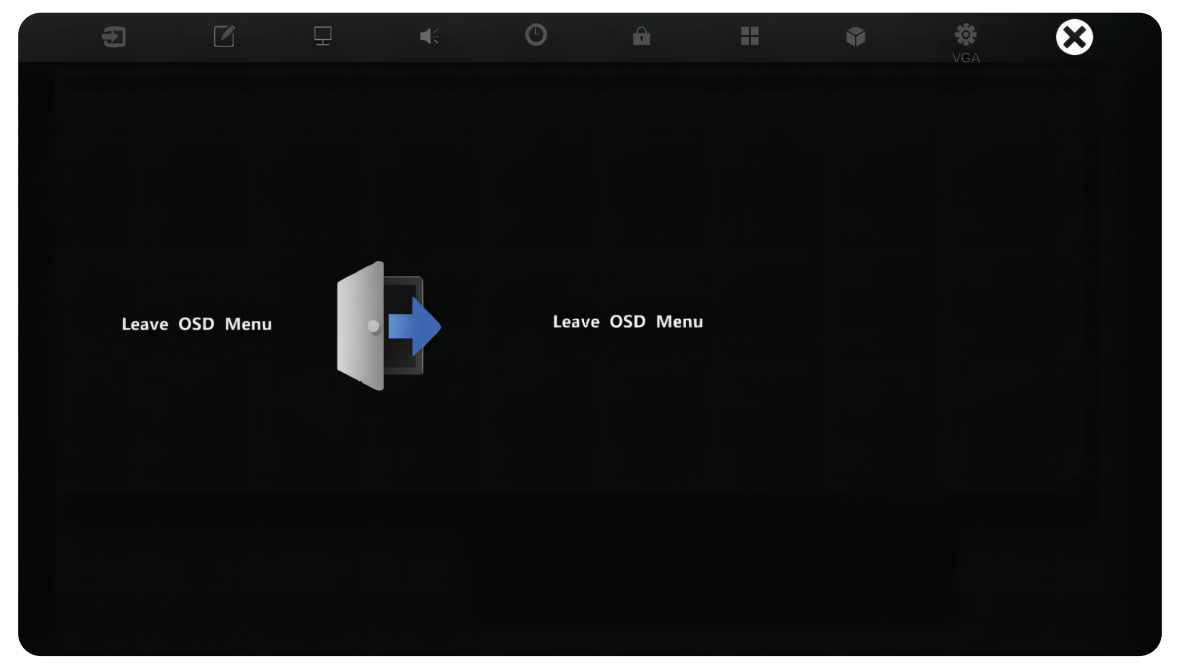

## **Lavt blålysfilter og øyehelse**

Blålysfilteret blokkerer blått lys med høy energi slik at det blir behagelig å se.

#### **Beregne pauser**

Når du ser på skjermer over lengre perioder, bør du ta pauser regelmessig. Det anbefales korte pauser på minst 10 minutter etter en (1) times kontinuerlig bruk.

Kortere, hyppigere pauser er generelt bedre enn lange, sjeldne pauser.

#### **Fokustrøtthet (20-20-20-regelen)**

For å redusere risikoen for at øynene blir trøtte gjennom å se på skjermen hele tiden må du se bort fra den minst hvert 20. minutt og se på et fjernt objekt (minst 20 fot, 6 meter, unna) i minst 20 sekunder.

#### **Se på fjerne gjenstander**

Mens man tar pauser, kan man redusere belastningen og tørrheten i øynene videre ved å fokusere på gjenstander som er lengre vekke i 10–15 sekunder og så se på noe nært i 10–15 sekunder. Gjenta dette opptil 10 ganger. Denne øvelsen reduserer risikoen for at fokusevnen til øynene «låses opp» etter å jobbe lenge med datamaskin.

#### **Øye- og nakkeøvelser**

#### Øyeøvelser

Øyeøvelser kan bidra til å minimere belastningen på øynene. Rull øynene sakte til venstre, høyre, opp og ned. Gjenta så mange ganger som nødvendig.

#### Øvelser for øynene

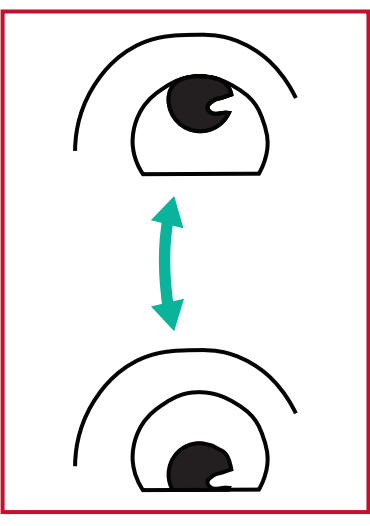

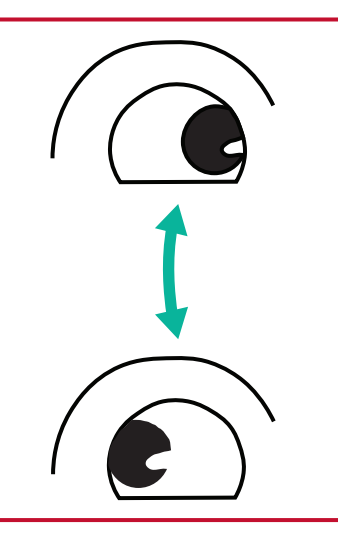

(1) Hold kroppen og hodet oppreist. Flytt øynene opp for å se på taket, og snu dem ned for å se på gulvet. sidene.

(2) Flytt øynene sakte til venstre og høyre for å se på gjenstander på de to

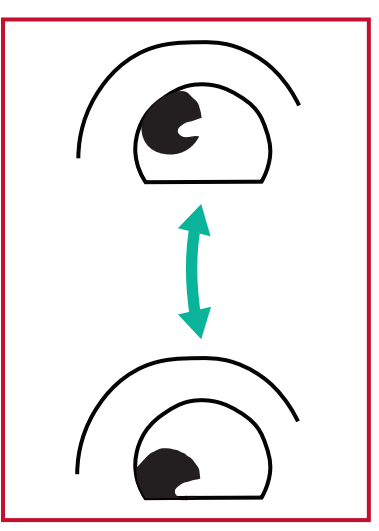

(3) Flytt øynene for å se på gjenstander i høyre øvre retning og deretter til høyre nedre retning. Gjenta for venstre øvre og venstre nedre retning.

#### Nakkeøvelser

Nakkeøvelser kan også bidra til å minimere belastningen på øynene. Slapp av armene og la dem henge på sidene, bøy deg litt fremover for å strekke nakken, og vri hodet til høyre og til venstre. Gjenta så mange ganger som nødvendig.

# **RS-232-protokoll**

Dette dokumentet beskriver maskinvaregrensesnittspesifikasjonene og programvareprotokollene til RS-232-grensesnittkommunikasjon mellom ViewSonic LFD og PC eller andre kontrollenheter med RS-232-protokollen.

Protokollen inneholder tre kommandoseksjoner:

- Sett-funksjon
- Hent-funksjon
- Fjernkontroll-gjennomgangsmodus

**MERKNAD:** Nedenfor står «PC» for alle kontrollenhetene som kan sende eller motta RS-232-protokollkommandoer.

## **Beskrivelse**

## **RS-232 Maskinvarespesifikasjon**

ViewSonic LFD-kommunikasjonsport på baksiden:

- **1.** Tilkoblingstype: DSUB 9-pinners hann (hunn eller 3,5 mm trommelkontakt)
- **2.** Bruk av kryssoverkabel (null-modem) for tilkobling
- **3.** Pinnetilordning:

Hann DSUB 9-pinners (foretrukket) 12345

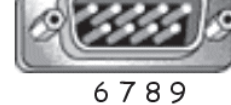

Hunn DSUB 9-pinners

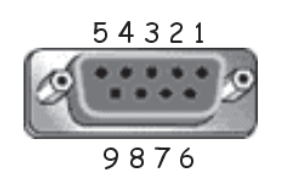

3,5 mm trommelkontakt (alternativ for begrenset

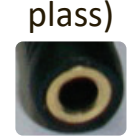

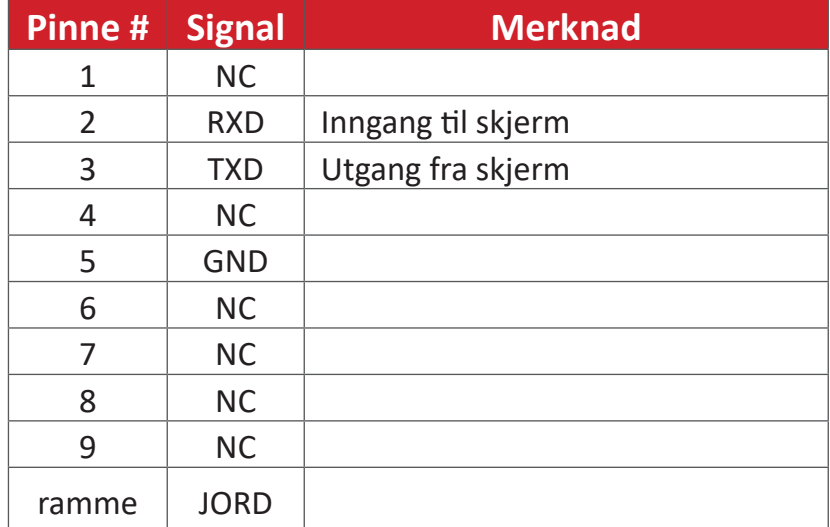

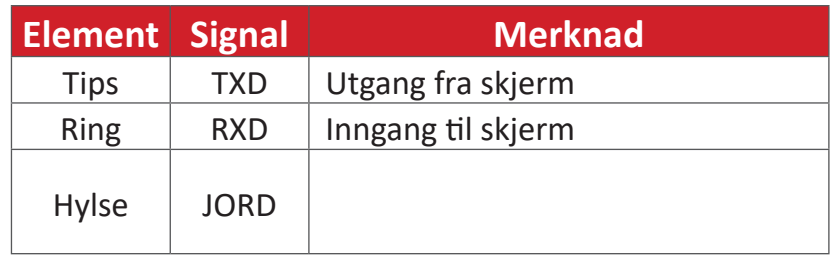

## **LAN-maskinvarespesifikasjon**

ViewSonic LFD-kommunikasjonsport på baksiden:

- **1.** Tilkoblingstype: 8P8C RJ45
- **2.** Pinnetilordning:

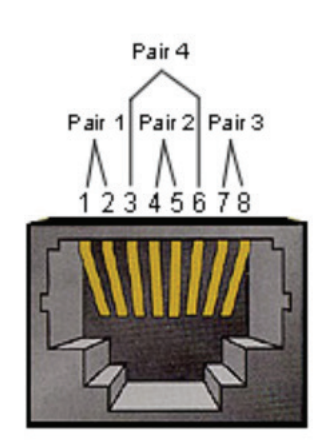

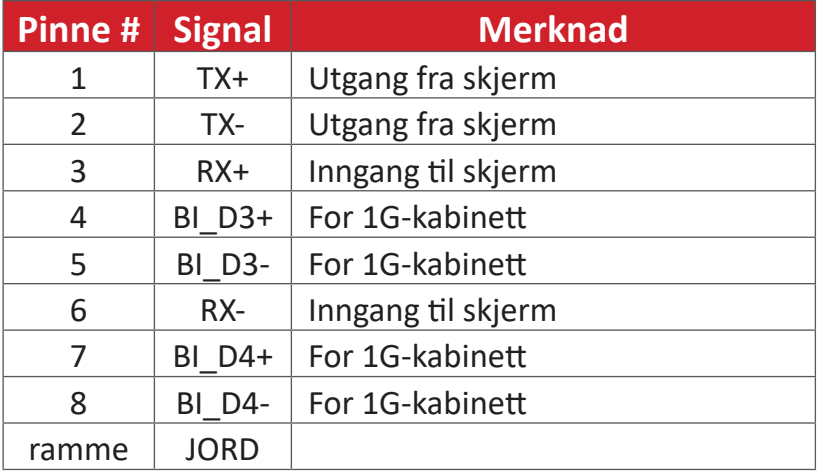

## **RS-232-kommunikasjonsinnstilling**

- Baud-tallvalg: 9600 bps (fast)
- Data-biter: 8 biter (fast)
- Paritet: Ingen (fast)
- Stopp-biter: 1 (fast)

#### **LAN-kommunikasjonsinnstilling**

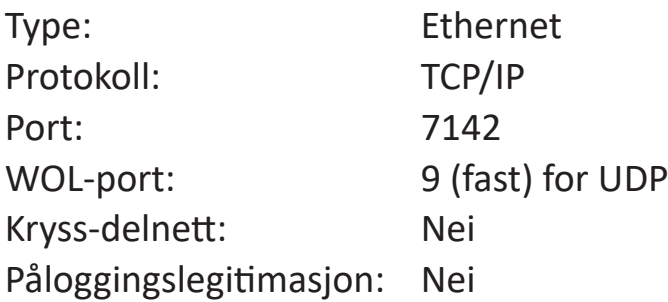

#### **Kommandomelding-referanse**

PC sender til LFD-kommandopakke etterfulgt av «CR». Hver gang PC-en sender en kontrollkommando til skjermen, skal skjermen svare slik:

**1.** Hvis meldingen mottas riktig, vil den sende «+» (02Bh) etterfulgt av «CR» (00Dh)

**2.** Hvis meldingen mottas feil, vil den sende «-» (02Dh) etterfulgt av «CR» (00Dh)

# **Vedlegg**

# **Spesifikasjoner**

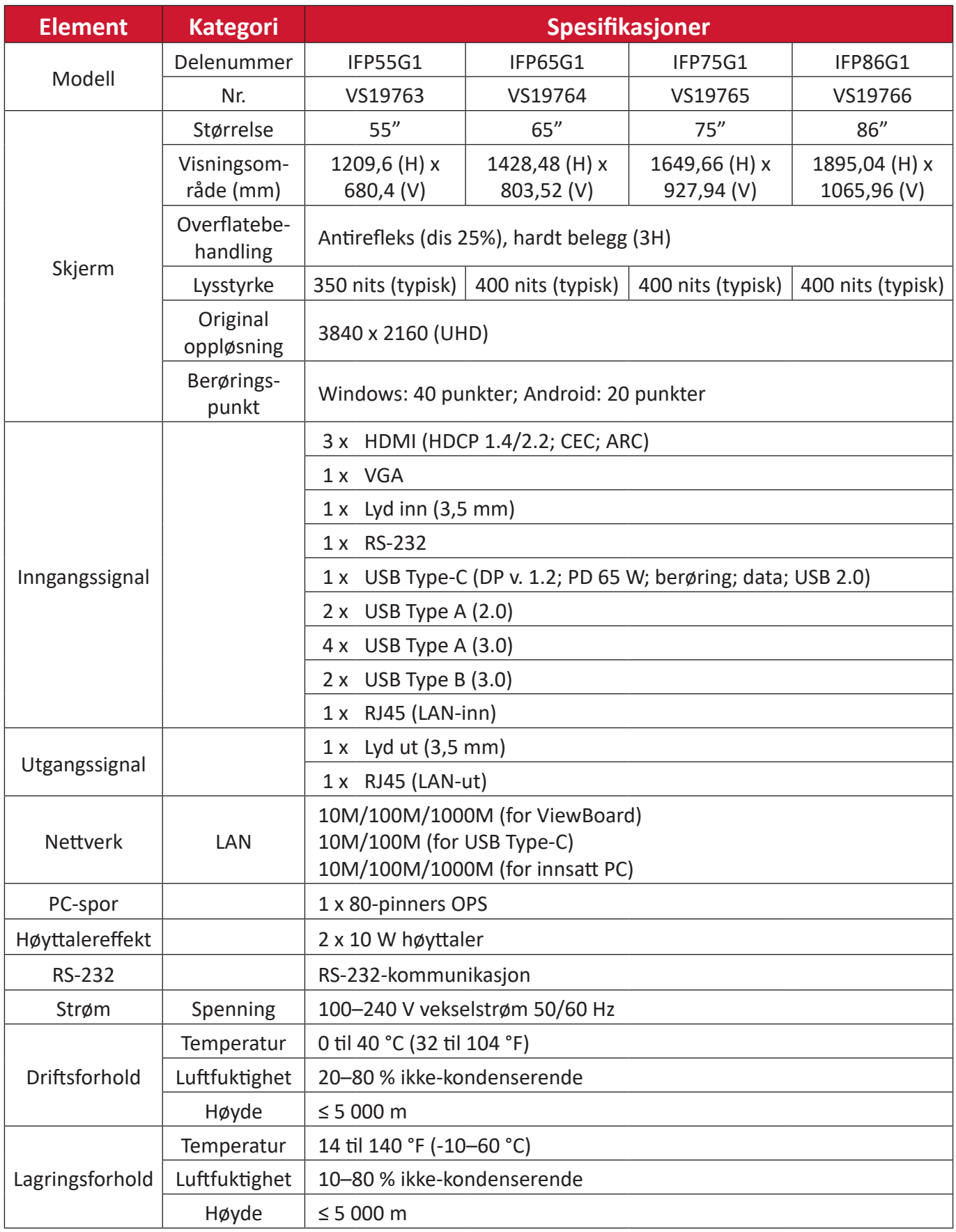

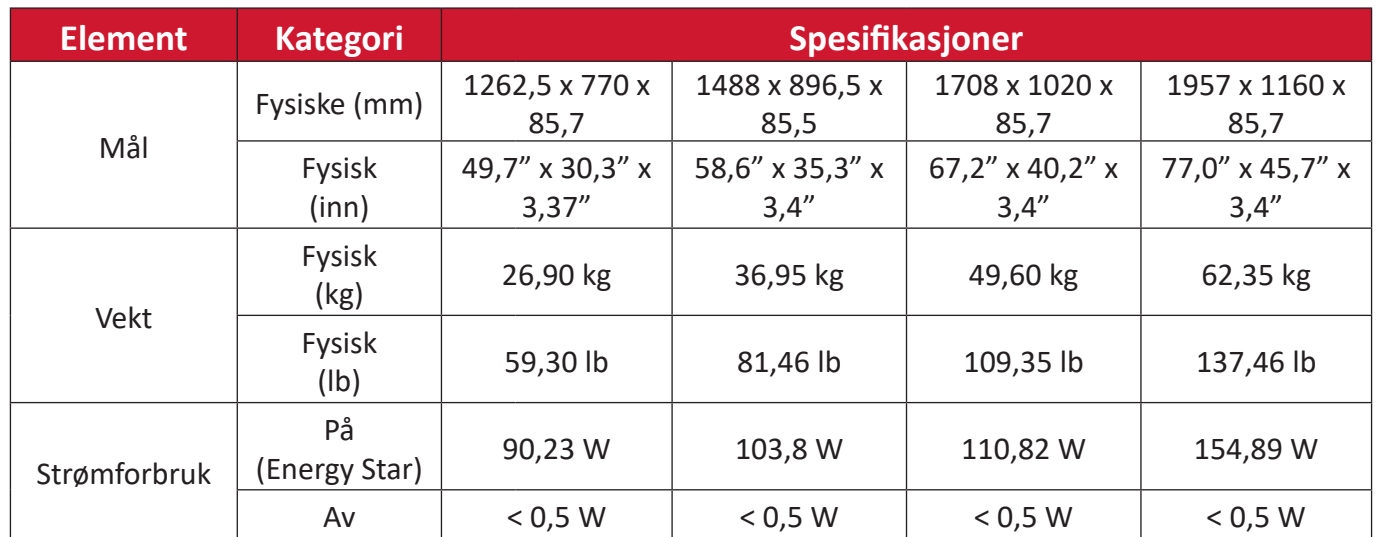

**MERKNAD:** Produktspesifikasjoner kan endres uten forvarsel.

## **Timingmoduser på skjermen HDMI**

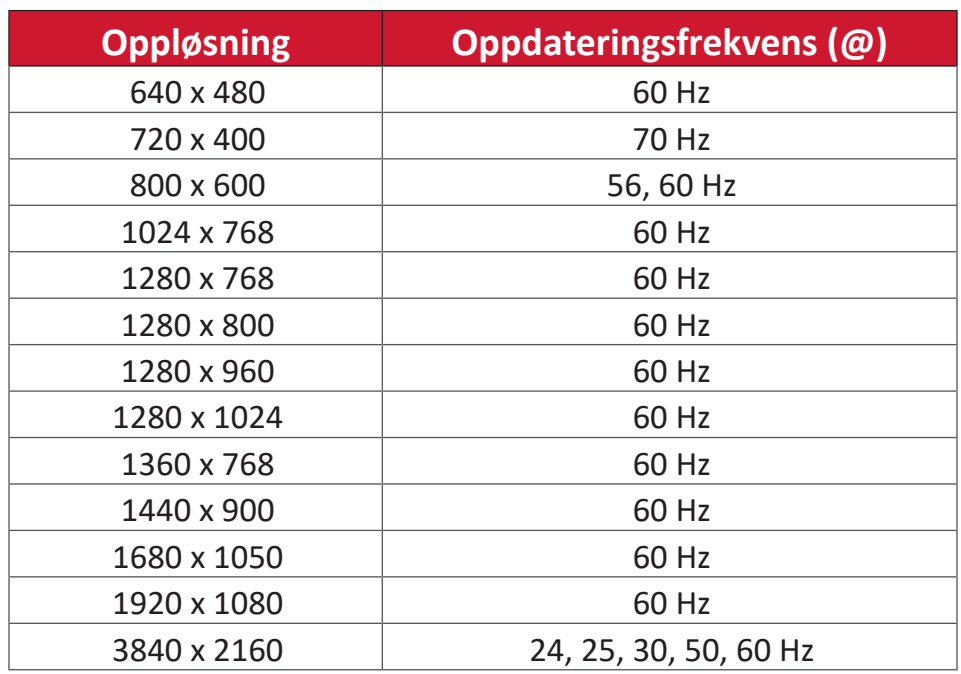

## **USB Type-C**

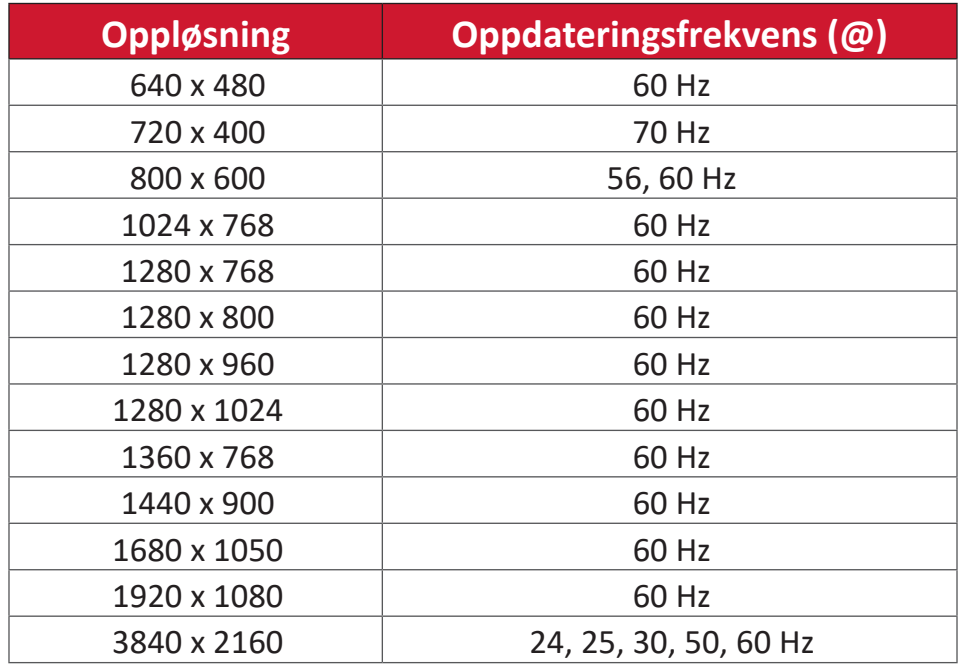

## **VGA**

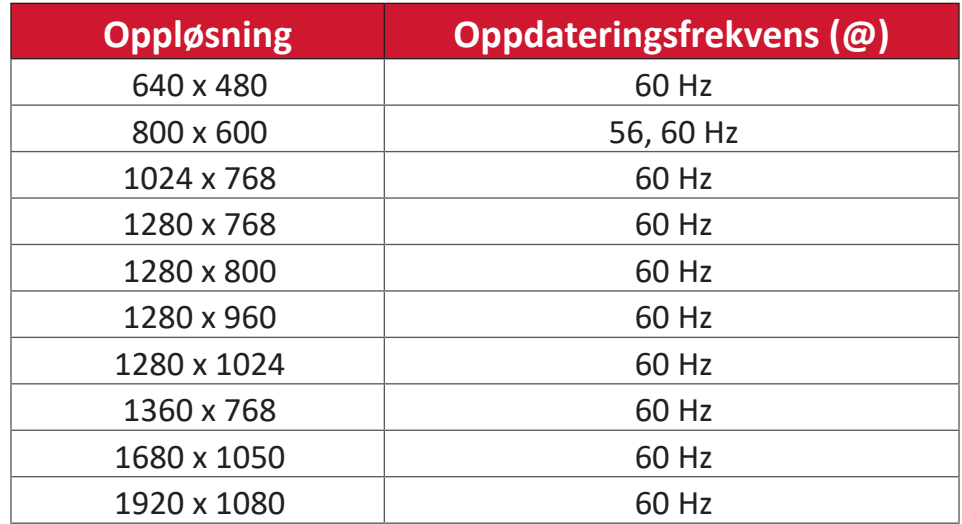

## **Feilsøking**

Denne delen beskriver noen vanlige problemer du kan oppleve når du bruker ViewBoard.

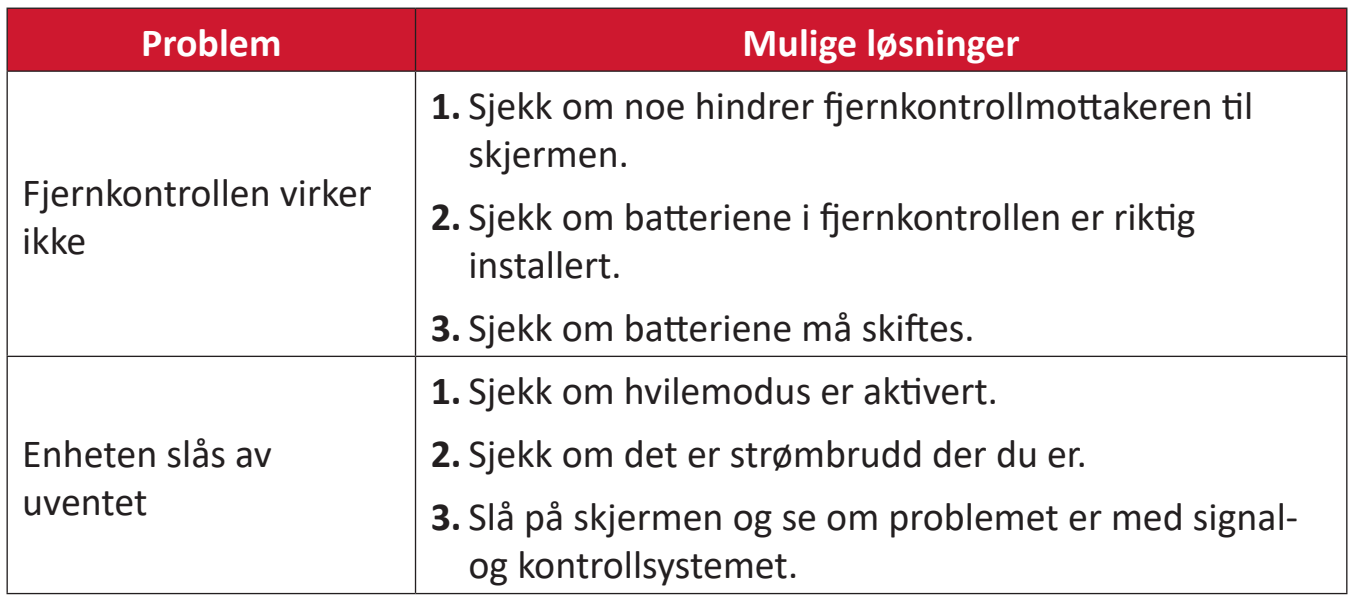

#### **PC-modus**

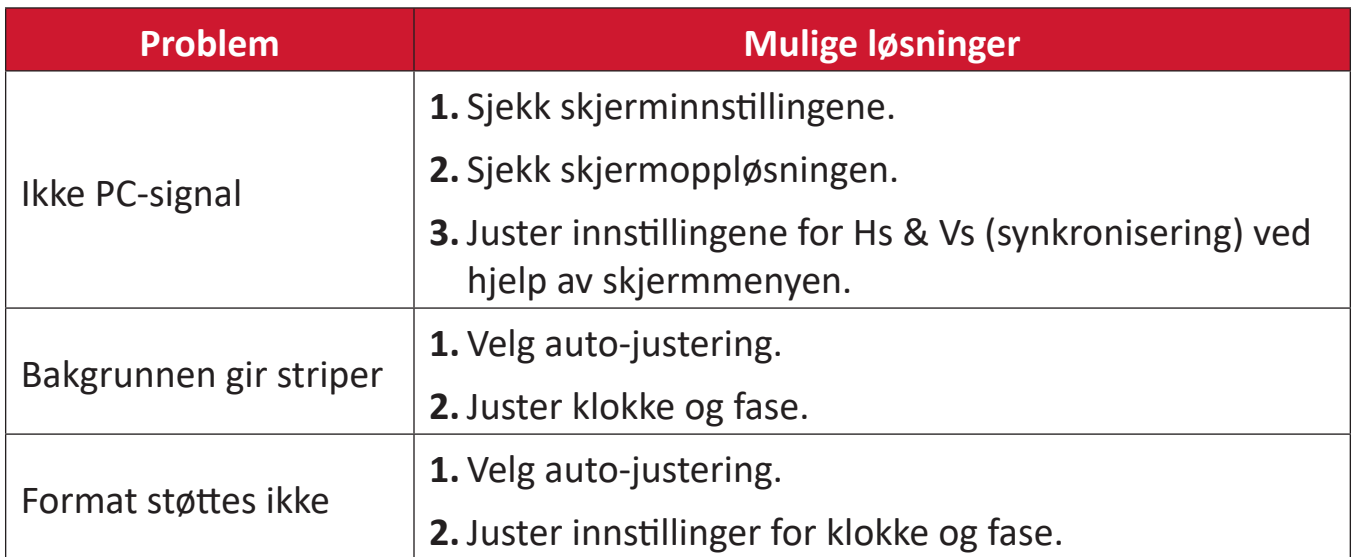

## **Berøringsfunksjon**

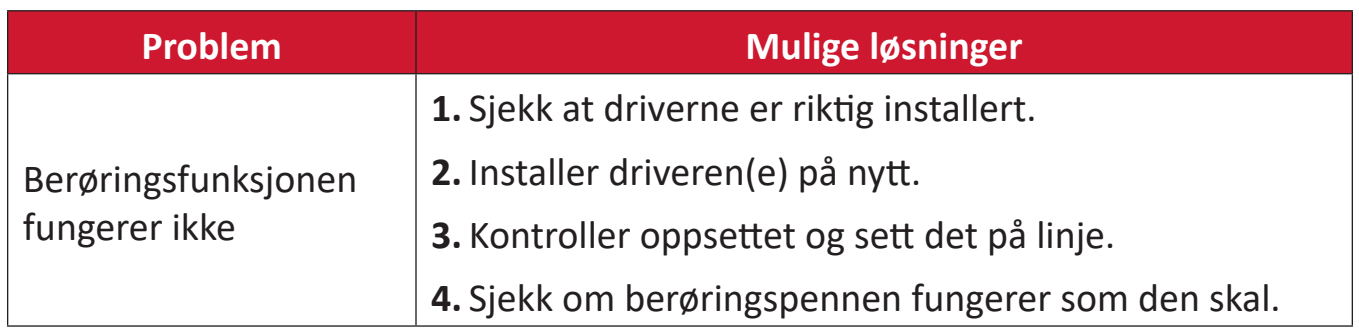

## **Video fungerer ikke som det skal**

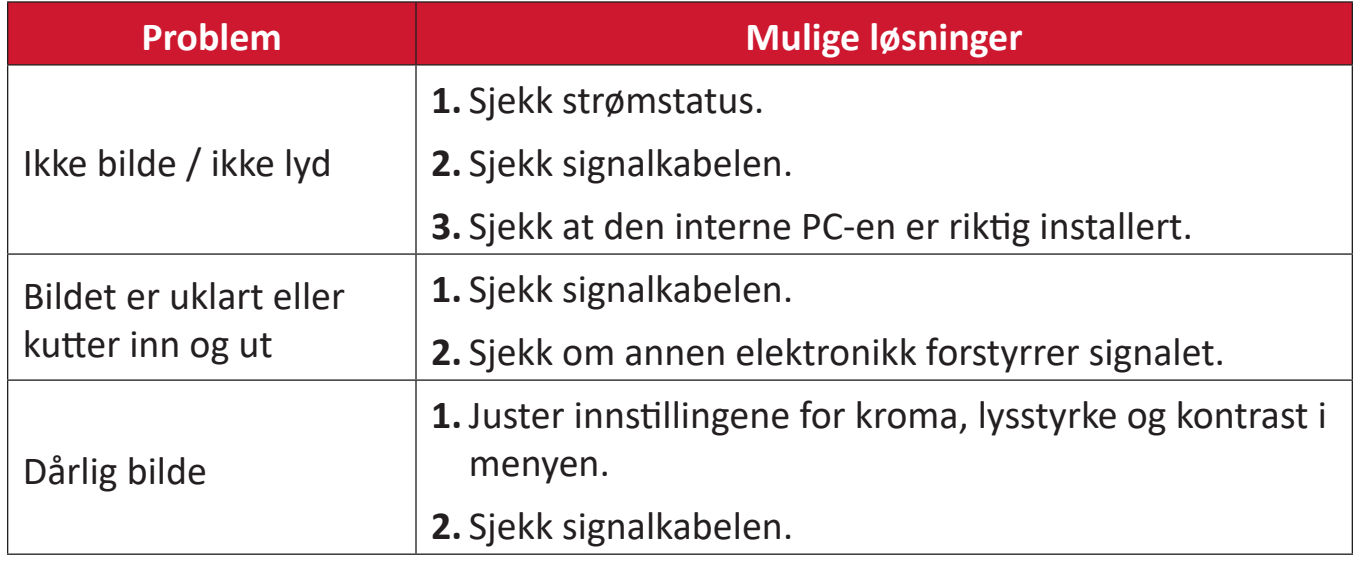

## **Lyd fungerer ikke som det skal**

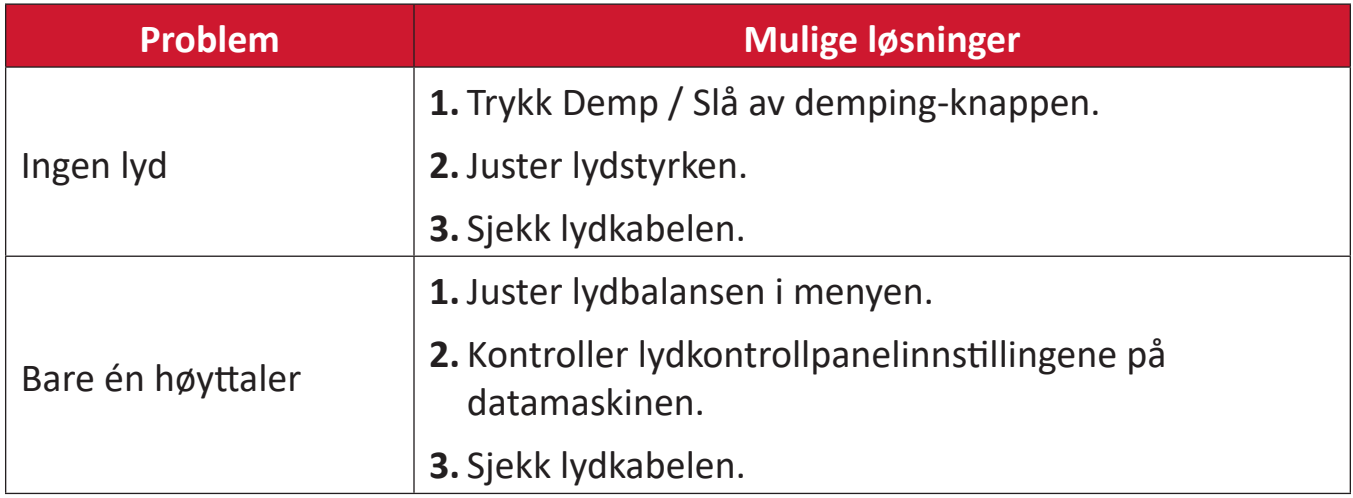

## **Vedlikehold**

### **Generelle forholdsregler**

- Kontroller at enheten er slått av og at strømkabelen er tatt ut av stikkontakten.
- Du må aldri sprøyte eller helle væske rett på skjermen eller kabinettet.
- Håndter enheten med omhu, da en mørkere farget enhet, hvis den blir slutt, kan vise merker tydeligere enn en lysere farget enhet.
- Ikke bruk systemet kontinuerlig over en lengre periode.

## **Rengjøre skjermen**

- Tørk av skjermen med en ren, myk, lofri klut. Dette fjerner støv og andre partikler.
- Hvis skjermen fortsatt ikke er ren, bruker du en liten mengde ikke-ammoniakk, ikke-alkoholbasert glassrenser på en ren, myk, lofri klut, så tørker du deretter av skjermen.

## **Rengjøre kabinettet**

- Bruk en ren, tørr klut.
- Hvia kabinettet fortsatt ikke er rent, påfører du en liten mengde ikkeammoniakk, ikke-alkoholbasert, mild ikke-slipende vaskemiddel på en ren, myk, lofri klut, så tørker du deretter av overflaten.

## **Ansvarsfraskrivelse**

- ViewSonic® anbefaler ikke bruk av ammoniakk eller alkoholbaserte rengjøringsmidler på skjermen eller kabinettet. Noen kjemiske rengjøringsmidler har blitt rapportert å skade skjermen og/eller kabinettet til enheten.
- ViewSonic® er ikke ansvarlig for skade som følge av bruk av ammoniakk eller alkoholbaserte rengjøringsmidler.

**MERKNAD:** Hvis det oppstår kondens mellom glasset og panelet, må du holde skjermen påslått til fuktigheten forsvinner.

# **Regulatorisk og serviceinformasjon**

## **Samsvarsinformasjon**

Denne delen omhandler alle tilknyttede krav og uttalelser om forskrifter. Bekreftede tilsvarende søknader skal referere til merkeskilteetiketter og relevant merking på enheten.

## **FCC-samsvarserklæring**

Denne enheten samsvarer med del 15 i FCC-reglene. Bruk er underlagt følgende to betingelser: (1) Denne enheten skal ikke forårsake skadelig interferens, og (2) denne enheten må godta all mottatt interferens, inkludert interferens som kan forårsake uønsket drift. Dette apparatet er testet og er funnet å overholde grensene for et digitalt apparat av klasse B, i overensstemmelse med del 15 av FCC-regelverket.

Grenseverdiene er utformet for å gi en rimelig grad av beskyttelse mot uønsket interferens i bomiljøer. Dette utstyret genererer, bruker og kan utstråle radiofrekvensenergi. Hvis det ikke installeres og brukes i henhold til instruksjonene, kan det forårsake skadelig interferens med radiokommunikasjonsutstyr. Det finnes imidlertid ingen garanti for at interferens ikke vil oppstå i en bestemt installasjon. Hvis dette utstyret forårsaker skadelig interferens med radio- eller TV-mottak, som kan avgjøres ved å slå av og på enheten, oppfordres brukeren til å forsøke å korrigere interferensen ved å gjennomføre et eller flere av de følgende tiltakene:

- Juster eller flytt mottakerantennen.
- Øk avstanden mellom utstyret og mottakeren.
- Sett utstyret inn i en stikkontakt på en annen kurs enn den mottakeren er koblet til.
- Kontakt forhandleren eller en erfaren radio-/TV-tekniker for å få hjelp.

**Advarsel:** Du advares om at endringer eller modifikasjoner som ikke er uttrykkelig godkjent av Seiko Epson Corporation kan ugyldiggjøre din rett til å bruke utstyret.

## **Industry Canada-erklæring**

CAN ICES-003(B) / NMB-003(B)

## **CE-samsvar for europeiske land**

Enheten samsvarer med EMC-direktivet 2014/30/EU og CE Lavspenningsdirektivet 2014/35/EU.

## **Følgende informasjon er kun for EU-medlemsland:**

Merket som vises til høyre samsvarer med direktivet om avfall fra elektrisk og elektronisk utstyr 2012/19/EU (WEEE). Merket indikerer et krav om at utstyret IKKE skal kastes som usortert kommunalt avfall men at retur- og innsamlingssystemer skal brukes i henhold til lokal lovgivning.

#### **Deklarasjon av RoHS2-samsvar**

Dette produktet er utformet og produsert i samsvar med Europaparlamentets og -rådets direktiv 2011/65/EU om begrensning av bruken av visse farlige stoffer i elektrisk og elektronisk utstyr (RoHS2-direktivet) og anses å være i samsvar med de maksimale konsentrasjonsverdiene utstedt av European Technical Adaptation Committee (TAC) som vist nedenfor:

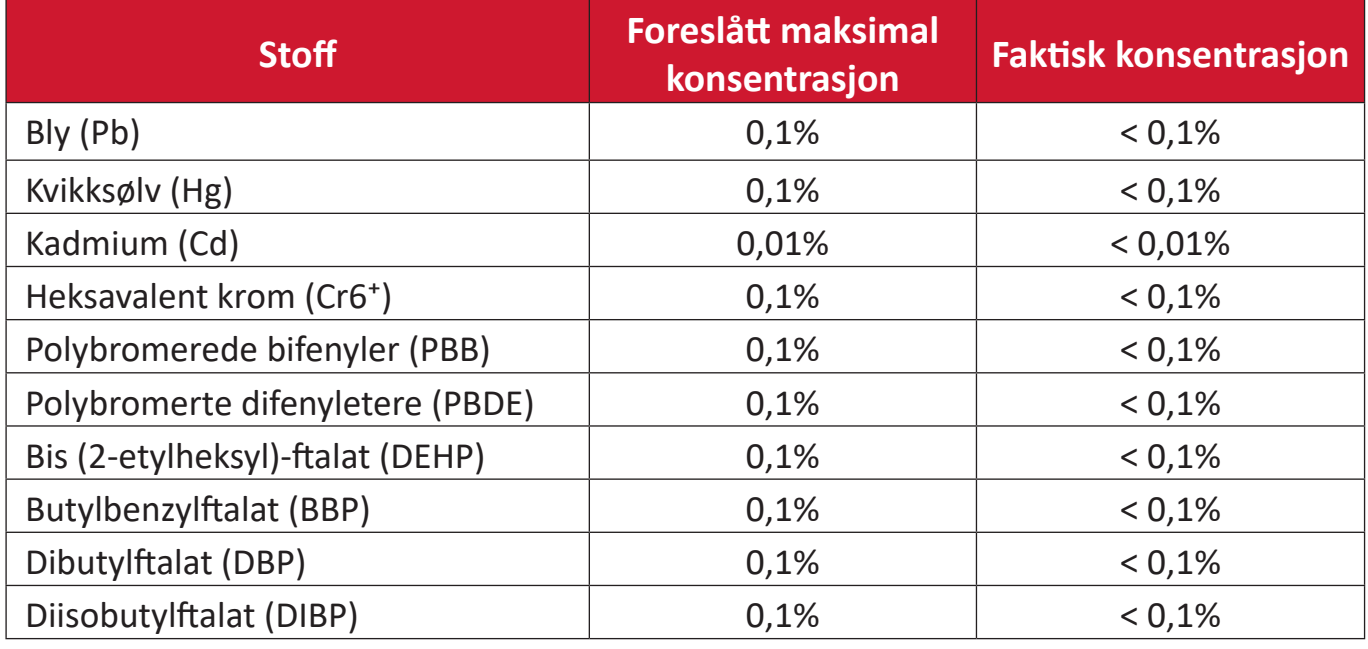

#### **Visse komponenter av produkter som nevnt ovenfor er fritatt i henhold til vedlegg III i RoHS2-direktiver som nevnt nedenfor.**

- Kobberlegering som inneholder opptil 4 vektprosent bly.
- Bly i loddetinn med høy smeltetemperatur (dvs. blybaserte legeringer som inneholder 85 eller høyere vektprosent bly).
- Elektriske og elektroniske komponenter som inneholder bly i glass eller keramikk annet enn dielektrisk keramikk i kondensatorer, f.eks. piezoelektriske enheter, eller i en glass- eller keramikkmatriseforbindelse.
- Bly i dielektrisk keramikk i kondensatorer for en nominell spenning på 125 V vekselstrøm eller 250 V likestrøm eller høyere.

## **ENERGY STAR-erklæring**

ENERGY STAR er et frivillig program fra USAs Environmental Protection Agency som hjelper bedrifter og enkeltpersoner med å spare penger og beskytte klimaet gjennom overlegen energieffektivitet. Produkter som gjør seg fortjent ENERGY STAR, forhindrer klimagassutslipp ved å oppfylle strenge energieffektivitetskriterier eller -krav satt av USAs Environmental Protection Agency.

Som ENERGY STAR-partner er ViewSonic forpliktet på å oppfylle ENERGY STARretningslinjene og merke alle sertifiserte modeller med ENERGY STAR-logoen. Følgende logo vises på alle ENERGY STAR-sertifiserte modeller:

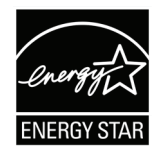

**MERKNAD:** Strømstyringsfunksjonene reduserer energiforbruket betydelig når produktet ikke er i bruk. Med strømstyring kan enheten gå inn i en «hvilemodus» med lav effekt automatisk etter en definert periode med inaktivitet. Strømstyringsfunksjonene går også i hvilemodus eller avslått modus innen 5 minutter etter at de kobles fra en vertsdatamaskin. Vær obs på at hvis energiinnstillingene endres, økes energiforbruket.

## **Begrensning av farlige stoffer i India**

Erklæring om begrensning av farlige stoffer uttalelse (India) Dette produktet er i samsvar med Indias «Regel om elektronisk avfall 2011», som forbyr bruk av bly, kvikksølv, seksverdig krom, polybromerte bifenyler eller polybromerte difenyletere i konsentrasjoner som overstiger 0,1 av vekt % og 0,01 av vekt % for kadmium, bortsett fra unntakene angitt i vedlegg 2 av Regelen.

## **Avhending av produktet ved slutten av produktlivet**

ViewSonic® respekterer miljøet og er forpliktet til å jobbe og leve grønt. Takk for at du er en del av smartere, grønnere databehandling Besøk ViewSonic®-nettstedet for å lære mer.

#### **USA og Canada:**

<https://www.viewsonic.com/us/go-green-with-viewsonic>

#### **Europa:**

<https://www.viewsonic.com/eu/go-green-with-viewsonic>

#### **Taiwan:**

[https://recycle.moenv.gov.tw/](https://recycle.epa.gov.tw/)

#### **Brukere i EU bes kontakte oss for sikkerhets-/ulykkesrelaterte problemer relatert til dette produktet:**

ViewSonic Europe Limited

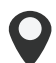

**O** Haaksbergweg 75 1101 BR Amsterdam

**Netherlands** 

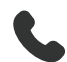

 $\leftarrow$  +31 (0) 650608655

 $\bowtie$  EPREL@viewsoniceurope.com

https://www.viewsonic.com/eu/

## **Informasjon om opphavsrett**

Copyright© ViewSonic® Corporation, 2024. Med enerett.

Macintosh og Power Macintosh er registrerte varemerker for Apple Inc.

Microsoft, Windows og Windows-logoen er registrerte varemerker for Microsoft Corporation i USA og andre land.

ViewSonic® og logoen med tre fugler er registrerte varemerker for ViewSonic® Corporation.

VESA er et registrert varemerke for Video Electronics Standards Association. DPMS, DisplayPort og DDC er varemerker for VESA.

ENERGY STAR® er et registrert varemerke for US Environmental Protection Agency (EPA).

Som ENERGY STAR®-partner har ViewSonic® Corporation konstatert at dette produktet imøtekommer ENERGY STAR® sine retningslinjer for energieffektivitet.

**Ansvarsfraskrivelse:** ViewSonic® Corporation skal ikke holdes ansvarlig for tekniske eller redaksjonelle feil eller utelatelser som er inkludert i dette dokumentet eller for tilfeldige skader eller følgeskader som skyldes forsyning av dette materialet eller ytelsen eller bruken av dette produktet.

Av hensyn til produktforbedringer forbeholder ViewSonic® Corporation seg retten til å endre produktspesifikasjoner uten varsel. Informasjonen i dette dokumentet kan endres uten forvarsel.

Ingen del av dette dokumentet kan kopieres, reproduseres eller overføres på noen måte, til noe formål, uten skriftlig tillatelse fra ViewSonic® Corporation.
## **Kundeservice**

For teknisk støtte eller produkttjeneste kan du se tabellen nedenfor eller kontakte din forhandler.

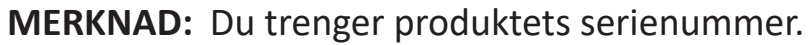

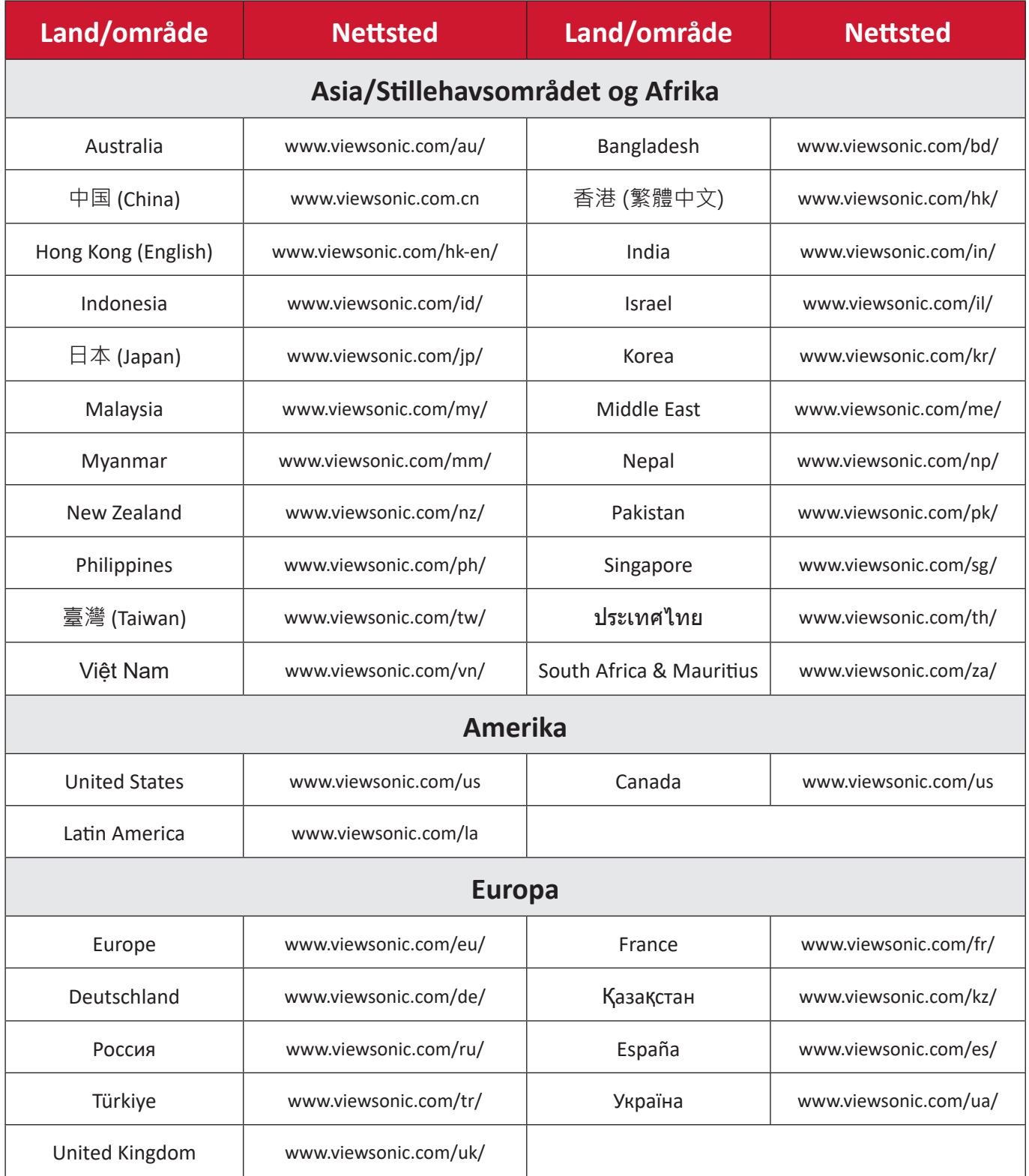

# **Begrenset garanti**

### ViewSonic® Smart White Board

### **Hva garantien dekker:**

ViewSonic® garanterer at produktene sine skal være fri for mangler i materiale og utførelse under garantiperioden. Hvis et produkt viser seg å ha mangler i materiale eller utførelse i garantiperioden, vil ViewSonic®, etter eget skjønn og som ditt eneste rettsmiddel, reparere eller erstatte produktet med et lignende produkt. Erstatningsprodukt eller deler kan omfatte tilbakeførte eller oppussede deler eller komponenter. Reparasjons- eller utskiftningsenheten eller deler eller komponenter vil bli dekket av resten av den gjenværende tiden til kundens originale begrensede garanti, og garantiperioden vil ikke bli forlenget. ViewSonic® gir ingen garanti for tredjeparts programvare, enten den er inkludert i produktet eller installert av kunden eller installasjon av uautoriserte maskinvaredeler eller komponenter (f.eks. projektorlamper). (Se delen «Hva garantien utelukker og ikke dekker»).

### **Hvem garantien beskytter:**

Denne garantien gjelder bare for den første forbrukeren som kjøper.

## **Hva garantien utelukker og ikke dekker:**

- et produkt der serienummeret er skadet, endret eller fjernet.
- skade, forringelse eller feil som følge av:
	- ͫ ulykke, misbruk, forsømmelse, brann, vann, lyn eller andre naturforhold, uautorisert endring av produktet eller at instruksjonene som følger med produktet ikke følges.
	- ͫ reparasjon eller forsøk på reparasjon av noen som ikke er autorisert av ViewSonic®.
	- ͫ skader på eller tap av programmer, data eller flyttbare lagringsmedier.
	- ͫ normal slitasje.
	- ͫ fjerning eller installasjon av produktet.
- programvare- eller datatap som oppstår under reparasjon eller utskifting.
- eventuelle skader på produktet på grunn av forsendelse.
- årsaker utenfor produktet, for eksempel strømfluktuasjon eller -svikt.
- bruk av forsyninger eller deler som ikke oppfyller ViewSonics spesifikasjoner.
- eierens manglende utførelse av periodisk produktvedlikehold som angitt i brukerveiledningen.
- andre årsaker som ikke gjelder material- eller fabrikasjonsfeil.
- skader forårsaket av statiske (ikke-bevegelige) bilder som vises over lengre tidsperioder (også kalt bildeinnbrenning).
- programvare eventuell tredjepartsprogramvare som følger med produktet eller er installert av kunden.
- maskinvare/tilbehør/deler/komponenter installasjon av uautorisert maskinvare, tilbehør, forbruksvarer eller komponenter (f.eks. projektorlamper).
- skader på eller mishandling av belegget på overflaten til skjermen ved uegnet rengjøring som beskrevet i produktets brukerveiledning.
- utgifter til fjerning, installasjon og oppsett, inkludert veggmontering av produktet.

### **Slik får du service:**

- For informasjon om hvordan du får service under garantien kan du kontakte kundestøtten til ViewSonic®. (Se siden «Kundeservice».) Du må oppgi produktets serienummer.
- For å få garantiservice blir du nødt til å oppgi: (a) original kvittering med dato, (b) navnet ditt, (c) adressen din, (d) en beskrivelse av problemet og (e) serienummeret til produktet.
- Ta eller send produktet, med frakten forhåndsbetalt, i originalemballasjen til et autorisert ViewSonic®-servicesenter eller ViewSonic®.
- For ytterligere informasjon eller navnet på nærmeste ViewSonic®-servicesenter kan du kontakte ViewSonic®.

### **Begrensning av underforståtte garantier:**

Det er ingen garantier, uttrykte eller underforståtte, som går utover beskrivelsen i dette dokumentet, inkludert den underforståtte garantien om salgbarhet og egnethet til et bestemt formål.

## **Eksklusjon av skader:**

ViewSonics ansvar er begrenset til kostnadene ved reparasjon eller utskifting av produktet. ViewSonic® skal ikke holdes ansvarlig for:

- skade på annen eiendom forårsaket av eventuelle mangler ved produktet, skader grunnet ulempe, tap av bruken av produktet, tap av tid, tap av fortjeneste, tap av forretningsmulighet, tap av goodwill, forstyrrelse av forretningsforhold eller annet kommersielt tap, selv om det informeres om muligheten for slike skader.
- eventuelle andre skader, enten tilfeldige, følgeskader eller annet.
- eventuelle krav mot kunden av en annen part.
- reparasjon eller forsøk på reparasjon av noen som ikke er autorisert av ViewSonic®.

## **Effekt av statlig lovgivning:**

Denne garantien gir deg bestemte lovmessige rettigheter, og du kan også ha andre rettigheter som varierer fra stat til stat. Enkelte stater tillater ikke begrensninger på underforståtte garantier og/eller tillater ikke utelukkelse av tilfeldige eller følgeskader, så de ovennevnte begrensningene og ekskluderingene gjelder kanskje ikke for deg.

## **Salg utenfor USA og Canada:**

For garantiinformasjon og service på ViewSonic®-produkter som selges utenfor USA og Canada kan du kontakte ViewSonic® eller din lokale ViewSonic®-forhandler. Garantiperioden til dette produktet i fastlands-Kina (utenfor Hong Kong, Macao og Taiwan) er underlagt vilkårene i vedlikeholdsgarantikortet. Brukere i Europa og Russland finner fullstendig informasjon om garantien på:

<http://www.viewsonic.com/eu/> under «Support – Warranties».

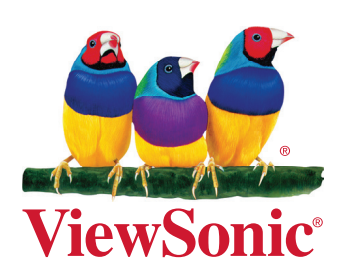